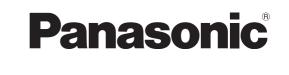

# **Operating Instructions**

**DVD Recorder DMR-ES25** Model No.

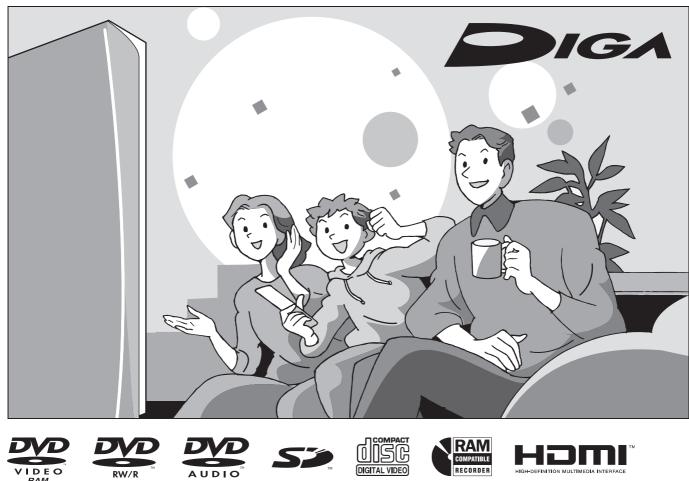

000

## Dear customer

Thank you for purchasing this product. For optimum performance and safety, please read these instructions carefully.

Before connecting, operating or adjusting this product, please read the instructions completely.

Please keep this manual for future reference.

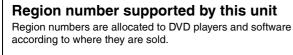

- The region number of this unit is "1".
- The unit will play DVDs marked with labels containing "1" or "ALL".

Example:

P | PC

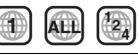

#### If you have any questions contact

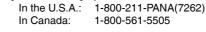

For U.S.A. only The warranty can be found on page 55.

For Canada only

The warranty can be found on page 55.

La referencia rápida en español se puede encontrar en la página 56-59.

## CAUTION!

THIS PRODUCT UTILIZES A LASER.

USE OF CONTROLS OR ADJUSTMENTS OR PERFORMANCE OF PROCEDURES OTHER THAN THOSE SPECIFIED HEREIN MAY RESULT IN HAZARDOUS RADIATION EXPOSURE. DO NOT OPEN COVERS AND DO NOT REPAIR YOURSELF. REFER SERVICING TO QUALIFIED PERSONNEL.

## **CAUTION!**

DO NOT INSTALL OR PLACE THIS UNIT IN A BOOKCASE, BUILT-IN CABINET OR IN ANOTHER CONFINED SPACE. ENSURE THE UNIT IS WELL VENTILATED. TO PREVENT RISK OF ELECTRIC SHOCK OR FIRE HAZARD DUE TO OVERHEATING, ENSURE THAT CURTAINS AND ANY OTHER MATERIALS DO NOT OBSTRUCT THE VENTILATION VENTS.

## WARNING:

TO REDUCE THE RISK OF FIRE, ELECTRIC SHOCK OR PRODUCT DAMAGE, DO NOT EXPOSE THIS APPARATUS TO RAIN, MOISTURE, DRIPPING OR SPLASHING AND THAT NO OBJECTS FILLED WITH LIQUIDS, SUCH AS VASES, SHALL BE PLACED ON THE APPARATUS.

## THE FOLLOWING APPLIES ONLY IN THE U.S.A. Note to CATV system installer:

This reminder is provided to call the CATV system installer's attention to Article 820-40 of the NEC that provides guidelines for proper grounding and, in particular, specifies that the cable ground shall be connected to the grounding system of the building, as close to the point of cable entry as practical.

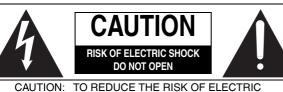

IO REDUCE THE HISK OF ELECTRIC SHOCK, DO NOT REMOVE SCREWS. NO USER-SERVICEABLE PARTS INSIDE. REFER SERVICING TO QUALIFIED SERVICE PERSONNEL.

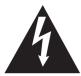

The lightning flash with arrowhead symbol, within an equilateral triangle, is intended to alert the user to the presence of uninsulated "dangerous voltage" within the product's enclosure that may be of sufficient magnitude to constitute a risk of electric shock to persons.

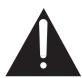

The exclamation point within an equilateral triangle is intended to alert the user to the presence of important operating and maintenance (servicing) instructions in the literature accompanying the appliance.

#### THE FOLLOWING APPLIES ONLY IN THE U.S.A. FCC Note:

This equipment has been tested and found to comply with the limits for a Class B digital device, pursuant to Part 15 of the FCC Rules. These limits are designed to provide reasonable protection against harmful interference in a residential installation. This equipment generates, uses, and can radiate radio frequency energy and, if not installed and used in accordance with the instructions, may cause harmful interference to radio communications. However, there is no guarantee that interference will not occur in a particular installation. If this equipment does cause harmful interference to radio or television reception, which can be determined by turning the equipment off and on, the user is encouraged to try to correct the interference by one or more of the following measures:

- Reorient or relocate the receiving antenna.
- Increase the separation between the equipment and receiver.
- Connect the equipment into an outlet on a circuit different from that to which the receiver is connected.
- Consult the dealer or an experienced radio/TV technician for help.

FCC Caution: To assure continued compliance, follow the attached installation instructions and use only shielded interface cables when connecting to peripheral devices.

Any changes or modifications not expressly approved by the party responsible for compliance could void the user's authority to operate this equipment.

This device complies with Part 15 of the FCC Rules. Operation is subject to the following two conditions: (1) This device may not cause harmful interference, and (2) this device must accept any interference received, including interference that may cause undesired operation.

Responsible Party:

Panasonic Corporation of North America One Panasonic Way Secaucus, NJ 07094 Telephone No.: 1-800-211-7262

The socket outlet shall be installed near the equipment and easily accessible. The mains plug of the power supply cord shall remain readily operable. To completely disconnect this apparatus from the AC Mains, disconnect the power supply cord plug from AC receptacle.

|          | -VISIBLE AND INVISIBLE LASER                                                                                                    |
|----------|----------------------------------------------------------------------------------------------------|
| DANGER - | RADIATION WHEN OPEN. AVOID DIRECT                                                                                                 |
|          | EXPOSURE TO BEAM. FDA 21 CFR/Class IIIb                                                                                           |
| The rest | - 打开时有可见及不可见激光辐射。避免光束照射。                                                                                                    |
| /L/EX    | - ここを開くと可視及び不可視レーザ光が出ます。<br>ビームを見たり、触れたりしないでください。                                                                                 |
|          | CLASS 3B VISIBLE AND INVISIBLE LASER RADIATION WHEN OPEN.<br>AVOID EXPOSURE TO THE BEAM. IEC60825-1 +A2/Class 3B                  |
|          | <ul> <li>RAYONNEMENT LASER VISIBLE ET INVISIBLE, CLASSE 3B, EN<br/>CAS D'OUVERTURE. ÉVITER UNE EXPOSITION AU FAISCEAU.</li> </ul> |
|          | – SYNLIG OG USYNLIG LASERSTRÅLING KLASSE 3B, NÅR LÅGET<br>ER ÅBENT. UNDGÅ AT BLIVE UDSAT FOR STRÅLEN.                             |
| 1/11/0   | – AVATTAESSA OLET ALTTIINA LUOKAN 3B NÄKYVÄÄ JA NÄKYMÄTÖNTÄ<br>LASERSÄTEILYÄ, VARO ALTISTUMISTA SÄTEELLE.                         |
|          | – KLASS 3B SYNLIG OCH OSYNLIG LASERSTRÅLNING NÄR DENNA<br>DEL ÅR ÖPPNAD. UNDVIK EXPONERING FÖR STRÅLEN.                           |
|          | <ul> <li>SICHTBARE UND UNSICHTBARE LASERSTRAHLUNG KLASSE 3B,<br/>WENN ABDECKUNG GEÖFFNET, NICHT DEM STRAHL AUSSETZEN.</li> </ul>  |
|          | VISIBLE AND INVISIBLE LASER RADIATION WHEN OPEN.<br>AVOID EXPOSURE TO THE BEAM. (IEC60825-1)                                      |
|          | <ul> <li>RAYONNEMENT LASER VISIBLE ET INVISIBLE EN CAS D'OUVERTURE.</li> <li>EXPOSITION DANGEREUSE AU FAISCEAU.</li> </ul>        |
|          | – SYNLIG OG USYNLIG LASERSTRÅLING VED ÅBNING.<br>UNDGÅ UDSÆTTELSE FOR STRÅLING.                                                   |
| w/ 1110. | – AVATTAESSA OLET ALTTIINA NÄKYVÄÄ JA NÄKYMÄTÖN<br>LASERSÄTEILYLLE. ÄLÄ KATSO SÄTEESEEN.                                          |
|          | – SYNLIG OCH OSYNLIG LASERSTRÅLNING NÄR DENNA DEL<br>ÄR ÖPPNAD. BETRAKTA EJ STRÅLEN.                                              |
|          | SICHTBARE UND UNSICHTBARE LASERSTRAHLUNG, WENN<br>ABDECKUNG GEÖFFNET. NICHT DEM STRAHL AUSSETZEN.                                 |
| ADVARSEL | – SYNLIG OG USYNLIG LASERSTRÅLING NÅR DEKSEL ÅPNES.<br>UNNGÅ EKSPONERING FOR STRÅLEN. VQL1J67                                     |

(Inside of product)

# **IMPORTANT SAFETY INSTRUCTIONS**

Read these operating instructions carefully before using the unit. Follow the safety instructions on the unit and the applicable safety instructions listed below. Keep these operating instructions handy for future reference.

- 1) Read these instructions.
- 2) Keep these instructions.
- 3) Heed all warnings.
- 4) Follow all instructions.
- 5) Do not use this apparatus near water.
- 6) Clean only with dry cloth.
- Do not block any ventilation openings. Install in accordance with the manufacturer's instructions.
- Do not install near any heat sources such as radiators, heat registers, stoves, or other apparatus (including amplifiers) that produce heat.
- 9) Do not defeat the safety purpose of the polarized or groundingtype plug. A polarized plug has two blades with one wider than the other. A grounding-type plug has two blades and a third grounding prong. The wide blade or the third prong are provided for your safety. If the provided plug does not fit into your outlet, consult an electrician for replacement of the obsolete outlet.
- 10) Protect the power cord from being walked on or pinched particularly at plugs, convenience receptacles, and the point where they exit from the apparatus.
- 11) Only use attachments/accessories specified by the manufacturer.
- 12) Use only with the cart, stand, tripod, bracket, or table specified by the manufacturer, or sold with the apparatus. When a cart is used, use caution when moving the cart/apparatus combination to avoid injury from tip-over.

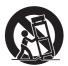

- Unplug this apparatus during lightning storms or when unused for long periods of time.
- 14) Refer all servicing to qualified service personnel. Servicing is required when the apparatus has been damaged in any way, such as power-supply cord or plug is damaged, liquid has been spilled or objects have fallen into the apparatus, the apparatus has been exposed to rain or moisture, does not operate normally, or has been dropped.

RQT8327

## Table of contents

## **Getting started**

| IMPORTANT SAFETY INSTRUCTIONS2               |
|----------------------------------------------|
| Accessories                                  |
| Disc and card information4                   |
| The remote control information               |
| Disc and card handling6                      |
| Inserting/Removing SD card6                  |
| Control reference guide7                     |
| STEP 1 Connection                            |
| STEP 2 Plug-in Auto Tuning14                 |
| Channel captions/Selecting television type16 |
| Remote control settings17                    |
| Clock settings                               |

## Recording

| Important notes for recording                            | 18 |
|----------------------------------------------------------|----|
| Recording modes and approximate recording times          | 19 |
| Disc Insertion/Ejection                                  | 19 |
| Recording television programs                            |    |
| To specify a time to stop recording -One Touch Recording | 21 |
| Flexible Recording                                       |    |
| Playing while you are recording                          |    |
| Selecting the audio to record                            | 21 |
| Scheduled recording                                      |    |
| Cancel scheduled recording that has already begun        |    |
| Release program from recording standby                   | 23 |
| Notes on scheduled recording                             |    |
| Check, change or delete a program                        |    |

## Playing back

| 24 |
|----|
| 24 |
| 24 |
| 25 |
| 26 |
| 27 |
| 28 |
| 29 |
|    |

## Editing

| Editing titles/chapters                      | . 30 |
|----------------------------------------------|------|
| Editing titles/chapters and playing chapters | . 30 |
| Title operations                             |      |
| Chapter operations                           | . 31 |
| Creating, editing and playing playlists      | . 32 |
| Creating playlists                           | 32   |
| Editing and playing playlists/chapters       | . 33 |
| Playlist operations                          |      |
| Chapter operations                           |      |
| Editing still pictures                       | . 34 |
| Album and picture operations                 | . 35 |
| Copying                                      |      |
| Copying still pictures                       | . 36 |
| Copying using the copying list               | . 36 |
| Copying all the still pictures on a card     |      |
| -Copy All Pictures (JPEG)                    | . 36 |
| Copying settings                             |      |
| To edit the copying list                     | . 37 |
| Copying from a video cassette recorder       | . 38 |
| DV camcorder recording                       |      |
| Manual recording.                            |      |

#### **Convenient functions**

|                                                                                      |      | J.  |
|--------------------------------------------------------------------------------------|------|-----|
| Entering text<br>Delete Navigator<br>Deleting a title or a still picture during play |      | 39  |
| DVD and card Management                                                              |      |     |
| Providing a disc with a name –Disc Name                                              |      |     |
| Setting the protection –Disc Protection                                              |      |     |
| Deleting all titles and playlists –Delete All Titles                                 |      |     |
| Deleting all contents of a disc or card –Format                                      |      |     |
| Selecting whether to show the Top Menu first                                         |      |     |
| -Playback will start with:                                                           |      | 41  |
| Enabling discs to be played on other equipment -Finalize                             |      |     |
| Creating Top Menu – Create DVD Top Menu                                              |      | 41  |
| Enabling the second layer on DL (dual- or double- layer on                           | sing | gle |
| side) discs to be recordable -Close First Layer                                      |      | 41  |
| Changing the unit's settings                                                         |      | 42  |
| Common procedures                                                                    |      |     |
| Summary of settings                                                                  |      | 42  |
| Changing the speaker setting to suit your speakers                                   |      | 46  |
|                                                                                      |      |     |

## Reference

| Messages                                                  |     | 47       |
|-----------------------------------------------------------|-----|----------|
| Frequently asked questions                                |     | 48       |
| Troubleshooting guide                                     |     | 49       |
| Product Service.                                          |     | 52       |
| Unit care                                                 |     | 52       |
| Glossary                                                  |     | 53       |
| Specifications                                            |     |          |
| Limited Warranty (ONLY FOR U.S.A.                         | )   | 55       |
| Limited Warranty (ONLY FOR CANA                           | ĎA) | 55       |
| Referencia rápida en español<br>(Spanish Quick Reference) |     | 56       |
| Index                                                     | Bac | sk cover |

## Accessories

Please check and identify the supplied accessories. Use numbers indicated in parentheses when asking for replacement parts. (Product numbers correct as of March 2006. These may be subject to change.) Only for U.S.A.: To order accessories, refer to "Accessory Purchases" on page 55. ₽ Only for Canada: To order accessories, call the dealer from whom you have made your purchase. · For use with this unit only. **M** Do not use it with other equipment. Also do not use the cords for other equipment with this unit. S) Remote control 1 Audio/video cable 1 75  $\Omega$  coaxial cable 1 AC power supply cord 1 (EUR7659Y20) (K2KA6BA00003) (K2KZ2BA00001) (K2CB2CB00018) 0 (U.S.A. only) **Product Registration Card** 1 DVD-RAM disc 2 Batteries Please complete and return the included product registration card, or register for remote control via the Internet at: http://www.prodreg.com/panasonic/

## **Disc and card information**

#### Discs you can use for recording and play

| Disc type                                                 | DVD-RAM                                              | DVD-R                          | DVD-R DL* <sup>1</sup><br>(dual layer on<br>single side)                       | DVD-RW                           | <b>+R</b> <sup>★2</sup>        | +R DL* <sup>1</sup><br>(double layer<br>on single side) | +RW                              |
|-----------------------------------------------------------|------------------------------------------------------|--------------------------------|--------------------------------------------------------------------------------|----------------------------------|--------------------------------|---------------------------------------------------------|----------------------------------|
| Indication in these instructions                          | RAM                                                  | -R<br>Before<br>finalization   | -R DL<br>Before<br>finalization                                                | -RW(V)<br>Before<br>finalization | +R<br>Before<br>finalization   | +R DL<br>Before<br>finalization                         | · DW/                            |
|                                                           | RAM                                                  | DVD-V<br>After<br>finalization | DVD-V<br>After<br>finalization                                                 | DVD-V<br>After<br>finalization   | DVD-V<br>After<br>finalization | DVD-V<br>After<br>finalization                          | +RW                              |
| Logo                                                      | RAM<br>RAM4.7                                        | R<br>R4.7                      | R DL                                                                           | RW                               |                                |                                                         |                                  |
| Recording format<br>(→ below)                             | VR                                                   | DVD-Video                      | DVD-Video                                                                      | DVD-Video                        | +VR                            | +VR                                                     | +VR                              |
| Data that can be<br>recorded and<br>played                | Video<br>Still picture                               | Video                          | Video                                                                          | Video                            | Video                          | Video                                                   | Video                            |
| Re-writable*3                                             | Yes                                                  | No                             | No                                                                             | Yes                              | No                             | No                                                      | Yes                              |
| What you can do on                                        | n this unit                                          |                                |                                                                                |                                  |                                |                                                         |                                  |
| Recording<br>broadcasts that<br>allow one copy            | Yes*4                                                | No                             | No                                                                             | No                               | No                             | No                                                      | No                               |
| Recording both<br>Main and SAP of<br>MTS broadcast        | Yes                                                  | No                             | No                                                                             | No                               | No                             | No                                                      | No                               |
| Recording 16:9<br>aspect picture                          | Yes                                                  | No                             | No                                                                             | No                               | No                             | No                                                      | No                               |
| Creating playlists                                        | Yes                                                  | No                             | No                                                                             | No                               | No                             | No                                                      | No                               |
| Compatibility                                             |                                                      |                                |                                                                                |                                  |                                |                                                         |                                  |
| Usable high<br>speed recording<br>disc type* <sup>5</sup> | Up to 5x                                             | Up to 16x                      | Up to 4x                                                                       | Up to 6x                         | Up to 16x                      | Up to 2.4x                                              | Up to 4x* <sup>6</sup>           |
| Play on other<br>players                                  | Only on DVD-<br>RAM<br>compatible<br>players. (It is | Yes                            | Yes*7                                                                          | Yes                              | Yes                            | Yes* <sup>8</sup>                                       | Yes<br>(It is not<br>possible to |
|                                                           | not possible to<br>finalize the<br>disc.)            |                                | Only on compatible players after finalizing the disc ( $\rightarrow$ page 41). |                                  |                                |                                                         |                                  |

• We recommend using Panasonic discs. We also recommend using DVD-RAM discs with cartridges to protect them from scratches and dirt.

• You may not be able to record depending on the condition of the discs and you may not be able to play due to the condition of the recording.

• For the recording time, refer to "Recording modes and approximate recording times" on page 19.

\*1 You can record onto the second layer of dual- or double-layer discs after closing the first layer (→ page 41). You will no longer be able to record to the first layer after you do this (→ page 18).

When playing a title recorded on both layers, video and audio may momentarily cut out when the unit is switching layers.

\*<sup>2</sup> You may not be able to use +R recorded on this unit in another Panasonic DVD recorder and vice versa. Once the disc is finalized, however, it can be played in the other unit.

\*3 The amount of the recordable disc space doesn't increase even if the program is deleted when you use a one time recording disc.

- \*4 CPRM (→ page 53) compatible discs only.
- \*5 This unit can use the high-speed recording discs shown in the chart, but using them will not shorten the recording time.
- <sup>\*6</sup> You can play 8x recording speed discs recorded on another equipment.
- <sup>\*7</sup> Play on DVD-R DL compatible equipment.
- \*8 Play on +R DL compatible equipment.

#### **Regarding recording format**

#### VR (DVD Video Recording) format

- This is a recording method which allows you to freely record and edit television broadcasts and so on.
- Digital broadcasts that allow "One time only recording" can be recorded to a CPRM compatible disc. You can record to CPRM compatible
- DVD-RAM on this unit.
- Play is only possible on a compatible DVD player.

#### **DVD-Video format**

This recording method is the same as commercially available DVD-Video.

- Digital broadcasts that allow "One time only recording" cannot be recorded.
- You can play on compatible equipment such as DVD players after finalizing the disc on this unit.

#### +VR (+R/+RW Video Recording) format

This is method for recording moving pictures to +R/+RW discs. You can play back such discs recorded in this method in a similar way as contents recorded in the DVD-Video format.

- Digital broadcasts that allow "One time only recording" cannot be recorded.
- After finalizing the disc or creating the top menu, you can play the disc on DVD players and other equipment.

#### Play-only discs

| Disc type                        | DVD-Video                                | DVD-Audio                                                                  | DVD-RW (VR format)                                                                                                    | CD                                                      |                                                                                                    | Video CD                                                |
|----------------------------------|------------------------------------------|----------------------------------------------------------------------------|----------------------------------------------------------------------------------------------------|---------------------------------------------------------|----------------------------------------------------------------------------------------------------|---------------------------------------------------------|
| Indication in these instructions | DVD-V                                    | DVD-A                                                                      | -RW(VR)                                                                                                    | CD                                                      |                                                                                                    | VCD                                                     |
| Logo                             |                                          |                                                                            |                                                                                                    |                                                         |                                                                                                    |                                                         |
| Instructions                     | High quality<br>movie and<br>music discs | High fidelity<br>music discs<br>• Played on<br>this unit in<br>2 channels. | <ul> <li>DVD-RW recorded on another DVD Recorder*</li> <li>You can play programs that allow "One time only recording" if they have been recorded to a CPRM compatible disc.</li> <li>By formatting (→ page 40) the disc, you can record to it in DVD-Video format.</li> <li>It may be necessary to finalize the disc on the equipment used for recording.</li> </ul> | Music and<br>audio recorded<br>(including CD-<br>R/RW*) | CD-R and<br>CD-RW* with<br>music<br>recorded in<br>MP3<br>Still pictures<br>(JPEG and<br>TIFF) recorded<br>on CD-R and<br>CD-RW* | Music and<br>video recorded<br>(including CD-<br>R/RW*) |

• The producer of the disc can control how discs are played. So you may not always be able to control play as described in these operating instructions. Read the disc's instructions carefully.

• Operation and sound quality of CDs that do not conform to CD-DA specifications (copy control CDs, etc.) cannot be guaranteed.

\* Close the session after recording. Play may be impossible on some discs due to the condition of the recording.

#### **Regarding DVD-Audio**

Some multi-channel DVD-Audio will prevent down-mixing (-> page 53) of all or part of their contents if this is the manufacturer's intention. Tracks that are prevented from being down-mixed will not play properly on this unit (e.g. audio is played from the front two channels only). Refer to the disc's jacket for more information.

#### Note about using a DualDisc

The digital audio content side of a DualDisc does not meet the technical specifications of the Compact Disc Digital Audio (CD-DA) format so play may not be possible.

#### Discs that cannot be played

- 2.6 and 5.2 GB DVD-RAM, 12 cm (5")
- 3.95 and 4.7 GB DVD-R for Authoring
- DVD-R recorded in VR format
- DVD-R (DVD-Video format), DVD-R DL, DVD-RW (DVD-Video format), +R, +R DL recorded on another unit and not finalized (→ page 53)

## Cards you can use on this unit

| Туре                                       | SD Memory Card, miniSD™ Card*<br>MultiMediaCard                                                                                                    |
|--------------------------------------------|----------------------------------------------------------------------------------------------------|
| Indication in these instructions           | SD                                                                                                    |
| Data that can be<br>recorded and<br>played | Still pictures                                                                                                    |
| Instructions                               | <ul> <li>You can insert directly into the SD card slot.</li> <li>* A miniSD<sup>™</sup> card adaptor included with the miniSD<sup>™</sup> card is necessary.</li> <li>You can play and copy still pictures taken on a digital camera, etc. (→ page 26, 36).</li> <li>You can set the DPOF (Digital Print Order Format) for automatic printing on your home printer or at a photo developing store (→ page 35, 53).</li> </ul> |

- PAL discs (you can still play the audio on DVD-Audio)
- DVD-Video with a region number other than "1" or "ALL"
- Blu-ray
- DVD-ROM, +R 8 cm (3"), CD-ROM, CDV, CD-G, Photo CD, CVD, SVCD, SACD, MV-Disc, PD, Divx Video Disc, etc.

#### Suitable SD Memory Cards

You can use SD Memory Cards with the following capacities (from 8 MB to 2 GB).

| 8 MB,   | 16 MB,  | 32 MB, | 64 MB,    | 128 MB, |
|---------|---------|--------|-----------|---------|
| 256 MB, | 512 MB, | 1 GB,  | 2 GB (Max | timum)  |

- · Useable memory is slightly less than the card capacity. · Please confirm the latest information on the following website.
  - http://panasonic.co.jp/pavc/global/cs (This site is in English only.)
- If the SD Memory Card is formatted on other equipment, the time spent for recording may become longer. Also if the SD Memory Card is formatted on a PC, you may not be able to use it on this unit
- In these cases, format the card on this unit ( $\rightarrow$  page 40, 53). This unit supports SD Memory Cards formatted in FAT 12 system
- and FAT 16 system based on SD Memory Card Specifications.
- · We recommend using a Panasonic SD card.

## Structure of still picture (JPEG/TIFF) folders displayed by this unit

The following i can be displayed on this unit.

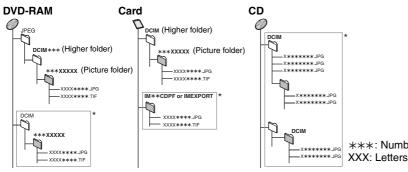

- \* Folders can be created on other equipment. However, these folders cannot be selected as a copying destination.
- The folder cannot be displayed if the numbers are all "0" (e.g., DCIM000, etc.).
- If a folder name or file name has been input using other equipment, the name may not be displayed properly or you may not be able to play or edit the data.
- CD When the highest level folders are "DCIM" folders, they are displayed first on the tree.

\*\*\*: Numbers

## The remote control information

#### Batteries

- Insert so the poles (+ and –) match those in the remote control.
- Do not use rechargeable type batteries.

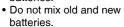

• Do not use different types at the same time.

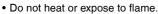

- Do not take apart or short circuit.
- Do not attempt to recharge alkaline or manganese batteries.
- Do not use batteries if the covering has been peeled off.

Mishandling of batteries can cause electrolyte leakage which can

damage items the fluid contacts and may cause a fire.

Remove batteries if the remote control is not going to be used for a long period of time. Store in a cool, dark place.

## **Disc and card handling**

#### How to hold a disc or card

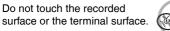

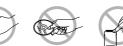

**R6/LR6, AA** 

#### Concerning non-cartridge discs

Be careful about scratches and dirt.

If there is dirt or condensation on the disc

Wipe with a damp cloth and then wipe dry.

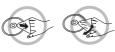

#### Handling precautions

- Do not attach labels or stickers to discs. (This may cause disc warping and un-balanced rotation, rendering it unusable.)
- Write on the label side of the disc only with a soft, oil-based felt pen. Do not use ballpoint pens or other hard writing implements.
- Do not use record cleaning sprays, benzine, thinner, static electricity prevention liquids or any other solvent.

Remote control signal sensor

- · Do not use scratch-proof protectors or covers.
- Do not expose the terminals of the card to water, garbage or other strange things.
- Do not drop, stack, or impact discs. Do not place objects on them.
- Do not use the following discs:
   Discs with exposed adhesive from removed stickers or labels
- (rented discs, etc.).
- -Discs that are badly warped or cracked.
- Irregularly shaped discs, such as heart shapes.
- Do not place in the following areas: - In direct sunlight.
- In very dusty or humid areas.
- -Near a heater.
- -Locations susceptible to significant differences in temperature (condensation can occur).
- -Where static electricity or electromagnetic waves occur.
- To protect discs from scratches and dirt, return them to their cases or cartridges when you are not using them.

The manufacturer accepts no responsibility and offers no compensation for loss of recorded or edited material due to a problem with the unit or recordable media, and accepts no responsibility and offers no compensation for any subsequent damage caused by such loss.

- Examples of causes of such losses are
- A disc recorded and edited with this unit is played in a DVD recorder or computer disc drive manufactured by another company.
- A disc used as described above and then played again in this unit.
- A disc recorded and edited with a DVD recorder or computer disc drive manufactured by another company is played in this unit.

## Inserting/Removing SD card

When the card indicator ("SD") on the unit's display is flashing, the card is being read from or written to. Do not turn off the unit or remove the card. Such action may result in malfunction or loss of the card's contents.

Inserting foreign objects can cause a malfunction.

You can use SD Memory Cards with capacities from 8 MB to 2 GB (→ page 5).

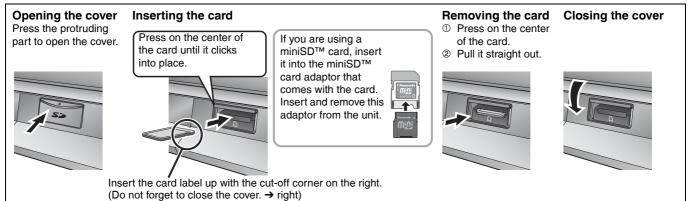

#### Automatic drive select function

medical advice immediately.

If you insert an SD card while the unit is stopped, the "SD Card Operations" screen is displayed. Press  $[\blacktriangle, \nabla]$  to select an item and press [ENTER] to switch to the SD drive ( $\rightarrow$  page 26, 36).

Keep the small memory cards such as the SD Memory Card out of reach of children. If swallowed, seek

If you remove an SD card, the DVD drive is automatically selected.

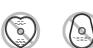

## **Control reference guide**

## Remote control

#### Instructions for operations are generally described using the remote control.

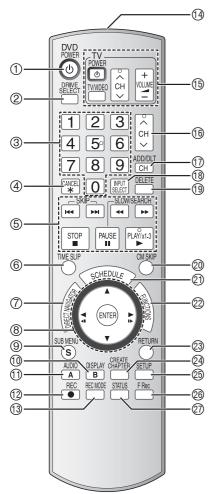

- ① Turn the unit on ( $\rightarrow$  page 14)
  - 2 Select the drive (DVD or SD) (→ page 20, 24)
  - ③ Select channels and title numbers, etc./ Enter numbers
  - ④ Cancel
- <sup>⑤</sup> Basic operations for recording and play
- (6) Skip the specified time ( $\rightarrow$  page 25)
- ⑦ Show Direct Navigator/Top menu (→ page 24, 26, 28, 30, 34)
- 8 Selection/Enter, Frame-by-frame cursor  $(\rightarrow below)$
- ⑨ Show sub menu (→ page 27, 30, 33)
- 1) Show on-screen menu ( $\rightarrow$  page 29) [B] for Direct Navigator (→ page 34)
- ① Select audio (→ page 21, 25) [A] for Direct Navigator (→ page 24)
- 1 Start recording/Specify the time to stop recording (→ page 20, 21)

#### Using the cursor

- · Select items on menu screens and set items.
- Press up, down, left or right to select an item.

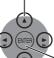

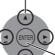

Press [ENTER] to confirm.

- This operation is also possible...
- Frame-by-frame (backward/forward): While paused, press [◄ II] or [II ►] (left/right)

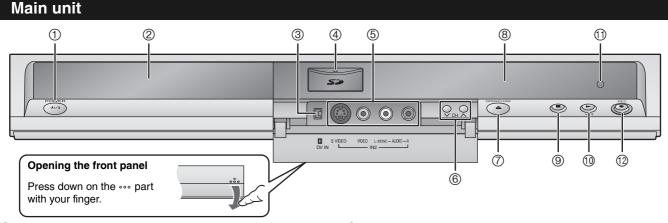

- ① POWER button (POWER ₀/I) (→ page 14)
- Press to switch the unit from on to standby mode or vice versa. In standby mode, the unit is still consuming a small amount of power.
- ② Disc tray (→ page 20)
- ③ Connector for digital video (DV) camcorder (→ page 38)
- (4) SD card slot ( $\rightarrow$  page 6)
- ⑤ Connector for external equipment (→ page 38)
- (6) Channel select ( $\rightarrow$  page 20)

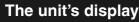

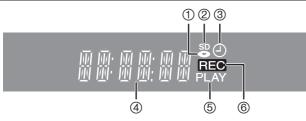

- ⑦ Open/close disc tray (→ page 20)
- ⑧ Display (→ below)
- <sup>1</sup> Start play (→ page 24)
- 1 Remote control signal sensor
- <sup>1</sup> Start recording (→ page 20)/
- Specify the time to stop recording ( $\rightarrow$  page 21)
- ① Disc indicator
  - This indicator lights up when a disc that is supported by this unit is inserted.
- ② SD card indicator
  - This indicator lights up when card is inserted.
- ③ Scheduled recording indicator
- ④ Main display section
- ⑤ Playing indicator
- 6 Recording indicator

(1) Change recording mode ( $\rightarrow$  page 20)

(15) Television operations ( $\rightarrow$  page 17)

⑦ Add/delete channel (→ page 15)

Image: Skip a minute forward ( > page 25)

18 Input select (IN1 or IN2 or DV)

③ Show scheduled recording list

② Show FUNCTIONS window

④ Create chapters (→ page 25)

<sup>25</sup> Show Setup menu (→ page 16, 42)

<sup>20</sup> Start Flexible Recording (→ page 21)

② Show status messages ( $\rightarrow$  page 24)

23 Return to previous screen

(19) Delete items ( $\rightarrow$  page 39)

(→ page 22)

(16) Channel select ( $\rightarrow$  page 20)

Transmission window

This section includes diagrams of four common methods of connections (A-D, pages 8-9). Please connect using the one that best suits you.

- Visit Panasonic's homepage for more information about connection methods. (This is in English only.)
- http://www.panasonic.com/consumer\_electronics/dvd\_recorder/dvd\_connection.asp
- Before doing any connection, turn off all equipment and read the appropriate operating instructions.
- Peripheral equipment and optional cables are sold separately unless otherwise indicated.

#### The unit's RF OUT terminal

The picture and sound signal from this unit does not go through the RF OUT terminal to the television.

Make sure you connect one of the following terminals on this unit to the television: the AUDIO/VIDEO OUT terminal, the S VIDEO OUT terminal or the COMPONENT VIDEO OUT terminal.

Refer to page 11 if the antenna connectors don't match.

## ■ When the unit is not to be used for a long time

To save power, unplug it from the household AC outlet. This unit consumes a small amount of power, even when it is turned off **(approx. 2.1 W)**.

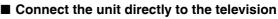

Video signals fed through video cassette recorders will be affected by copyright protection systems and the picture will not be shown correctly on the television.

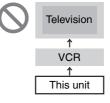

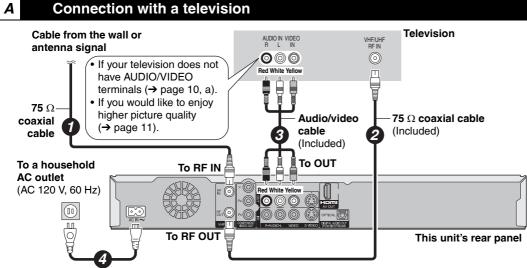

AC power supply cord (Included) Connect only after all other connections are complete.

## Connection with a television and a video cassette recorder

The connection will allow the video cassette recorder to be used for playback and recording when this unit is turned off.

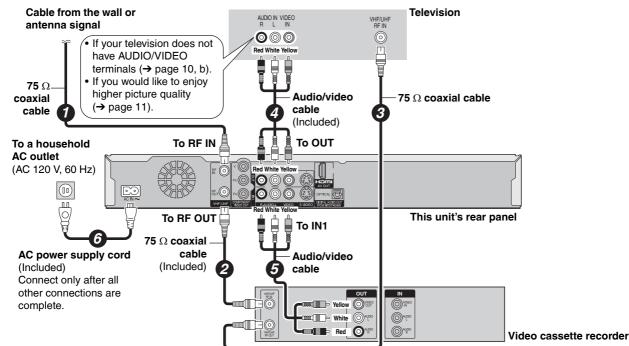

В

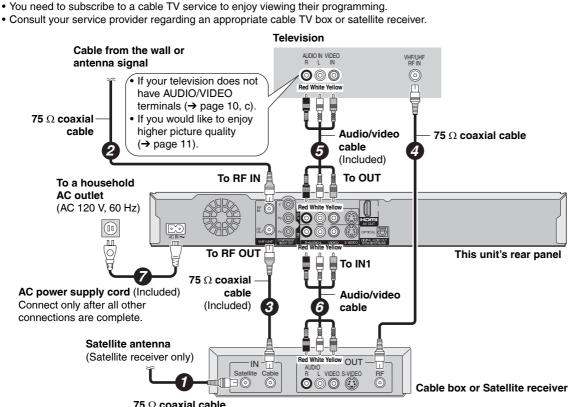

Connection with a television and a cable box or satellite receiver

75  $\Omega$  coaxial cable

С

D

#### Connection with a television, a video cassette recorder and a cable box or satellite receiver

• You need to subscribe to a cable TV service to enjoy viewing their programming.

· Consult your service provider regarding an appropriate cable TV box or satellite receiver.

• The connection will allow the video cassette recorder to be used for playback and recording when this unit is turned off.

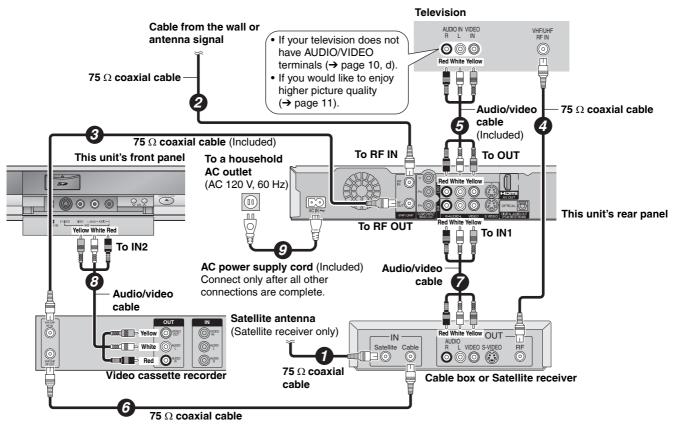

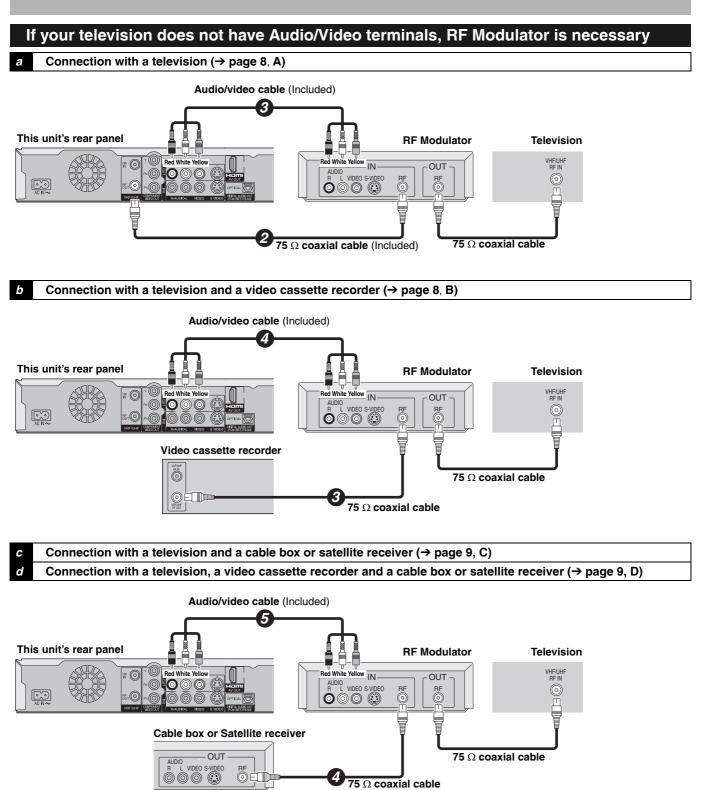

## To enjoy higher picture quality

#### Connecting to the S VIDEO IN terminal

The S VIDEO OUT terminal achieves a more vivid picture than the VIDEO OUT terminal. (Actual results depend on the television.)

#### Television

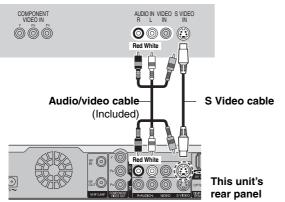

#### Connecting to the COMPONENT VIDEO IN terminal

These terminals can be used for either interlace or progressive output (→ page 53) and provide a purer picture than the S VIDEO OUT terminal.

• Connect to terminals of the same color.

#### Television

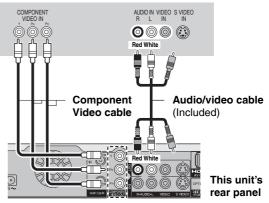

#### If the antenna connectors don't match

Use one of the following connections to suit the antenna lead to the unit's RF IN terminal, and the 75  $\Omega$  coaxial cable to the antenna terminals on the equipment (television etc.). Refer to other equipment's operating instructions.

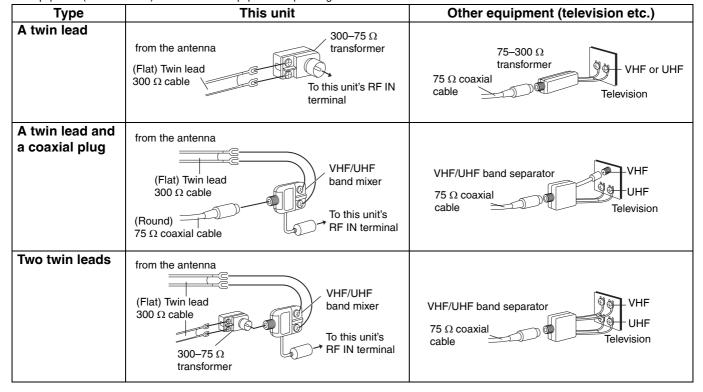

## Connecting an amplifier or system component

- Connecting an amplifier with a digital input terminal
- When connecting this unit to a television with an HDMI cable, set "HDMI Audio Output" to "Off" in the Setup menu (→ page 45).
- To enjoy multi-channel surround on a DVD-Video, connect an amplifier with a built-in decoder displaying these logo marks using an optical digital audio cable and change the settings in Digital Audio Output (→ page 44).
- Before purchasing an optical digital audio cable, check the terminal shape of the equipment to be connected.
- You cannot use DTS Digital Surround decoders not suited to DVD.
- Even if using this connection method, output will be in only 2 channels when playing DVD-Audio.

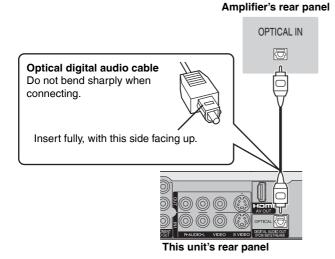

DOLBY

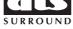

#### Amplifier's rear panel

■ Connection to a stereo amplifier

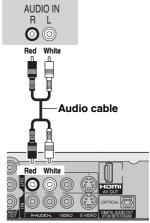

This unit's rear panel

BQT8327

12

# STEP 1 Connection

Television

## Connecting with an HDMI (High Definition Multimedia Interface) terminal

HDMI is the next-generation interface for digital devices. When connected to an HDMI compatible unit, an uncompressed digital audio and video signal is transmitted. You can enjoy high quality, digital video and audio with just one cord. When connecting to an HDMI-compatible HDTV (High Definition Television), the output can be switched to 1080i or 720p HD video. **Set the following:** 

- From the Setup menu (→ page 45), set "HDMI Video Output" and "HDMI Audio Output" to "On".
- Please use HDMI cables that have the HDMI logo (as shown on the cover).

## Connecting to a TV

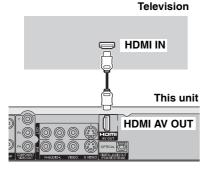

- If connecting to equipment incompatible with CPPM (→ page 53, Content Protection for Prerecorded Media), copy-protected DVD-Audio cannot be output through the HDMI terminal. Connect the audio cables (red and white) to the corresponding audio input terminals.
- If you are connecting to equipment that is only compatible with 2 channel output, audio with 3 channels or more will be down mixed (→ page 53) and output as 2 channels. (Some discs cannot be down mixed.)
- For units compatible with HDCP (High-Bandwidth Digital Content Protection) copyright protection that are equipped with a digital DVI input terminal (PC monitors, etc.):

Depending on the unit, images may not display properly or at all when connecting with a DVI/HDMI switching cable. (Audio cannot be output.)

## Control with HDMI (HDAVI Control™)

#### What is HDAVI Control?

HDAVI Control is a convenient function that offers linked operations of this unit, and a Panasonic TV (VIERA) or Receiver under HDAVI Control. You can use this function by connecting the equipment with the HDMI cable. See the operating instructions for connected equipment for operational details.

After connecting the unit to a television using an HDMI cable, set "Ctrl with HDMI" to "On" (→ page 45).

- It is recommended that you use Panasonic's HDMI cable.
- Recommended part number: RP-CDHG15 (1.5 m/4.9 ft.), RP-CDHG30 (3.0 m/9.8 ft.), RP-CDHG50 (5.0 m/16.4 ft.), etc. • Non-HDMI-compliant cables cannot be utilized.

Turn on all HDAVI Control compatible equipment and select this unit's input channel on the connected television so that the HDAVI Control function works properly. Also when the connection or settings are changed, repeat this procedure.

#### Automatic input switching

When the following operations are performed the television will automatically switch the input channel and displays the corresponding action.

- -When play starts on the unit
- When an action that uses the display screen is performed (e.g., Direct Navigator screen, scheduled recording screen)

#### Power on link

The television automatically turns on and the corresponding display appears when the following operations are performed with the television in standby mode.

- -When play starts on the unit
- When an action that uses the display screen is performed (e.g., Direct Navigator screen, scheduled recording screen)

#### Power off link

All connected equipment compatible with HDAVI Control including this unit automatically turns off when you switch the TV off. The unit automatically turns off even when the FUNCTIONS screen, any of the status messages, or any of the on-screen menus is displayed on the TV. The unit automatically turns off while in playback or when scheduled to record. (In the latter case, scheduled recordings remain effective after the unit turns off.)

 Only this unit turns off when you press [DVD POWER] for shutting it down. Other connected equipment compatible with HDAVI Control stay on.

#### Note

- Even if the television is turned off, the unit will not turn off at the same time in the following conditions:
  - -When you pressed [● REC] and the unit is recording
  - When copying
- -When finalizing
- For your reference
- When [▶] (PLAY) is pressed on this unit for "Automatic input switching" or "Power on link", the playback image is not immediately displayed on the screen and it may not be possible to watch the contents from where playback started. In this case, press [◄◄] or [◄◄] to go back to where playback started.
- When the DIGITAL AUDIO OUT (OPTICAL) terminal is used for audio output and the unit is connected to the television with an HDMI cable, set "HDMI Audio Output" to "Off" in the Setup menu (→ page 45).

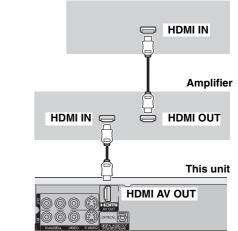

- If the speaker setup cannot be completed on the amplifier, then use the "HDMI Connection Speakers Setting" setting (→ page 45).
- If connecting to equipment incompatible with CPPM (→ page 53, Content Protection for Prerecorded Media), copy-protected DVD-Audio cannot be output through the HDMI terminal. Connect to the amplifier with an optical digital cable or audio cables (red and white).

Connecting to an amplifier

## **STEP 2 Plug-in Auto Tuning**

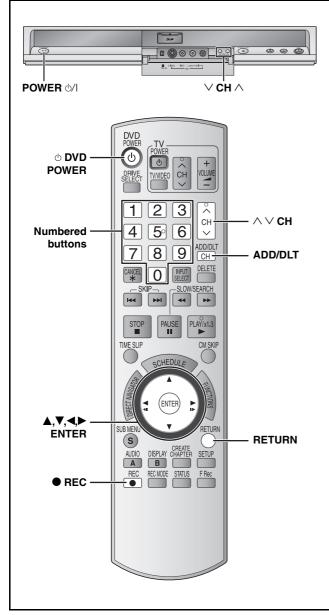

After pressing [ $\bigcirc$  DVD POWER] to turn the unit on for the first time, the unit starts necessary setup.

Regarding DST (Daylight Saving Time) (→ page 17) Legal revision is expected to change the DST period in 2007. When you use the unit with DST on, the change may cause the unit's clock to go behind the actual time. Check the DST setting in "Set Clock Manually" in the Setup menu, set DST off and reset the clock correctly if you are using this function. Preparation

Turn on the television and select the appropriate video input to suit the connections to this unit.

**1** Press [ $\bigcirc$  DVD POWER].

| Select Language<br>Seleccione el idioma |   |
|-----------------------------------------|---|
| Sélection de Langue                     |   |
| -                                       |   |
| English                                 |   |
| Español                                 |   |
| Français                                |   |
| Press ENTER                             |   |
| Pulse ENTER                             |   |
| Appuyer sur ENTER                       |   |
|                                         | 1 |

2 Press [▲,▼] to select the language and press [ENTER].

If you make a mistake, press [RETURN] to return to an earlier screen.

| Aspect Ratio Selection                                                                    |  |  |  |
|-------------------------------------------------------------------------------------------|--|--|--|
| Select TV type and press ENTER.<br>(Please refer to Operation Instruction<br>for details) |  |  |  |
| 4:3 4:3 TV<br>16:9 16:9 Widescreen TV                                                     |  |  |  |
|                                                                                           |  |  |  |

3 Press [▲,▼] to select "4:3 TV" or "16:9 Widescreen TV" and press [ENTER].

| Quick Start setting                                                                                                    |  |
|----------------------------------------------------------------------------------------------------|--|
| The unit can be turned on faster, in about<br>1 second. Please note that Quick Start<br>mode slightly increases power<br>consumption when the unit is off.<br>(See Operation Instructions for details)<br>Turn Quick Start on ? |  |
| On                                                                                                    |  |
| Off                                                                                                    |  |
|                                                                                                    |  |

4 Press [▲,▼] to select "On" or "Off" and press [ENTER].

If you activate "Quick Start" function, select "On".

#### About "Quick Start" function

If you set Quick Start to on, you can start recording to DVD-RAM about 1 second after you press [⊕ DVD POWER] to turn the unit on and then press [● REC].

The following happens when you have selected "On".Power consumption in standby mode increases because power is supplied to the unit.

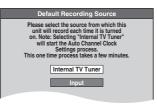

5 Press [▲,▼] to select "Internal TV Tuner" or "Input" and press [ENTER]. When you do not set channels on this unit, select "Input". The

When you do not set channels on this unit, select "Input". The unit then displays "Set Clock Manually" screen. Set the clock manually ( $\rightarrow$  page 15).

(Continued on next page)

#### 6 Press [ENTER] to start Plug-in Auto Tuning.

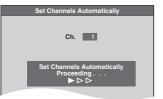

The unit then proceeds with Auto Clock Setting. The time is displayed when finished.

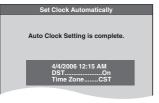

#### When one of the following screen appears "No channels were found." screen

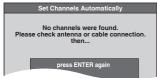

After turning off the unit, confirm following and perform setup again.

- Confirm the antenna cable is firmly connected to RF IN terminal.
- . If you do not set channels on this unit, select "Input" in step 5.

#### "Auto Clock Setting is incomplete." screen

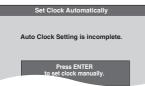

Press [ENTER] and set clock manually (→ right).

## Press [ENTER].

A picture or a blue background screen is displayed.

#### ■ If the clock is an hour slower or faster than the actual time

Select "-1" or "+1" in "Adjust Time Zone" in the Setup menu (→ page 17).

The unit configures channels according to the Signal Source (RF IN) settings (→ page 42) as follows.

| Signal Source<br>(RF IN) | Band                 | Channel          |
|--------------------------|----------------------|------------------|
| Antenna                  | VHF                  | 2–13             |
|                          | UHF                  | 14–69            |
| Cable TV                 | VHF                  | 2–13             |
|                          | CATV LOW BAND        | 95–99            |
|                          | CATV MID/SUPER BAND  | 14–36            |
|                          | CATV HYPER BAND      | 37–65            |
|                          | ULTRA BAND           | 66–94<br>100–125 |
|                          | SPECIAL CATV CHANNEL | 1                |

#### Adding and deleting channels

After channel setting on this unit completed, you can add or delete channels if necessary channels are not set or unnecessary channels are set.

#### 1 Press the numbered buttons to select a channel.

Antenna

5: [0] → [5] e.g., 15: [1] → [5] Cable TV 5: e.g.,  $[0] \rightarrow [1] \rightarrow [5]$ 15:

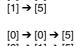

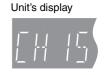

 $[1] \rightarrow [1] \rightarrow [5]$ 115: • You can also use [ $\land \lor$  CH] when you are going to delete a channel.

#### 2 Press [ADD/DLT].

e.g., The channel is deleted.

Channel 15 Deleted

#### **Restart Plug-in Auto Tuning** (after relocation, for example)

The setting of the clock and channel is cleared when you perform the procedure below. Scheduled recording settings are also cleared.

1 When the unit is on and stopped

Press and hold [ $\lor$  CH] and [ $\land$  CH] on the main unit for about five seconds. The unit turns off.

#### 2 Press [ O DVD POWER].

The language selection screen is displayed.

#### When "Set Clock Manually" screen is displayed

The "Set Clock Manually" screen is automatically displayed when: -there is an error while setting the clock automatically. -you have selected "Input" in step 5 while setting (→ page 14).

#### 1 Press [◀,▶] to select the item you want to change and press $[\blacktriangle, \nabla]$ to change the setting.

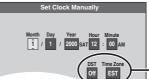

- DST, Time Zone  $(\rightarrow below)$
- DST (Daylight Saving Time): If you select "On", the clock is advanced one hour starting at 2 a.m. on the first Sunday in April and ending at 2 a.m. on the last Sunday in October.
- Time Zone shows the time difference from Greenwich Mean Time (GMT).

| EST (Eastern Standard Time)  | = GMT –5  |
|------------------------------|-----------|
| CST (Central Standard Time)  | = GMT –6  |
| MST (Mountain Standard Time) | = GMT –7  |
| PST (Pacific Standard Time)  | = GMT –8  |
| AST (Alaska Standard Time)   | = GMT –9  |
| HST (Hawaii Standard Time)   | = GMT –10 |

#### 2 Press [ENTER].

A picture or a blue background screen is displayed. The clock starts

## **Channel captions/Selecting television type**

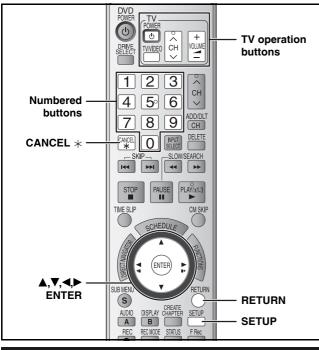

#### **Channel captions**

You can apply the preset captions, or manually enter new ones yourself.

The captions you enter are displayed when the channel is displayed and in the Direct Navigator screen.

 You can set channel captions after channel setting on this unit is completed (→ page 14–15).

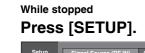

1

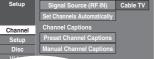

2 Press [▲,▼] to select "Channel" and press [▶].

Preset Channel Captions

**3** Press [▲,▼] to select "Preset Channel Captions" and press [ENTER].

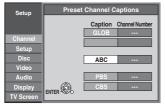

4 Press [▲,▼] to select the caption and press [▶].

You can choose from the following captions.

ABC, PBS, CBS, CNN, FOX, ESPN, NBC, HBO, A&E, AMC, FAM, MAX, MTV, SHOW, TBS, USA, TNT, CBC, UPN, CTV, WB, TSN, DSC, GLOB

• When selecting the caption, press and hold  $[\blacktriangle, V]$  to scroll up and down the screen.

# 5 Press [▲,▼] to select the channel corresponding to the caption and press [◄].

Channels are only displayed if they contain a station and if captions have not been added manually.

 $\bullet$  To delete the channel number, press [CANCEL  $\star$ ].

Repeat steps 4 and 5 to enter other channels.

Manual Channel Captions

- 3 Press [▲,▼] to select "Manual Channel Captions" and press [ENTER].
- 4 Press [▲,▼] to select the channel and press [▶].

• Channels are only displayed if they contain a station and if preset captions have not been added.

- 5 Press [▲,▼] to select the first character and press [▶].
  - You can choose from the following characters: A–Z, 0–9, -, &, !, /, (space)
  - $\bullet$  To delete the caption, press [CANCEL  $\star$ ].
  - Repeat this step to enter the other characters.

| Setup     | Manual Channel Captions |    |      |  |  |
|-----------|-------------------------|----|------|--|--|
|           | Channel Number Caption  |    |      |  |  |
| Channel   |                         | 6  |      |  |  |
| Setup     |                         | 8  |      |  |  |
| Disc      |                         | 10 | AAAA |  |  |
| Video     |                         |    |      |  |  |
| Audio     |                         | 12 |      |  |  |
| Display   | ENTER ®                 | 23 |      |  |  |
| TV Screen | ENTER - 200             |    |      |  |  |

6 Press [◀,▶] to return to the "Channel Number" column.

Repeat steps 4-6 to enter other channels.

## 7 Press [ENTER].

To exit the screen Press [SETUP].

To return to the previous screen Press [RETURN].

## Selecting television type

Do the following if you have connected a progressive television or if you have connected a different type of television after choosing a type during initial setup just after turning the unit on for the first time. Select the item that matches your television.

- 1 While stopped Press [SETUP].
- 2 Press [▲,▼] to select "TV Screen" and press [▶].
- 3 Press [▲,▼] to select "TV Type" and press [ENTER].

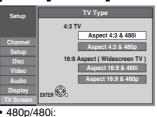

Select "480p" if the television is compatible with progressive output.

4 Press [▲,▼] to select the item and press [ENTER].

To exit the screen Press [SETUP].

To return to the previous screen Press [RETURN].

RQT8327

6 Press [ENTER].

## **Remote control settings**

Refer to the control reference on page 16.

## **Television operation**

You can operate the TV through the unit's remote control.

# Point the remote control at the television While pressing [ $\bigcirc$ POWER TV], enter the code with the numbered buttons.

e.g., 0250:  $[0] \rightarrow [2] \rightarrow [5] \rightarrow [0]$ 

| Manufacturer and Code No. |                     |                |             |  |  |
|---------------------------|---------------------|----------------|-------------|--|--|
| Panasonic 0051/025        |                     | PHILIPS (RC-5) | 0054        |  |  |
| National<br>QUASAR        |                     | RCA            | 0047        |  |  |
| QUADAN                    |                     | SAMSUNG        | 0060/ 0587/ |  |  |
|                           |                     |                | 0702        |  |  |
| FISHER                    | 0154                | SANYO          | 0154        |  |  |
| GE                        | 0047                | SHARP          | 0093/ 0165  |  |  |
| GOLDSTAR                  | 0178/ 0317/<br>0457 | SONY           | 0000        |  |  |
| HITACHI                   | 0145                | SYLVANIA       | 0054        |  |  |
| JVC                       | 0053                | THOMSON        | 0047        |  |  |
| LG                        | 0178/0317/          | TOSHIBA        | 0156        |  |  |
|                           | 0457                |                |             |  |  |
| MAGNAVOX                  | 0054                | ZENITH         | 0017        |  |  |
| MITSUBISHI                | 0150                |                |             |  |  |

Test by turning on the television and changing channels. Repeat the procedure until you find the code that allows correct operation.

• If your television brand is not listed or if the code listed for your television does not allow control of your television, this remote control is not compatible with your television.

# When other Panasonic products respond to this remote control

Change the remote control code on the main unit and the remote control (the two must match) if you place other Panasonic products close together.

Use "1", the factory set code, under normal circumstances. To change the code on the main unit

- 1 While stopped Press [SETUP].
- 2 Press [▲,▼] to select "Setup" and press [▶].
- 3 Press [▲,▼] to select "Remote Control Code" and press [ENTER].
- 4 Press [▲,▼] to select the code ("1", "2", or "3") and press [ENTER].

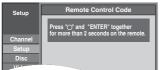

## To change the code on the remote control

- 5 While pressing [ENTER], press and hold the numbered button ([1], [2] or [3]) for more than 2 seconds.
- 6 Press [ENTER].
- When the following indicator appears on the unit's display

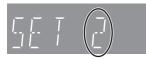

Press and hold [ENTER] and the indicated number button at the same time for more than 2 seconds.

#### To exit the screen Press [SETUP]. To return to the previous screen Press [RETURN].

## **Clock settings**

## Refer to the control reference on page 16.

## Set Clock Manually

In the case of a power failure, the clock setting remains in memory for approximately 1 minute.

- 1 While stopped Press [SETUP].
- 2 Press [▲,▼] to select "Setup" and press [▶].
- 3 Press [▲,▼] to select "Clock Settings" and press [ENTER].
- 4 Press [▲,▼] to select "Set Clock Manually" and press [ENTER].

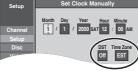

DST, Time Zone (→ below)

- 5 Press [◄,▶] to select the item you want to change and press [▲,▼] to change the setting.
  - DST (Daylight Saving Time): On or Off If you select "On", the clock is advanced one hour starting at 2 a.m. on the first Sunday in April and ending at 2 a.m. on the last Sunday in October. Time Zone shows the time difference from Greenwich Mean Time (GMT). EST (Eastern Standard Time) = GMT - 5CST (Central Standard Time) = GMT --6 MST (Mountain Standard Time) = GMT -7 PST (Pacific Standard Time) = GMT --8 AST (Alaska Standard Time) = GMT -9 HST (Hawaii Standard Time) = GMT -10
- 6 Press [ENTER].

The clock starts.

## Adjust Time Zone

Adjust the time zone (-1 or +1) if it was not set correctly with auto clock setting.

You can set this menu only after "Set Clock Automatically" is completed.

1 While stopped

Press [SETUP].

- 2 Press [▲,▼] to select "Setup" and press [▶].
- **3** Press [▲,▼] to select "Clock Settings" and press [ENTER].
- 4 Press [▲,▼] to select "Adjust Time Zone" and press [ENTER].
- 5 Press [▲,▼] to select "–1" or "+1" and press [ENTER].

To exit the screen Press [SETUP]. To return to the previous screen Press [RETURN].

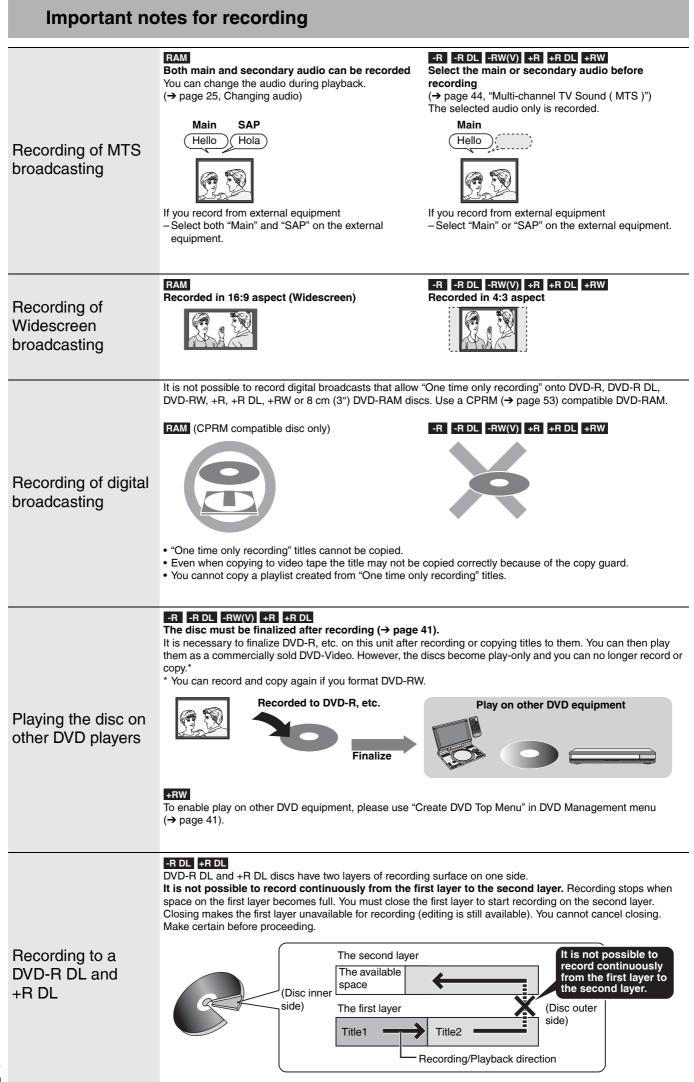

## Recording modes and approximate recording times

Depending on the content being recorded, the recording times may become shorter than indicated.

|                              | DVD-             | DVD-R,                                      |                              |
|------------------------------|------------------|---------------------------------------------|------------------------------|
| Recording Mode               | 4.7 GB           | 9.4 GB<br>(Double-<br>sided* <sup>1</sup> ) | DVD-RW,<br>+R, +RW<br>4.7 GB |
| XP (High picture<br>quality) | 1 h.             | 2 h.                                        | 1 h.                         |
| SP (Standard)                | 2 h.             | 4 h.                                        | 2 h.                         |
| LP (Long<br>recording)       | 4 h.             | 8 h.                                        | 4 h.                         |
| EP (Extra long<br>recording) | 8 h.<br>(6 h.*²) | 16 h.<br>(12 h.*²)                          | 8 h.<br>(6 h.*²)             |
|                              | (611.)           | ( )                                         | (011.)                       |
| FR (Flexible<br>Recording)   | 8 h. maximum     | 8 h. maximum<br>for one side                | 8 h. maximum                 |

| Recording Mode               | DVD-R DL, +F                  | R DL*3 8.5 GB                 |  |
|------------------------------|-------------------------------|-------------------------------|--|
| ricoording wode              | First layer (L0)              | Second layer (L1)             |  |
| XP (High picture<br>quality) | 55 min.                       | 50 min.                       |  |
| SP (Standard)                | 1 h. 50 min.                  | 1 h. 40 min.                  |  |
| LP (Long<br>recording)       | 3 h. 40 min.                  | 3 h. 20 min.                  |  |
| EP (Extra long               | 7 h. 25 min.                  | 6 h. 50 min.                  |  |
| recording)                   | (5 h. 30 min.* <sup>2</sup> ) | (5 h. 15 min.* <sup>2</sup> ) |  |
| FR (Flexible<br>Recording)   | 7 h. 25 min. maximum          | 6 h. 50 min. maximum          |  |

- It is not possible to record or play continuously from one side of a double sided disc to the other.
- \*2 When "Recording Time in EP Mode" is set to "EP Extended Play (6H)" in the Setup menu ( $\rightarrow$  page 43). The sound quality is better when using "EP - Extended Play (6H)" than when using "EP - Extended Play (8H)".
- \*3 It is not possible to record continuously from first layer to second layer.

#### Note

- This unit uses variable bit rate (VBR) recording which varies the amount of data recorded to suit the images, so actual recording times and remaining recording times shown by the unit will be different. (The difference will be especially noticeable with DVD-R DL and +R DL.)
- Use a disc with plenty of remaining time.
- RAM When recording to DVD-RAM using EP (8H) mode, play may not be possible on DVD players that are compatible with DVD-RAM. Use EP (6H) mode if playback may be on other equipment.

## Disc Insertion/Ejection

#### When the format confirmation screen is displayed

#### RAM -RW(V) +R +R DL +RW

When you insert a new disc and a disc recorded on a computer or other equipment, a format confirmation screen might be displayed. Format the disc to use it. However all the recorded contents are deleted

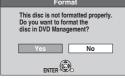

#### Press [◀,▶] to select "Yes" and press [ENTER].

· Several steps are necessary to format a disc. Refer to "Deleting all contents of a disc or card –Format" ( $\rightarrow$  page 40).

#### FR (Flexible Recording)

The unit automatically selects a recording rate between XP and EP (8H) that will enable the recordings to fit in the remaining disc space with the best possible recording quality.

 You can use FR mode in Scheduled recording (→ page 22, step 3) and Flexible Recording ( $\rightarrow$  page 21).

#### Using "FR mode" is convenient in these kind of situations • When the amount of free space on the disc makes selecting an appropriate recording mode difficult · When you want to record a long program with the best picture quality possible e.g., Recording a 90 minutes program to disc If you select XP mode The program will not fit one disc. 60 minutes 30 minutes Full Another disc is necessary. If you select SP mode

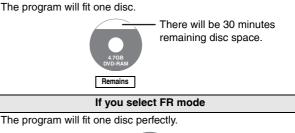

#### When removing a recorded disc

#### -R -R DL -RW(V) +R +R DL

When you press [ OPEN/CLOSE] on the main unit while stopped: The following screen appears when you have not processed the disc for play on other equipment.

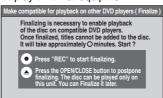

#### When finalizing the disc

#### Press [ REC].

- You cannot stop this process once you have started it. · If you want to provide the disc with a name or set play menu select, select "Disc Name" (→ page 40) or "Playback will start with:"
  - (→ page 41) in "DVD Management" before finalizing.

#### When opening the tray without disc finalization Press [ OPEN/CLOSE] on the main unit.

## **Recording television programs**

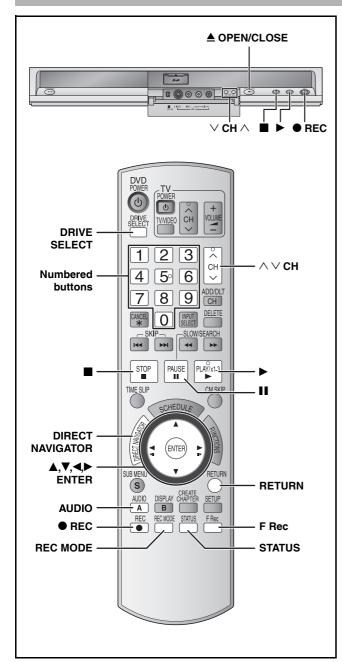

RAM -R -R DL -RW(V)

· You can record up to 99 titles on one disc.

#### +R +R DL +RW

· You can record up to 49 titles on one disc.

#### SD

• It is not possible to record onto a card.

#### See also the notes "Important notes for recording" ( $\rightarrow$ page 18).

Depending on the type of disc used for recording or the type of broadcast, there may be restrictions on the title you are trying to record.

#### Note

- ◆RW You can create a Top Menu using "Create DVD Top Menu"
   (→ page 41). Recording or editing on the disc may delete the menu. In that case, create the menu again.
- RAM It is not possible to record continuously from one side of a double sided disc to the other. You will need to eject the disc and turn it over.

#### Preparation

- Turn on the television and select the appropriate video input to suit the connections to this unit.
- Turn the unit on.

#### Off Timer

The unit switches to standby after about 6 hours in the stop mode. You can turn this feature off or change the time to 2 hours ( $\rightarrow$  page 42, "Off Timer").  Press [DRIVE SELECT] to select the DVD drive.

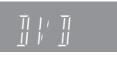

- 2 Press [▲ OPEN/CLOSE] on the main unit to open the tray and insert a disc.
  - Press the button again to close the tray.
  - When using 8 cm (3") DVD-RAM, or 8 cm (3") DVD-R, remove the disc from the cartridge.

Insert label-up.

Cartridge disc

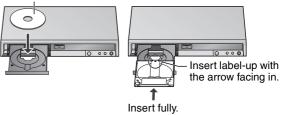

**3** Press [ $\land \lor$  CH] to select the channel.

|  |  |  | 11 | • |
|--|--|--|----|---|
|--|--|--|----|---|

To select with the numbered buttons:

| Anter | na  |           | Cable | тν   |                                       |
|-------|-----|-----------|-------|------|---------------------------------------|
| e.g., | 5:  | [0] → [5] | e.g., | 5:   | $[0] \rightarrow [0] \rightarrow [5]$ |
|       | 15: | [1] → [5] |       | 15:  | [0] → [1] → [5]                       |
|       |     |           |       | 115: | $[1] \rightarrow [1] \rightarrow [5]$ |

• Select the audio to record (→ page 21).

4 Press [REC MODE] to select the recording mode (XP, SP, LP, or EP).

|--|

Remaining time on the disc

## 5 Press [● REC] to start recording.

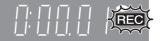

The elapsed time is shown on the display.

Recording will take place on free space on disc. Data will not be overwritten.

- You cannot change the channel or recording mode during recording. You can change the channel or recording mode while paused; however, the recording will then be classified as a separate title.
- You can record while the unit is in standby for scheduled recording, but once the time for the scheduled recording to begin is reached, any recording taking place will stop and the scheduled recording will begin.

## To pause recording Press [11].

Press again to restart recording. You can also press [● REC] to restart. (Title is not split into separate titles.)

#### To stop recording

- Press [
- From the start to the end of the recording is called one title.
- -R -R DL -RW(V) +R +R DL +RW
- It takes about 30 seconds for the unit to complete recording management information after recording finishes.
- When recording the channel (not set on this unit) from cable box or satellite receiver
- 0 Select the channel on the equipment before turning the unit on.
- ② Press [ $\land \lor$  CH] to select IN1 or IN2 in step 3 (→ above).

RQT8327

## To specify a time to stop recording -One Touch Recording

#### RAM -R -R DL -RW(V) +R +R DL +RW During recording

Press [ REC] to select the recording time. The unit display changes as shown below.

| OFF 0:30 $\longrightarrow$ OFF 1:00 |            |            |
|-------------------------------------|------------|------------|
| └── Counter (cancel) ←──            | OFF 4:00 ← | OFF 3:00 ← |

- This does not work during scheduled recordings (→ page 22) or while using Flexible Recording ( $\rightarrow$  below).
- · If you change the channel or recording mode while recording is paused, the time specified to stop recording is canceled.
- . The unit turns off automatically after the time to stop recording is reached.

#### To cancel

- Press [
   REC] several times until the counter appears.
- The time to stop recording is canceled; however, recording continues

#### To stop recording partway Press [1].

Flexible Recording

(Recording that fits the remaining disc space)

#### RAM -R -R DL -RW(V) +R +R DL +RW

The unit sets the best possible picture quality that fits the recording within the remaining disc space. The recording mode becomes FR mode. Refer to "FR (Flexible Recording)" (→ page 19).

#### Preparation

- Select the channel or the external input (IN1, IN2 or DV) to record.
- Press [DRIVE SELECT] to select the DVD drive.

#### While stopped Press [F Rec].

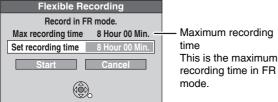

#### 2 Press [◀,▶] to select "Hour" and "Min." and press $[\blacktriangle, \nabla]$ to set the recording time.

- · You can also set the recording time with the numbered buttons.
- · You cannot record for more than 8 hours.
- 3 When you want to start recording Press  $[\blacktriangle, \nabla, \triangleleft, \blacktriangleright]$  to select "Start" and press [ENTER]. Recording starts.

To exit the screen without recording Press [RETURN].

To stop recording partway Press [

To show the remaining time Press [STATUS].

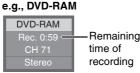

## Playing while you are recording

#### RAM

Playing from the beginning of the title you are recording—Chasing playback

## Press [▶] (PLAY) during recording.

There is no sound output while searching forward or backward.

To stop play

Press [

To stop recording 2 seconds after play stops Press [

#### To stop scheduled recording

- Press [■] to stop playing.
- ② After 2 seconds, press [
- ③ Press [◀▶] to select "Stop recording" and press [ENTER].

Playing a title previously recorded while recording-Simultaneous rec and play

#### 1 Press [DIRECT NAVIGATOR] during recording.

#### 2 Press $[\blacktriangle, \nabla, \triangleleft, \blacktriangleright]$ to select a title and press [ENTER].

 There is no sound output while searching forward or backward

To stop play

Press [1].

#### To exit the Direct Navigator screen Press [DIRECT NAVIGATOR].

## To stop recording

- ① Press [I] to stop playing.
- ② Press [DIRECT NAVIGATOR] to exit screen.
- ③ Press [

#### To stop scheduled recording

- Press [■] to stop playing.
- 2 Press [DIRECT NAVIGATOR] to exit screen.
- ③ Press []]
- ④ Press [◀,▶] to select "Stop recording" and press [ENTER].

## Selecting the audio to record

#### RAM Press [AUDIO].

> Stereo: Main audio (stereo) If the broadcast is "Mono+SAP", audio will be monaural even if you select Stereo mode. SAP Secondary audio program (SAP) · If recorded in SAP mode, main audio is also Audio: recorded. Mono:

#### Main audio (monaural)

· Select "Mono" if reception is poor during a stereo broadcast.

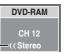

"((" appears when the unit is receiving the audio type you selected.

· If you change the sound setting while recording, the recorded sound will also change.

## -R -R DL -RW(V) +R +R DL +RW

e.g., "Stereo" is selected

Select the audio (Main or SAP) in "Multichannel TV Sound (MTS)" in the Setup menu ( $\rightarrow$  page 44).

## Scheduled recording

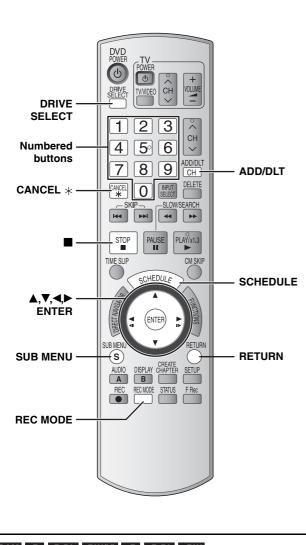

#### RAM -R -R DL -RW(V) +R +R DL +RW

#### See also the notes "Important notes for recording" ( $\rightarrow$ page 18).

Depending on the type of disc used for recording or the type of broadcast, there may be restrictions on the title you are trying to record.

You can enter up to 16 programs up to a month in advance. (Each daily or weekly program is counted as one program.)

#### Preparation

- Turn on the television and select the appropriate video input to suit the connections to this unit.
- Check that the time on the unit is correct.
- Press [DRIVE SELECT] to select the DVD drive.
- Insert a disc (→ page 20).

- **1** Press [SCHEDULE].
  - Schedule
     Remaining Recording Time\_1:58 SP 3/26 Tors 12:53 PMI

     Mo
     Ohanol
     Date
     On
     Off Mode
     New Scheduled Recording

     New Scheduled Recording
     New Scheduled Recording
     New Scheduled Recording
     New Scheduled Recording
     New Scheduled Recording
     New Scheduled Recording
     New Scheduled Recording
     New Scheduled Recording
     New Scheduled Recording
     New Scheduled Recording
     New Scheduled Recording
     New Scheduled Recording
     New Scheduled Recording
     New Scheduled Recording
     New Scheduled Recording
     New Scheduled Recording
     New Scheduled Recording
     New Scheduled Recording
     New Scheduled Recording
     New Scheduled Recording
     New Scheduled Recording
     New Scheduled Recording
     New Scheduled Recording
     New Scheduled Recording
     New Scheduled Recording
     New Scheduled Recording
     New Scheduled Recording
     New Scheduled Recording
     New Scheduled Recording
     New Scheduled Recording
     New Scheduled Recording
     New Scheduled Recording
     New Scheduled Recording
     New Scheduled Recording
     New Scheduled Recording
     New Scheduled Recording
     New Scheduled Recording
     New Scheduled Recording
     New Scheduled Recording
     New Scheduled Recording
     New Scheduled Recording
     New Scheduled Recording
     New Scheduled
- 2 Press [▲,▼] to select "New Scheduled Recording" and press [ENTER].

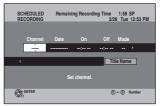

**3** Press [▶] to move through the items and change the items with [▲,▼].

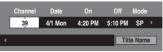

- Press and hold [▲,▼] to alternate On (Start time) and Off (Finish time) in 30-minute increments.
- You can also set Channel, Date, On (Start time), and Off (Finish time) with the numbered buttons.
- You can also press [REC MODE] to change the recording mode.

#### ■ To set daily or weekly timer

Press  $[\blacktriangleleft, \blacktriangleright]$  to select "Date" and  $[\blacktriangle, \blacktriangledown]$  to select daily timer or weekly timer.

Date: Current date up to one month later minus
 ↓↑ one day

Daily timer: Sun-Sat  $\rightarrow$  Mon-Sat  $\rightarrow$  Mon-Fri

 $\rightarrow$  Weekly timer: Weekly, Sun  $\rightarrow --- \rightarrow$  Weekly, Sat

#### To enter title name

Press [◀▶] to select "Title Name" and press [ENTER] (→ page 39, Entering text).

## 4 Press [ENTER].

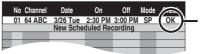

When "!" appears, make sure the disc has a sufficient space.

"" "ights on the unit's display to indicate that scheduled recording standby has been activated.

• Repeat steps 2-4 to schedule other recordings.

#### Note

When the disc is removed, scheduled recording standby is canceled (the " $\oplus$ " indicator goes out). You can put the unit back on standby by inserting a recordable disc (the " $\oplus$ " comes on again).

#### ■ To return to the previous screen Press [RETURN].

#### To exit the screen

Press [SCHEDULE].

#### When recording a channel (not set on this unit) from cable box or satellite receiver

- Press [▲,▼] to select IN1 or IN2 in the channel column (→ above, step 3).
- ② Select the channel on the equipment before the scheduled time.

# Cancel scheduled recording that has already begun

When the unit is on

#### Press []].

The confirmation screen appears.

2 Press [◄,►] to select "Stop recording" and press [ENTER].

Recording stops and the scheduled recording is canceled. (Daily and weekly schedules remain and scheduled recording will start as scheduled.)

# Release program from recording standby

- **1** Press [SCHEDULE].
- 2 Press [▲,▼] to select the program and press [SUB MENU].
- **3** Press [▲,▼] to select "Schedule set to Off" and press [ENTER].

Canceled icon is displayed in left column.

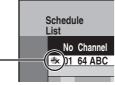

• Be sure to select "Schedule set to On" in step 3 before the scheduled time to put the unit on recording standby.

## Notes on scheduled recording

- "⊕" flashes on the unit's display for about 5 seconds when the unit cannot go to scheduled recording standby (e.g., a recordable disc is not in the disc tray).
- Scheduled recordings begin when the set time is reached even when recording or when playing.
- Scheduled recordings do not begin while copying still pictures (→ page 36).
- If the unit is turned on when scheduled recording begins, it remains turned on after recording finishes. It does not turn off automatically. You can turn the unit off during scheduled recording.
- If you are making consecutive recordings that will start one after the other, the very beginning of the title cannot be recorded.
- e.g., Program① 10:00-11:00 Program② 11:00-12:00

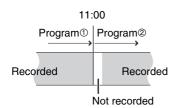

- If the actual broadcasting times of scheduled recordings overlap, the recording that starts first always has priority, and the recording of the later program will start only after the first scheduled recording has finished.
- If you set DST (Daylight Saving Time) to On when manually setting the clock (→ page 17), scheduled recording may not work when summer switches to winter and vice versa.

## Check, change or delete a program

Even when the unit is turned off, you can display the schedule list by pressing [SCHEDULE].

## Press [SCHEDULE].

- lcons
- This program is currently recording.
- ${f 0}$  The times overlap those in another program.
- Scheduled recording standby is canceled. Recording will not start at the scheduled time.
- You stopped a weekly or daily scheduled recording. The icon disappears the next time the scheduled program starts recording.
- The disc was full so the program failed to record.
- I The material was copy-protected so it was not recorded.
- The program did not complete recording because the disc is dirty or for some other reason.

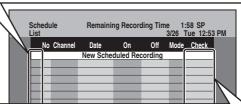

#### Message displayed in the Check line

- **OK:** Displayed if the recording can fit in the remaining space.
- → (Date): For recordings made daily or weekly, the display will show until when recordings can be made (up to a maximum of one month from the present time) based on the time remaining on the disc.
  - !: It may not be possible to record because:
    - no disc is inserted.
    - the disc is write-protected.
    - there is no more space left.
    - the number of possible titles has reached its maximum.
    - scheduled recording standby is canceled.
- **Overlap:** The times overlap those in another program. Recording of the program with the later start time starts when the earlier program finishes recording.

#### ■ To change a program

Press  $[\mathbf{A}, \nabla]$  to select the program and press [ENTER]. ( $\rightarrow$  page 22, step 3)

• During scheduled recording, you can change the end time as long as the recording mode is not "FR".

#### ■ To delete a program

Press  $[\blacktriangle, \nabla]$  to select the program and press [CANCEL \*] or [ADD/DLT].

■ To cancel recording that has already begun Press [▲,▼] to select program and press [SUB MENU], then press [ENTER].

#### To exit the schedule list Press [SCHEDULE].

Programs that failed to record are displayed gray, and cannot be changed. They are automatically deleted from the schedule list at 4 a.m. two days later.

## **Playing discs**

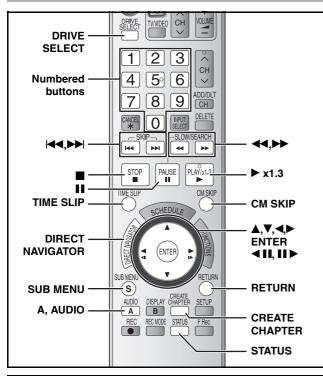

#### ■ If the recorded title is stretched vertically

If recorded to a DVD-R, DVD-R DL, DVD-RW (DVD-Video format), +R, +R DL or +RW disc, 16:9 aspect images will be recorded as 4:3 images.

 You may be able to adjust it by changing the display mode on your television, please refer to the television's operating instructions.

#### Preparation

- Turn on the television and select the appropriate video input to suit the connections to this unit.
- Turn on this unit.

# **1** Press [DRIVE SELECT] to select the DVD drive.

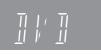

**2** Insert a disc ( $\rightarrow$  page 20).

## **3** Press [▶] (PLAY).

#### RAM -R -R DL -RW(V) +R +R DL +RW -RW(VR)

Play starts from the most recently recorded title.

DVD-V DVD-A CD VCD Play starts from the beginning of the disc.

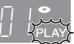

#### When a menu screen appears on the television DVD-V DVD-A

**Press** [▲,**▼**,**◄**,**▶**] to select the item and press [ENTER]. Some items can also be selected using the numbered buttons.

#### VCD Press the numbered buttons to select the item.

e.g., 5:  $[0] \rightarrow [5]$  15:  $[1] \rightarrow [5]$ 

#### • To return to the menu screen

- DVD-V Press [DIRECT NAVIGATOR] or [SUB MENU].
- DVD-A Press [DIRECT NAVIGATOR].
- VCD Press [RETURN].
- The playing method may differ from the one described above depending on disc types. Read the disc's instructions carefully.

#### Note

- It is not possible to play continuously from one side of a double sided disc to the other. You will need to eject the disc and turn it over.
- Depending on the disc, it may take time for the menu screen, pictures, sound, etc. to start.
- Discs continue to rotate while menus are displayed. Press [I] when you have finished playback to protect the unit's motor, your television screen and so on.

## Selecting recorded titles to play -Direct Navigator

RAM -R -R DL -RW(V) +R +R DL +RW -RW(VR) Simply select the recorded titles you want to play from the menu.

- 1 Press [DRIVE SELECT] to select the DVD drive.
- 2 Insert a disc ( $\rightarrow$  page 20).
- 3 Press [DIRECT NAVIGATOR].

#### 4 RAM

#### Press [A] to select "Video".

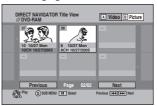

## 5 Press $[\blacktriangle, \nabla, \triangleleft, \blacktriangleright]$ to select the title and press [ENTER].

You can also select titles with the numbered buttons. e.g., 5:  $[0] \rightarrow [5]$  15:  $[1] \rightarrow [5]$ 

#### To show other pages

Press  $[\blacktriangle, \nabla, \triangleleft, \blacktriangleright]$  to select "Previous" or "Next" and press [ENTER].

• You can also press [I◀◀] (Previous) or [►►I] (Next).

#### To exit the screen

Press [DIRECT NAVIGATOR].

Direct Navigator screen icons

- Title protected.
- Title that was not recorded due to recording protection (Digital broadcasts, etc.)
- $\times$  Title cannot be played because data is damaged.
- Currently recording.
- Title with "One time only recording" restriction

#### Note

- RAM -R -R DL -RW(V) +R +R DL +RW The unit stops playing a disc when scheduled recording starts.
- RAM Press [▶] (PLAY) when you wish to start playing the disc while recording (→ page 21, "Chasing playback").

#### Status messages

Status messages appear on the television during operation to show the condition of the unit.

## Press [STATUS].

The display changes each time you press the button.

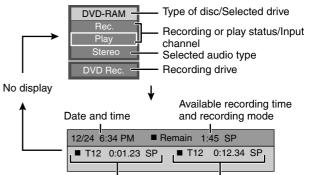

Title number and elapsed time during play/Recording mode during recording/Recording mode

| Operations during play                                                                                          | 1                                                                                                    |
|----------------------------------------------------------------------------------------------------|----------------------------------------------------------------------------------------------------|
| Stop                                                                                                    | Press [■].         The stopped position is memorized.         Resume play function         Press [▶] (PLAY) to restart from this position.         • VCD Depending on the disc, resume play function may not be effective.         • The stopped position is cleared when:         - You press [■] several times.         - You open the tray.         - DVD-A       CD       VCD                                                                                                    |
| Pause                                                                                                    | Press [II].<br>Press again or press [▶] (PLAY) to restart play.                                                                                                    |
| Search                                                                                                    | <ul> <li>Press [◄◀] or [▶▶].</li> <li>The speed increases up to 5 steps (+R +R DL +RW up to 3 steps).</li> <li>Press [▶] (PLAY) to restart play.</li> <li>Audio is heard during first level search forward.</li> <li>DVDA (excluding moving picture parts) CD Audio is heard during all levels of search.</li> <li>Depending on the disc, searching may not be possible.</li> </ul>                                                                                                    |
| Skip                                                                                                    | <b>During play or while paused, press [Ide] or [IDE].</b><br>The unit will skip titles, chapters, or tracks according to the number of times the button is pressed and play will begin.                                                                                                    |
| Starting from a selected item                                                                                   | <ul> <li>Press the numbered buttons.</li> <li>Play starts from the selected title, chapter or track.</li> <li>e.g., 5: [0] → [5] CD MP3 and JPEG/TIFF 5: [0] → [0] → [5]</li> <li>15: [1] → [5] 15: [0] → [1] → [5]</li> <li>DVDA Selecting groups<br/>While stopped (screen saver is displayed on the television → right) 5: [5]</li> <li>This works only when stopped (screen saver is displayed on the television → above) with some discs</li> <li>VCD (with playback control)</li> <li>If you press the numbered buttons while stopped (the above screen saver is displayed on the television) you can cancel PBC. (Elapsed play time appears on the unit's display.)</li> </ul> |
| Quick View RAM                                                                                                  | Press and hold [▶] (PLAY/x1.3).<br>Play speed is quicker than normal.<br>• Press again to return to normal speed.                                                                                                    |
| Slow-motion<br>RAM -R -R DL -RW(V) +R +R DL<br>+RW DVD-V<br>DVD-A (Motion picture parts only)<br>-RW(VR) VCD    | <ul> <li>While paused, press [◄◄] or [▷▶].</li> <li>The speed increases up to 5 steps.</li> <li>Press [▶] (PLAY) to restart play.</li> <li>VCD Forward direction [▶▶] only.</li> <li>The unit will pause if slow-motion play is continued for approximately 5 minutes (excluding DVD-V DVD-A VCD).</li> </ul>                                                                                                    |
| Frame-by-frame<br>RAM -R -R DL -RW(V) +R +R DL<br>+RW DVD-V<br>DVD-A (Motion picture parts only)<br>-RW(VR) VCD | <ul> <li>While paused, press [◀ II] or [II ►].</li> <li>Each press shows the next frame.</li> <li>Press and hold to change forward or backward in succession.</li> <li>Press [►] (PLAY) to restart play.</li> <li>VCD Forward direction [II ►] only.</li> </ul>                                                                                                    |

| -RW(VR) VCD                  |                                                                                                    |
|------------------------------|----------------------------------------------------------------------------------------------------|
| Skipping the specified       | 1 Press [TIME SLIP].                                                                                                    |
| time (Time Slip)             | 2 Press $[\blacktriangle, \nabla]$ to select the time and press [ENTER].                                                                                            |
| RAM -R -R DL -RW(V) +R +R DL | <ul> <li>Play skips to the specified time.</li> <li>Each time you press [▲,▼], the time increases [▲] or decreases [▼] by 1 minute intervals. (Press and</li> </ul> |
| +RW -RW(VR)                  | hold for 10-minute intervals.)                                                                                                    |
| CM Skip                      | Press [CM SKIP].                                                                                                    |
| RAM -R -R DL -RW(V) +R +R DL | Play restarts from approximately a minute later.                                                                                                    |
| +RW -RW(VR)                  |                                                                                                    |
|                              | Press [AUDIO].                                                                                                    |
|                              | RAM -RW(VR) VCD Play                                                                                                    |
|                              | Stereo → Mono L → Mono R<br>• .g., "Stereo" is selected Stereo                                                                                                    |
| Changing audio               | • RAM -RW(VR) When playing an SAP broadcast: Main Audio↔SAP Audio                                                                                                   |
| Changing audio               | DVD-V DVD-A You can change the audio channel number each time you press the button. This allows                                                                     |
|                              | you to change things like the soundtrack language.                                                                                                    |
|                              | Soundtrack \$1 ENG DI Digital 3/2.1ch                                                                                                    |
|                              | e.g., DVD-V English is the selected language ( $\rightarrow$ page 29, Soundtrack).                                                                                  |
| Create Chapter RAM           | Press [CREATE CHAPTER].                                                                                                    |
| (→ page 30, Title/Chapter)   | Chapters are divided at the point pressed.                                                                                                    |
|                              | <ul> <li>Press [◄◄,▶►] to skip to the start of a chapter.</li> </ul>                                                                                                |

## Using menus to play still pictures (JPEG/TIFF)

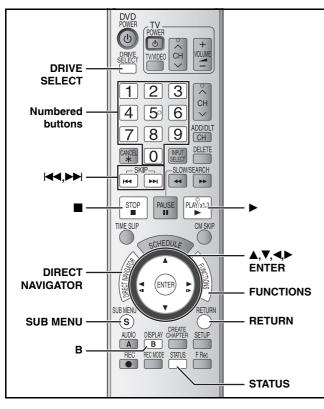

#### RAM

SD You can use SD Memory Cards with capacities from 8 MB to 2 GB ( $\rightarrow$  page 5).

CD You can play CD-R, CD-RW discs which contain still pictures (JPEG/TIFF) that have been recorded on a computer.

You cannot playback still pictures while recording or copying.

#### Preparation

proceed to step 2 ( $\rightarrow$  right).

- · Press [DRIVE SELECT] to select the DVD or SD drive.
- Insert a disc (→ page 20) or card (→ page 6).

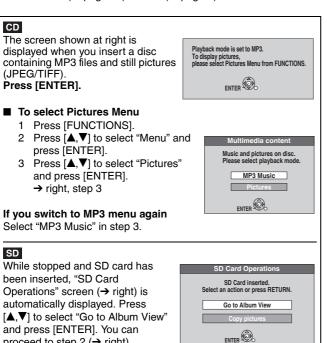

#### 1 Press [DIRECT NAVIGATOR].

**RAM** SD Album View screen is displayed ( $\rightarrow$  go to step 2).

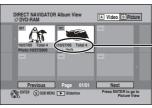

#### e.g., RAM

Recording date of first picture in the album/ Number of pictures/Album name\*

Depending on the digital camera, the editing software on the PC etc., the information about the recording date may not be displayed. In this case, the date will appear as "--/--/--RAM

#### When the Title View screen is displayed

Press [B] to switch to the Album View screen.

**CD** Picture View screen is displayed ( $\rightarrow$  go to step 3).

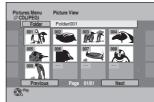

Thumbnails for large JPEG files and images with aspect ratios other than 4:3 may not display.

#### To show other pages

Press  $[\blacktriangle, \nabla, \triangleleft, \triangleright]$  to select "Previous" or "Next" and press [ENTER].

• You can also press [I (Previous) or [►►] (Next).

RAM SD To select a higher folder (→ page 27) **CD** To select another folder ( $\rightarrow$  page 27)

#### 2 Press $[\blacktriangle, \nabla, \triangleleft, \blacktriangleright]$ to select the album and press [ENTER].

• The Picture View screen of selected album is displayed.

e.g., RAM

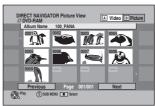

 You can also select the album with the numbered buttons. e.g., 5:  $[0] \rightarrow [0] \rightarrow [5]$  $[0] \rightarrow [1] \rightarrow [5]$ 15

#### 3 Press $[\blacktriangle, \nabla, \triangleleft, \blacktriangleright]$ to select the still picture and press [ENTER].

• The selected still picture is displayed on the screen.

· You can also select the still picture with the numbered buttons.

| RAM   | SD  |                                                       |
|-------|-----|-------------------------------------------------------|
| e.g., | 5:  | $[0] \rightarrow [0] \rightarrow [0] \rightarrow [5]$ |
|       | 15: | $[0] \rightarrow [0] \rightarrow [1] \rightarrow [5]$ |

#### 5: $[0] \rightarrow [0] \rightarrow [5]$ e.g., $[0] \rightarrow [1] \rightarrow [5]$ 15:

RAM SD To return to the Album View screen

While the Picture View screen is displayed, press [RETURN]. To display the previous or next still picture during play Press [◀,▶].

#### To stop playing

CD

#### Press [1].

• The unit remembers the still picture where you stopped play. This is cleared when you turn the unit off or remove the disc or card.

#### To return to the previous screen Press [RETURN]

#### To exit the menu screen

Press [DIRECT NAVIGATOR]. Direct Navigator screen icons

- Picture or album protected ( $\rightarrow$  page 35). P
- Picture in which the number of prints is set (DPOF) D (→ page 35)

- **RQT8327**
- 26

# Useful functions during still picture play

|            | You can display still pictures one by constant interval.                                                                                                    | one with               |  |  |
|------------|----------------------------------------------------------------------------------------------------|------------------------|--|--|
|            | RAM SD While the Album View screen is                                                                                                    |                        |  |  |
|            | displayed<br>Press [▲,♥,◀,▶] to select t<br>album and press [▶] (PLAY                                                                                                    |                        |  |  |
|            | You can also start Slideshow with                                                                                                    | the                    |  |  |
|            | <ul> <li>following steps.</li> <li>While the Album View screen is disp</li> <li>Press [▲, ▼, ◀, ►] to select desire<br/>and press [SUB MENU].</li> <li>Press [▲, ▼] to select "Start Slide<br/>and press [ENTER].</li> </ul> | d album                |  |  |
| Start      | CD While the Picture View screen<br>displayed                                                                                                    |                        |  |  |
| Slideshow  | 1 Press [▲,▼,◀,►] to selec<br>"Folder" and press                                                                                                    | et                     |  |  |
| Slideshow  | [SUB MENU].                                                                                                    |                        |  |  |
| settings   | 2 Press [▲,▼] to select "S<br>Slideshow" and press<br>[ENTER].                                                                                                    | tart                   |  |  |
|            | • To change the display interval                                                                                                    |                        |  |  |
|            | <ol> <li>Press [▲,▼] to select "Slideshow<br/>settings" in step 2 and press [EN</li> </ol>                                                                                                    | TER].                  |  |  |
|            | ② Press [▲,▼] to select "Display In<br>and press [◀,▶] to select the des<br>interval (0-30 seconds) and pres                                                                                                    | sired                  |  |  |
|            | [ENTER].<br>• Repeat play                                                                                                    | 5                      |  |  |
|            | <ol> <li>Press [▲,▼] to select "Slideshow</li> </ol>                                                                                                    |                        |  |  |
|            | settings" in step 2 and press [EN<br>② Press [▲,▼] to select "Repeat PI                                                                                                    | ay" and                |  |  |
|            | press [◀,▶] to select "On" or "Of<br>press [ENTER].                                                                                                    | i" and                 |  |  |
|            | While playing 1 Press                                                                                                    |                        |  |  |
|            | [SUB MENU].                                                                                                    | ate Right<br>tate Left |  |  |
|            | 2 Press [▲,▼] to<br>select the item and                                                                                                    |                        |  |  |
|            | press [ENTER].                                                                                                    | \$                     |  |  |
|            | To return the rotated picture to its position                                                                                                    | original               |  |  |
|            | Press [▲,▼] to select the opposite rostep 2 and press [ENTER].                                                                                                    | otation in             |  |  |
|            | To return the picture to its original<br>Press $[\blacktriangle, \nabla]$ to select "Zoom out" in                                                                                                    |                        |  |  |
| Rotate     | and press [ENTER].                                                                                                    |                        |  |  |
| Zoom in    | <ul> <li>Rotation information will not be sto<br/>– CD Still pictures</li> </ul>                                                                                                    | ored.                  |  |  |
| Zoom out   | <ul> <li>When disc or album is protected</li> <li>When played on other equipment</li> </ul>                                                                                                    | t                      |  |  |
|            | <ul><li>When copying pictures</li><li>If you remove the SD card while the</li></ul>                                                                                                    | e Picture              |  |  |
|            | View screen is displayed, picture r<br>information may not be properly st                                                                                                    | otation                |  |  |
|            | Make sure that you do not remove card until the screen has closed.                                                                                                    |                        |  |  |
|            | <ul> <li>When zooming in, the picture may off.</li> </ul>                                                                                                    | be cut                 |  |  |
|            | <ul> <li>The enlargement information will r<br/>stored.</li> </ul>                                                                                                    | not be                 |  |  |
|            | <ul> <li>The "Zoom in/Zoom out" function i<br/>available for still pictures smaller th<br/>640 x 480 pixels.</li> </ul>                                                                                                    |                        |  |  |
|            | While playing<br>Press [STATUS] twice.                                                                                                    |                        |  |  |
|            | FIESS STATUS WILE.                                                                                                    |                        |  |  |
|            | 11/30 12:03 AM                                                                                                    |                        |  |  |
| Properties | 11/30 12:03 AM                                                                                                    | 30                     |  |  |

To exit the picture properties screen

Press [STATUS] again.

## RAM SD

#### To select a higher folder

While the Album View screen is displayed

(Only if there is a multiple number of higher folders recognizable) 1 Press [SUB MENU].

- 2 Press  $[\blacktriangle, \nabla]$  to select "Select Root folder" and press [ENTER].
- 3 Press [◀▶] to select the higher folder and press [ENTER].

#### CD

#### To select another folder

While the Picture View screen is displayed

1 Press  $[\blacktriangle, \nabla, \triangleleft, \blacktriangleright]$  to select "Folder" and press [ENTER].

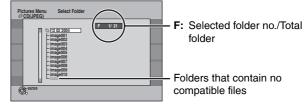

2 Press [▲,▼] to select the folder and press [ENTER].

#### Regarding still pictures (JPEG/TIFF)

#### RAM SD

- Compatible formats: DCF\* compliant (Content recorded on a digital camera, etc.)
- Design rule for Camera File system: unified standard established by Japan Electronics and Information Technology Industries Association (JEITA)
- File format: JPEG, TIFF (non-compressed RGB chunky format)
- Files must have the extension ".jpg", ".JPG", ".tif" and ".TIF".
  Number of pixels: between 34 x 34 and 6144 x 4096 pixels (Sub sampling is 4:2:2 or 4:2:0)
- This unit can handle a maximum of 3000 files and 300 folders (including higher folders).
- Operation may take time to complete when playing TIFF format still pictures, or when there are many files and/or folders, some files may not display or be playable.
- This unit is not compatible with MOTION JPEG.

#### CD

- Compatible formats: ISO9660 level 1 or 2 (except for extended formats) and Joliet
- File format: JPEG, TIFF (non-compressed RGB chunky format) Files must have the extension ".jpg", ".JPG", ".tif" and ".TIF".
- Number of pixels: between 34 x 34 and 6144 x 4096 pixels (Sub sampling is 4:2:2 or 4:2:0)
- This unit cannot play images that have resolutions beyond the range shown.
- Maximum number of files and folders recognizable: 999 files\* and 99 folders (including the root folder)
- \* Total number for all the MP3, JPEG and other type of files • This unit is compatible with multi-session but reading or play of
- the disc may take time if there are a lot of sessions. • English alphabet and Arabic numerals are displayed correctly.
- Other characters may not be displayed correctly.
- The display order on this unit may differ from how the order is displayed on a computer.
- Depending on how you create the disc (writing software), files and folders may not play in the order you numbered them.
- This unit is not compatible with packet-write format.
- Depending on the recording, some items may not be playable.
- Operation may take time to complete when playing TIFF format still pictures, or when there are many files and/or folders, some
- files may not display or be playable.
- The unit is not compatible with MOTION JPEG.

#### RAM CD SD

For further information on structure of still picture folders  $(\rightarrow page 5)$ 

## Using menus to play MP3

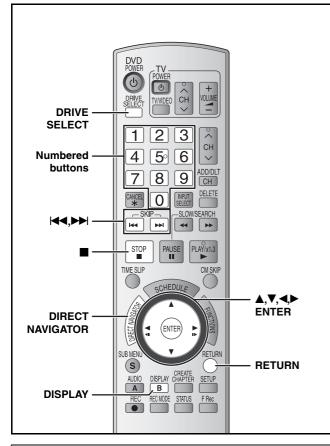

#### **Regarding MP3**

- Compatible formats: ISO9660 level 1 or 2 (except for extended formats) and Joliet
- File format: MP3
- Files must have the extension ".mp3" or ".MP3".
- Maximum number of files (tracks) and folders (groups) recognizable: 999 files\* (tracks) and 99 (including the root folder) folders (groups)
- \* Total number for all the MP3, JPEG and other type of files
- Bit rates: 32 kbps to 320 kbps
- Sampling frequency: 16 kHz/22.05 kHz/24 kHz/32 kHz/44.1 kHz/ 48 kHz
- This unit is compatible with multi-session but reading or play of the disc may take time if there are a lot of sessions.
- Operation may take time to complete when there are many files (tracks) and/or folders (groups) and some may not display or be playable.
- English alphabet and Arabic numerals are displayed correctly.
   Other characters may not be displayed correctly.
- The display order on this unit may differ from how the order is displayed on a computer.
- Depending on how you create the disc (writing software), files (tracks) and folders (groups) may not play in the order you numbered them.
- · This unit is not compatible with packet-write format.
- Depending on the recording, some items may not be playable.
- This unit is not compatible with ID3 tags.
- If there is a large amount of still picture data etc. within an MP3 file, play may not be possible.
- You can play MP3 on this unit by making folders as shown below. However, depending on how you create the disc (writing software), play may not be in the order you numbered the folders.

#### Structure of MP3 folders

Prefix with 3-digit numbers in the order you want to play them.

Order of play

#### CD

- You can play CD-R, CD-RW discs which contain MP3 files that have been recorded on a computer.
- You may not be able to playback MP3 files which contain still pictures.

#### Preparation

- Press [DRIVE SELECT] to select the DVD drive.
- Insert a disc (→ page 20).

The screen shown at right is displayed when you insert a disc containing MP3 files and still pictures (JPEG/TIFF). Press [ENTER], and follow the steps below.

Salactad group

## **1** Press [DIRECT NAVIGATOR].

|                                                                                                |                                                                                                    | Selected                                                                                                    | group     |
|------------------------------------------------------------------------------------------------|----------------------------------------------------------------------------------------------------|----------------------------------------------------------------------------------------------------|-----------|
| G: Group no.<br>T: Track no. in the group<br>Total: Track no./Total track<br>no. in all groups | G         1           Total         1/111           No.         ⊙           ©         - ③           V         Prez.           NETER         Nett | No.         Group           1:101         Track           Total         Track           1:001-Saky         003-Aganju           3:003-Aganju         004-Acound           4:004-Acound         005-River           0:005-River         0:005-River           0:005-River         0:009-Winter           10:01-Distante         Page 001/002 | Tree      |
| <ul> <li>Files are treated as tracks</li> </ul>                                                | s and fol                                                                                                    | -                                                                                                    | s groups. |
| 2 Press [▲,▼] to sepress [ENTER]                                                               | elect                                                                                                    | the track ar                                                                                                    | าป        |

## Play starts on the selected track.

- " indicates the track currently playing.
- You can also select the track with the numbered buttons.
- e.g., 5:  $[0] \rightarrow [0] \rightarrow [5]$ 
  - 15:  $[0] \rightarrow [1] \rightarrow [5]$

To show other pages

Press [I◀◀] (Previous) or [▶▶I] (Next).

- Using the tree screen to find a group
- 1 Press [▶] while a track is highlighted to display the tree screen.

#### G: Selected group no. /Total group

If the group has no track, "--" is displayed as group number.

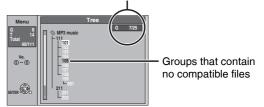

2 Press [▲,▼] to select a group and press [ENTER].

The file list for the group appears.

## To stop playing Press [

To return to the previous screen Press [RETURN].

To switch to Pictures menu

(→ page 26, "To select Pictures Menu")

#### To exit the screen

Press [DIRECT NAVIGATOR].

## Using on-screen menus

Refer to control reference on page 28.

#### Common procedures

#### 1 Press [DISPLAY].

| Disc          | Soundtrack    | 1 | DI Digital | 2/0 ch |
|---------------|---------------|---|------------|--------|
| Play<br>Video | Subtitle      |   |            | Off    |
| Audio         | Audio channel |   |            | Stereo |
|               |               |   |            |        |
| Other         |               |   |            |        |

- Depending on the condition of the unit (playing, stopped, etc.) and disc contents, there are some items that you cannot select or change
- 2 Press  $[\blacktriangle, \nabla]$  to select the menu and press  $[\blacktriangleright]$ .
- 3 Press  $[\blacktriangle, \nabla]$  to select the item and press  $[\triangleright]$ .
- 4 Press  $[\blacktriangle, \nabla]$  to select the setting.
  - · Some items can be changed by pressing [ENTER].

## To clear the on-screen menus

Press [DISPLAY].

**Disc menu-Setting disc content** 

#### Soundtrack\* DVD-V DVD-A

Select the audio and language ( $\rightarrow$  below, Audio attribute, Language).

#### RAM -R -R DL -RW(V) +R +R DL +RW -RW(VR)

The disc's audio attributes appear.

#### Subtitle\* DVD-V DVD-A

Turn the subtitle on/off and select the language (→ below, Language).

#### RAM -R -R DL -RW(V) +R +R DL +RW -RW(VR)

- (Only discs that contain subtitle on/off information)
- · Subtitle on/off information cannot be recorded using this unit.
- If the subtitles overlap closed captions recorded on discs, turn the subtitles off

#### Audio channel RAM -RW(VR) VCD

(→ page 25, Changing audio)

#### Angle\* DVD-V DVD-A

Change the number to select an angle.

#### Still-P (Still picture) DVD-A

Selects the play method for still pictures.

Slide Show: Plays according to the default order on the disc. Page: Select the still picture number and play.

- RANDOM: Plays in random order.
- · Return: Returns to the default still picture on the disc.

#### PBC (Playback control → page 53) VCD

Indicates whether menu play (playback control) is on or off. (unchangeable)

\* With some discs, you may only be able to make changes using the menus (→ page 24) on the disc.

· The display changes according to the disc content. You cannot change anything when there is no recording.

#### Audio attribute

| LPCM/PPCM/DD gital/DTS/MPEG:Signal typek (kHz):Sampling frequencyb (bit):Number of bitsch (channel):Number of channels |                                                            |                                              |                                                                  | frequency<br>f bits                                      |                                                           |
|----------------------------------------------------------------------------------------------------|------------------------------------------------------------|----------------------------------------------|------------------------------------------------------------------|----------------------------------------------------------|-----------------------------------------------------------|
| Langua                                                                                                    | ge                                                         |                                              |                                                                  |                                                          |                                                           |
| ENG:<br>FRA:<br>DEU:<br>ITA:<br>ESP:<br>NI D                                                                           | English<br>French<br>German<br>Italian<br>Spanish<br>Dutch | DAN:<br>POR:<br>RUS:<br>JPN:<br>CHI:<br>KOB: | Danish<br>Portuguese<br>Russian<br>Japanese<br>Chinese<br>Korean | THA:<br>POL:<br>CES:<br>SLK:<br>HUN:<br>FIN <sup>.</sup> | Thai<br>Polish<br>Czech<br>Slovak<br>Hungarian<br>Finnish |
| SVE:                                                                                                    | Swedish<br>Norwegian                                       | MAL:<br>VIE:                                 | Norean<br>Malay<br>Vietnames                                     | *:                                                       | Others                                                    |

#### Play menu-Change play sequence

This function works only when the elapsed play time is displayed. Select the item for repeat play. Depending on the disc, the items that can be selected will differ.

#### Repeat play

| • All                         | CD VCD                           |
|-------------------------------|----------------------------------|
| <ul> <li>Chapter</li> </ul>   | RAM -R -R DL -RW(V) +R +R DL +RW |
|                               | DVD-V -RW(VR)                    |
| <ul> <li>Group</li> </ul>     | DVD-A and MP3                    |
| <ul> <li>Playlists</li> </ul> | RAM -RW(VR)                      |
| Title                         | RAM -R -R DL -RW(V) +R +R DL +RW |
|                               | DVD-V -RW(VR)                    |
| <ul> <li>Track</li> </ul>     | DVD-A CD VCD and MP3             |
| Salact "Off"                  | to cancel                        |

Select "Off" to cancel

#### Video menu-Change picture quality

#### Picture

#### RAM -R -R DL -RW(V) +R +R DL +RW DVD-V DVD-A -RW(VR) VCD

- Select the picture mode.
- Normal: Default setting
- · Soft: Soft picture with fewer video artifacts
- Fine: Details are sharper.
- Mellows movies, enhances detail in dark scenes. Cinema:

## DNR

#### RAM -R -R DL -RW(V) +R +R DL +RW DVD-V DVD-A -RW(VR) VCD

Reduces noise and picture degradation.

#### $On \leftrightarrow Off$ Progressive

- [Only when you have selected "480p" in "TV Type" (→ page 16).] Select "On" to enable progressive output.
  - Select "Off" if the picture is stretched horizontally.
  - When progressive output is on, closed captions cannot be displayed.

**Transfer** [Only when "Progressive" ( $\rightarrow$  above) is set to "On".] Select the method of conversion for progressive output to suit the type of material being played ( $\rightarrow$  page 53, Film and video).

#### • Auto1 (normal):

- Automatically detects the film and video content, and appropriately converts it.
- In addition to "Auto1", automatically detects film Auto2: contents with different frame rates and appropriately converts it.
- Select when using "Auto1" or "Auto2", and the • Video: video content is distorted.

Line-in NR (Only when IN1, IN2 or DV is selected.)

- Reduces video tape noise while copying.
- Depending on the video signal, jittering may occur. Automatic

Noise reduction only works on picture input from a video tape.

• On: Noise reduction works for any video input. • Off: Noise reduction is off. Select when you want to record input as it is.

#### Audio menu–Change sound effect

#### V. Surround Sound

#### RAM -R -R DL -RW(V) +R +R DL +RW DVD-V DVD-A -RW(VR)

(Dolby Digital, 2-channel or over only)

- Enjoy a surround-like effect if you are using two front speakers only
- Turn V. Surround Sound off if it causes distortion.
- Turn off the surround function on the connected equipment.
- V. Surround Sound does not work for SAP recordings.

#### **Dialog Enhancer**

#### RAM -R -R DL -RW(V) +R +R DL +RW DVD-V DVD-A -RW(VR)

(Dolby Digital, 3-channel or over only, including a center channel) The volume of the center channel is raised to make dialog easier to hear.

## Other menu–Change the display position

#### Position

1 (Standard) - 5: The higher the setting the lower the on-screen menu moves

## **Editing titles/chapters**

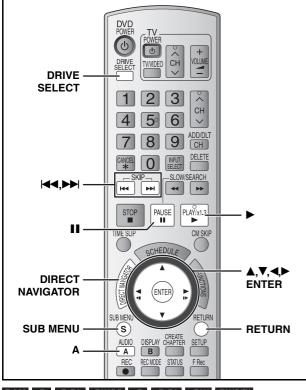

RAM -R -R DL -RW(V) +R +R DL +RW -RW(VR)

#### Title/Chapter

Start

Programs are recorded as a single title consisting of one chapter.

End

## RAM You can divide a title into multiple chapters. Each section between the division points becomes a chapter. (→ page 25, 31, Create Chapter)

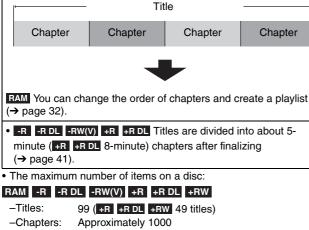

Approximately 1000 (+R +R DL +RW Approximately 250) Depends on the state of recording.

#### Note

- Once deleted, divided or shortened, a title cannot be restored to its original state. Make certain before proceeding.
- You cannot edit during recording.
- ■RW You can create a Top Menu using "Create DVD Top Menu" (→ page 41). Recording or editing on the disc may delete the menu. In that case, create the menu again.
- **HR DL** Management information is recorded in unused sections when you edit discs. The available space on these discs decreases each time you edit their contents.

#### Preparation

- Turn on the television and select the appropriate video input to suit the connections to this unit.
- Turn the unit on.
- RQT8327 Press [DRIVE SELECT] to select the DVD drive.
  - Insert a disc (→ page 20).
    - RAM Release protection (→ page 40, Setting the protection).

# Editing titles/chapters and playing chapters

- 1 During play or while stopped Press [DIRECT NAVIGATOR].
- 2 FAM Press [A] to select "Video".
- **3** Press  $[\blacktriangle, \nabla, \triangleleft, \triangleright]$  to select the title.

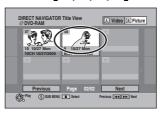

#### To show other pages

Press [▲, ♥, ◀,►] to select "Previous" or "Next" and press [ENTER]. • You can also press [I◀◀] (Previous) or [►►] (Next). Multiple editing Select with [▲, ♥, ◀,►] and press [II]. (Repeat.) • A check mark appears. Press [II] again to cancel.

4 Press [SUB MENU], then press [▲,▼] to select the operation and press [ENTER].

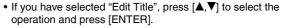

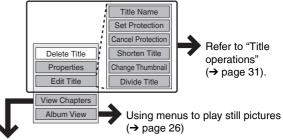

If you have selected "View Chapters" (→ Step 5)

5 Press [▲, ♥, ◄, ▶] to select the chapter. To start play → Press [ENTER].

To edit → Step 6.

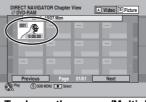

• To show other pages/Multiple editing (→ above)

6 Press [SUB MENU], then press [▲,▼] to select the operation and press [ENTER].

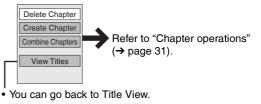

To return to the previous screen Press [RETURN].

To exit the screen Press [DIRECT NAVIGATOR].

## **Title operations**

#### After performing steps 1–4 (→ page 30)

|                                              | Press [◀,▶] to select "Delete" and press [ENTER].                                                                                                    |                                                          |
|----------------------------------------------|----------------------------------------------------------------------------------------------------|----------------------------------------------------------|
| Delete Title*                                | Once deleted, the recorded contents are lost and cannot be restored.                                                                                                    |                                                          |
| RAM -R -R DL -RW(V)                          | -R -R DL +R +R DL The available recording space does not increase whe                                                                                                    |                                                          |
| +R +R DL +RW                                 | <ul> <li>-RW(V) +RW Available recording space increases only when the last recorder<br/>increase if other titles are deleted.</li> </ul>                                            | ed title is deleted. It does not                         |
| Properties                                   | Information (e.g., time and date) is shown.                                                                                                    |                                                          |
| RAM -R -R DL -RW(V)                          | Press [ENTER] to exit the screen.                                                                                                    |                                                          |
| +R +R DL +RW -RW(VR)                         |                                                                                                    |                                                          |
| Title Name                                   | You can give names to recorded titles.                                                                                                    |                                                          |
| RAM -R -R DL -RW(V)                          | → page 39, Entering text                                                                                                    |                                                          |
| +R +R DL +RW                                 |                                                                                                    |                                                          |
| Cat Duata atia at                            | If set, this will protect the title from accidental deletion.                                                                                                    |                                                          |
| Set Protection*                              | Press [◀,▶] to select "Yes" and press [ENTER].                                                                                                    | DIRECT NAVIGATOR Title View A Video B                    |
| Cancel Protection*                           | The lock symbol appears when the title is protected.                                                                                                    |                                                          |
| RAM +R +R DL +RW                             | <ul> <li>When the title is protected, some items cannot be accessed.</li> <li>Release the protection to access the inaccessible items.</li> </ul>                                   | 10 1/27 Mon<br>10/27/2005 8 10/27/2005<br>8CH 10/27/2005 |
|                                              | You can remove unnecessary parts of the recording such as commercials.                                                                                                    |                                                          |
|                                              | <sup>①</sup> Press [ENTER] at the start point and end point of the                                                                                                    | DIRECT NAVIGATOR Shorten Title A Video B Picture         |
| Shorten Title                                | section you want to delete.                                                                                                    | Start<br>End                                             |
| RAM                                          | ② Press [▲,▼] to select "Exit" and press [ENTER].                                                                                                    | Next<br>Exit                                             |
| (→ below, "For quicker editing")             | Select "Next" and press [ENTER] to delete other sections.                                                                                                    | 0:43.21                                                  |
| eating )                                     | ③ Press [◀,▶] to select "Delete" and press [ENTER].                                                                                                    | Start         End          1        1                    |
|                                              | You can change the image to be shown as a thumbnail picture in the Title View.                                                                                                    |                                                          |
| Change Thumbnail                             | ① Press [▶] (PLAY) to start play.                                                                                                    | DIRECT NAVIGATOR Change Thumbnail A Video B Picture      |
| -                                            | <sup>2</sup> Press [ENTER] when the image you want to use as a                                                                                                    | Change                                                   |
| RAM -R -R DL -RW(V)<br>+R +R DL +RW          | thumbnail is shown.                                                                                                    |                                                          |
| $(\rightarrow \text{ below, "For quicker"})$ | To change the thumbnail Restart play and press $[\blacktriangle, \nabla]$ to select "Change", then press [ENTER] at                                                                 | 0:00.00                                                  |
| editing")                                    | the point you want to use as the thumbnail.                                                                                                    | Change Start play and select the thumbnall position.     |
|                                              | ③ Press [▲,▼] to select "Exit" and press [ENTER].                                                                                                    |                                                          |
|                                              | You can divide a title into two.<br>① Press [ENTER] at the point you want to divide the title.                                                                                      | DIRECT NAVIGATOR Divide Title A Video B Picture          |
|                                              | $\[ \square Press [ENTER] at the point you want to divide the title.  \[ \square Press [ \blacktriangle, \nabla] \] to select "Exit" and press [ENTER].$                            | CH 10272005 Play Preview                                 |
|                                              | (a) Press $[\blacktriangleleft, \blacktriangleright]$ to select "Divide" and press $[ENTER]$ .                                                                                      | Divide                                                   |
|                                              | To confirm the division point                                                                                                    |                                                          |
| Divide Title                                 | Press $[\blacktriangle, \nabla]$ to select "Preview" and press [ENTER]. (The unit plays 10                                                                                          | Divide                                                   |
| RAM                                          | seconds before and after the division point.) To change the division point                                                                                                    | ( Enter                                                  |
| (→ below, "For quicker editing")             | Restart play and press $[\blacktriangle, \nabla]$ to select "Divide", then press [ENTER] at the                                                                                     |                                                          |
|                                              | point you want to divide.                                                                                                    |                                                          |
|                                              | Note                                                                                                    |                                                          |
|                                              | <ul> <li>The divided titles retain the name and CPRM property (→ page 53) of the or</li> <li>Video and audio just before and after the dividing point may momentarily cu</li> </ul> |                                                          |
|                                              | "Preview" function ( $\rightarrow$ above) before proceeding.                                                                                                    | t sati mato contain doing                                |
| * Multiple editing is possible.              |                                                                                                    |                                                          |

Multiple editing is possible.

## **Chapter operations**

## After performing steps 1–6 ( $\rightarrow$ page 30)

| Delete Chapter*                                              | <ul> <li>Press [◄,▶] to select "Delete" and press [ENTER].</li> <li>Once deleted, the recorded contents are lost and cannot be restored. Make certain before proceeding.</li> <li>To delete only the chapter division point, use "Combine Chapters" (→ below). The recorded contents are n deleted.</li> </ul> | ,  |
|--------------------------------------------------------------|----------------------------------------------------------------------------------------------------|----|
| Create Chapter<br>RAM<br>(→ below, "For quicker<br>editing") | <ul> <li>Select the point where you want to start a new chapter while viewing the title.</li> <li>Press [ENTER] at the point you want to divide.</li> <li>Repeat this step to divide at other points.</li> <li>Press [▲, ▼] to select "Exit" and press [ENTER].</li> </ul>                                     |    |
| Combine Chapters                                             | <ul> <li>Press [◄,▶] to select "Combine" and press [ENTER].</li> <li>• The selected chapter and following chapter are combined.</li> </ul>                                                                                                    |    |
| Multiple editing is possible.                                |                                                                                                    |    |
| For quicker editing                                          |                                                                                                    | RQ |
|                                                              | w-motion (→ page 25) to find the desired point.<br>a title, press [I◀◀] (start) or [▶➡] (end).                                                                                                    |    |

Editing titles/chapters

## Creating, editing and playing playlists

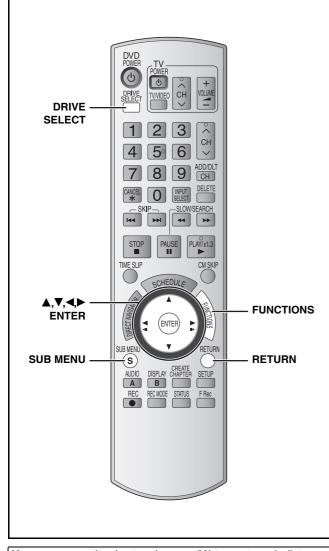

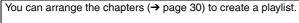

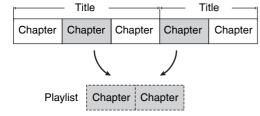

· Editing playlists doesn't modify the recorded data. Playlists are not recorded separately so this doesn't use much capacity. You cannot create or edit a playlist while recording.

#### RAM

- The maximum number of items on a disc:
- -Plavlists:
- 99 -Chapters in playlists: Approximately 1000
  - Depends on the state of recording.
- . If you exceed the maximum numbers of items for a disc, all the items entered will not be recorded.

#### Preparation

- Turn on the television and select the appropriate video input to suit the connections to this unit.
- Turn the unit on.
- Press [DRIVE SELECT] to select the DVD drive.
- Insert a disc (→ page 20).
- Release protection (→ page 40, Setting the protection).

## Creating playlists

- 1 While stopped Press [FUNCTIONS].
- 2 Press [▲,▼] to select "Other Functions" and press [ENTER].

| Etrifiti<br>Fictible Recording<br>UC concerning and the second relation<br>of the second relation of the second relation<br>of the second relation of the second relation of the second relation<br>of the second relation of the second relation of | O DVD-RAM                                       | Cartridge Protection C<br>Disc Protection Off    | Dff |
|----------------------------------------------------------------------------------------------------|-------------------------------------------------|--------------------------------------------------|-----|
|                                                                                                    | Recording  Delate  Copy  Other Functions  ENTER | Flexible Recording<br>DV Camcorder Rec.<br>Setup |     |

- **3** Press [▲,▼] to select "Playlists" and press [ENTER].
- 4 Press [▲,▼,◄,▶] to select "Create" and press [ENTER].

|                  | PLAYLISTS<br>ODVD-RAM | Playlist View |       |      |  |
|------------------|-----------------------|---------------|-------|------|--|
| $\left( \right)$ | Create                |               |       | -    |  |
| J                |                       |               |       |      |  |
|                  | Previous              | Page          | 01/01 | Next |  |
| (                | ENTER                 |               |       |      |  |

5 Press [◄,▶] to select the source title and press  $[\mathbf{V}]$ .

Press [ENTER] to select all the chapters in the title, then skip to step 7.

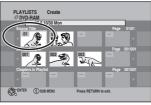

6 Press  $[\blacktriangleleft, \triangleright]$  to select the chapter you want to add to a playlist and press [ENTER].

Press [A] to cancel.

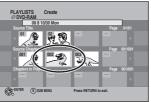

You can also create a new chapter from the source title. Press [SUB MENU] to select "Create Chapter" and press [ENTER] (→ page 31, "Create Chapter").

#### 7 Press $[\blacktriangleleft, \triangleright]$ to select the position to insert the chapter and press [ENTER].

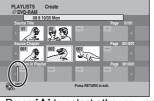

 Press [▲] to select other source titles. • Repeat steps 5-7 to add other chapters.

8 Press [RETURN].

To return to the previous screen Press [RETURN] To exit the screen Press [RETURN] several times.

## Editing and playing playlists/chapters

#### RAM

1

-RW(VR) (play only)

- While stopped Press [FUNCTIONS].
- 2 Press  $[\blacktriangle, \nabla]$  to select "Other Functions" and press [ENTER].
- 3 Press  $[\blacktriangle, \nabla]$  to select "Playlists" and press [ENTER].
- 4 Press  $[\blacktriangle, \nabla, \triangleleft, \triangleright]$  to select the playlist. To start play  $\rightarrow$  Press [ENTER].

| To edit $\rightarrow$ Step 5 |               |  |
|------------------------------|---------------|--|
| PLAYLISTS<br>Ø DVD-RAM       | Playlist View |  |
| 1030 Mon 0:30                |               |  |

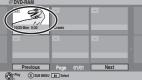

- To show other pages/Multiple editing (→ page 30)
- 5 Press [SUB MENU], then  $[\blacktriangle, \nabla]$  to select the operation and press [ENTER].

• If you select "Edit", press [▲,▼] to select the operation and press [ENTER].

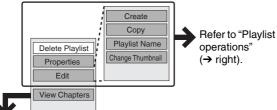

If you select "View Chapters" (→ Step 6)

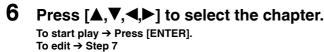

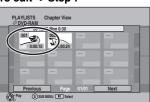

To show other pages/Multiple editing (→ page 30)

7 Press [SUB MENU], then  $[\blacktriangle, \nabla]$  to select the operation and press [ENTER].

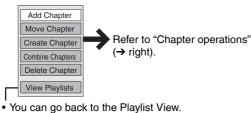

To return to the previous screen Press [RETURN]

To exit the screen

Press [RETURN] several times.

## **Playlist operations**

#### - - - - ----Δ

| After performing steps 1–5 (→ left) |                                                                                                    |  |
|-------------------------------------|----------------------------------------------------------------------------------------------------|--|
| Delete<br>Playlist*<br>RAM          | Press [<,>] to select "Delete" and press<br>[ENTER].<br>Once deleted, the playlists are lost and<br>cannot be restored.<br>Make certain before proceeding.                            |  |
| Properties                          | Playlist information (e.g., length and date) is<br>shown.<br>• Press [ENTER] to exit the screen.<br>Properties<br>Dinosaur<br>Number 01<br>Chapters: 012<br>Length: 0.30.05<br>mm @c. |  |
| Create RAM                          | → page 32, Creating playlists, steps 5–8                                                                                                    |  |
| Сору* гам                           | <ul> <li>Press [◀,▶] to select "Copy" and press [ENTER].</li> <li>The copied playlist becomes the newest one in the playlist view screen.</li> </ul>                                  |  |
| Playlist<br>Name<br>RAM             | → page 39, Entering text                                                                                                    |  |

| RAM       |                                         |
|-----------|-----------------------------------------|
| Change    | $\rightarrow$ page 31, Change Thumbnail |
| Thumbnail |                                         |
| RAM       |                                         |

\* Multiple editing is possible.

## Chapter operations

#### RAM

After performing steps 1–7 ( $\rightarrow$  left)

· Editing chapters in a playlist does not modify the source titles and source chapters.

| Add                | → page 32, Creating playlists, steps 5–8                                                                                             |
|--------------------|----------------------------------------------------------------------------------------------------|
| Chapter            |                                                                                                    |
|                    | Press $[\blacktriangle, \nabla, \triangleleft, \blacktriangleright]$ to select the position to insert the chapter and press [ENTER]. |
| Move<br>Chapter    | PLAYLISTS More Chapter                                                                                                    |
| Create             | → page 31, Create Chapter                                                                                                    |
| Chapter            |                                                                                                    |
| Combine            | → page 31, Combine Chapters                                                                                                    |
| Chapters           |                                                                                                    |
| Delete<br>Chapter* | → page 31, Delete Chapter<br>The playlist itself is deleted if you delete all the<br>chapters in it.                                 |

\* Multiple editing is possible.

## **Editing still pictures**

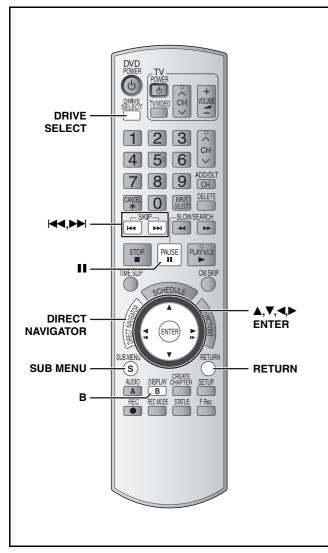

#### RAM SD

- You can edit still pictures or albums.
- You can use SD Memory Cards with capacities from 8 MB to 2 GB (→ page 5).
- You cannot edit still pictures recorded on CD-R/CD-RW.

#### Preparation

- Turn on the television and select the appropriate video input to suit the connections to this unit.
- Turn the unit on.
- Press [DRIVE SELECT] to select the DVD or SD drive.
- Insert a disc (→ page 20) or card (→ page 6).
- Release protection (→ page 40, Setting the protection).

**1** Press [DIRECT NAVIGATOR].

## 2 RAM

Press [B] to select "Picture".

| DIRECT NAVIGATOR                     | Album V             | 'iew    | A Video Bi               | Picture |
|--------------------------------------|---------------------|---------|--------------------------|---------|
| · 🕺                                  | <sup>CO2</sup>      | 3       | -                        |         |
| 10/27/05 Total 4<br>Photo:10/27/2005 | 10/27/05<br>101 DVD | Total 4 |                          |         |
|                                      |                     |         |                          |         |
|                                      |                     |         |                          |         |
| Previous                             | Page                | 01/01   | Next                     |         |
| ENTER (S) SUB MENU                   | Slides              | how     | Press ENTER to<br>Pictur | e View  |

## 3 Editing an album:

Press  $[\blacktriangle, \bigtriangledown, \triangleleft, \blacklozenge]$  to select the album to edit.

• When you want to create an album, go to step 3 without selecting an album and select "Create Album".

Editing a still picture:

- Press [▲, ♥, ◄, ▶] to select the album which contains the still picture to edit and press [ENTER].
- ② Press [▲, ♥, ◀, ▶] to select the still pictures to edit.

#### To show other pages

Press [▲, ♥, ◀, ▶] to select "Previous" or "Next" and press [ENTER].

• You can also press [I◄◀] (Previous) or [▶▶] (Next). Multiple editing

Select with  $[\blacktriangle, \nabla, \triangleleft, \blacktriangleright]$  and press  $[\blacksquare]$ . (Repeat.)

• A check mark appears. Press [11] again to cancel.

# 4 Press [SUB MENU], then press [▲,▼] to select the operation and press [ENTER].

If you have selected "Edit Album", press  $[\blacktriangle, \nabla]$  to select the operation and press [ENTER].

## • To edit the album

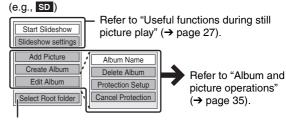

To select a higher folder ( $\rightarrow$  below)

#### To edit still pictures

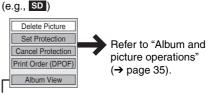

You can go back to the Album View.

To return to the previous screen Press [RETURN].

To exit the screen

Press [DIRECT NAVIGATOR].

#### To select a higher folder

While the Album View screen is displayed

(Only if there is a multiple number of higher folders recognizable) ① Press [SUB MENU].

- ② Press [▲,▼] to select "Select Root folder" and press [ENTER].
- ③ Press [◀▶] to select the higher folder and press [ENTER].

## Album and picture operations

| After performing steps 1–4 (→ | page | 34) |
|-------------------------------|------|-----|
|-------------------------------|------|-----|

4

| Delete Album*<br>Delete Picture*                           | <ul> <li>Press [◄,▶] to select "Delete" and press [ENTER].</li> <li>Once deleted, the recorded contents are lost and cannot be restored. Make certain before proceeding.</li> <li>When deleting an album, files other than still picture files inside the album will also be deleted.<br/>(This does not apply to albums under the album concerned.)</li> </ul>                                                                                                    |
|------------------------------------------------------------|----------------------------------------------------------------------------------------------------|
| Album Name<br>RAM SD                                       | You can give names to albums (→ page 39, Entering text).<br>• Album names input using this unit may not be displayed on other equipment.                                                                                                    |
| Protection Setup*<br>Set Protection*<br>Cancel Protection* | If set, this will protect the still picture or album from accidental deletion. Press [◀,▶] to select "Yes" and press [ENTER]. The lock symbol appears when the still picture or album is protected. • Even if the protection setting is used by this unit to protect an album, the album may be deleted by another unit.                                                                                                    |
| Print Order<br>(DPOF)*<br>so                               | You can select individual pictures for printing and specify the number of prints to<br>be made.<br>Press [◀,▶] to select number of print (0 to 9) and press<br>[ENTER].<br>The DPOF mark appears.<br>To cancel the print setting<br>Set the number of prints to "0".<br>Print settings (DPOF) made using this unit may not be viewable on other equipment.<br>When this is set by this unit, any settings established by other units will be released.<br>• Settings cannot be made for files not in accordance with DCF standards or if there is no remaining space on the card.                                                                                                    |
| Add Picture<br>Create Album<br>RAM SD                      | <ul> <li>(*) Press [◀,►] to select "Start" or "Yes" and press [ENTER].</li> <li>(*) Press [▲,▼,◀,►] to select the album which contains the still picture you want to add and press [ENTER].</li> <li>(*) Press [▲,▼] to select the item and press [ENTER].</li> <li>(*) Press [▲,▼] to select the item and press [ENTER].</li> </ul>                                                                                                    |
|                                                            | <ul> <li>If "Select pictures to copy" is selected<br/>Press [▲, ▼, ◆, ▶] to select the picture and press [ENTER].</li> <li>If "Copy all pictures" is selected<br/>All the still pictures in the album will be copied.</li> <li>Add Picture<br/>Copying completed successfully.<br/>when we have a select "Yes" or "No" and press [ENTER].<br/>If you want to continue copying, select "Yes" and go to step @.</li> <li>Only when you select "Create Album"<br/>Press [▲, ▶] to select "Yes" or "No" and press [ENTER].<br/>If you want to continue copying, select "Yes" and go to step @.</li> <li>Only when you select "Create Album"<br/>Press [▲, ▶] to select "Yes" or "No" and press [ENTER].</li> <li>If "Yes" is selected, the recording date of the first picture in the album becomes the album name. (If there is no shooting date information, the album name will appear as "-/-/-".)</li> </ul> |

\* Multiple editing is possible.

#### Note

Scheduled recordings do not start when performing "Add Picture" or "Create Album".
You cannot perform "Add Picture" or "Create Album" to a higher folder.

## **Copying still pictures**

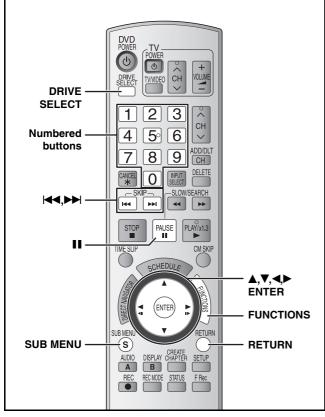

#### RAM SD

- You can use SD Memory Cards with capacities from 8 MB to 2 GB (→ page 5).
- You cannot copy still pictures recorded on CD-R/CD-RW.

#### Preparation

- Turn on the television and select the appropriate video input to suit the connections to this unit.
- Turn the unit on.
- Insert a disc (→ page 20) or card (→ page 6).
- Release protection (→ page 40, Setting the protection).

#### SD

While stopped and SD card has been inserted, "SD Card Operations" screen (→ right) is automatically displayed. Press [▲,▼] to select "Copy pictures" and press [ENTER]. You can proceed to step 4 of "Copying all the still pictures on a card – Copy All Pictures (JPEG)" (→ right). • To exit the screen

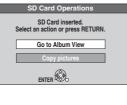

Press [RETURN].

#### Note

- When copying the still pictures on a folder by folder basis or using "Copy All Pictures (JPEG)" function (→ right), files other than the still picture files inside the folder will also be copied. (This does not apply to the lower folders contained inside the folders.)
- If still pictures are already contained inside the copying destination folder, the new still pictures are recorded following the existing still pictures.
- If the space on the destination drive runs out or the number of files/ folders to be copied exceeds the maximum (→ page 27), copying will stop partway through.
- When a name has not been input for the copying source folder, it is possible that this folder's name will not be the same on the copying destination. It is recommended that you input a folder name before copying (→ page 35, Album Name).
- You cannot copy the information about the print number setting (DPOF) or the picture rotation.
- The sequence in which the still pictures are registered on the copying list may not be the same at the copying destination.

## Copying using the copying list

- While stopped
  - Press [FUNCTIONS].
- 2 Press [▲,▼] to select "Copy" and press [ENTER].
- 3 Press [▲,▼] to select items and press
  [▶] to make settings.

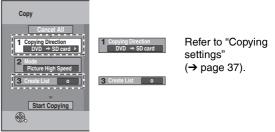

"Recording Mode" is automatically set to "High Speed". You cannot change "Mode" setting.

# 4 Press [▲,▼] to select "Start Copying" and press [ENTER].

 For individual still pictures only When specifying another folder as the copying destination, select "Folder"
 (→ page 37, "To select another folder").

Folder New Do you want to cr

# 5 Press [◀,▶] to select "Yes" and press [ENTER] to start copying.

#### To cancel all settings

- 1 Press [▲,▼] to select "Cancel All" and press [ENTER].
- 2 Press [◀,▶] to select "Yes" and press [ENTER].
- The settings and lists may be canceled in the following situations.

 When a title or still picture has been recorded or deleted at the copying source.

- When steps have been taken, for instance, to turn off the unit, remove the card, open the tray, change the copying direction, etc.

## Copying all the still pictures on a card -Copy All Pictures (JPEG)

#### Preparation

Press [DRIVE SELECT] to select the SD drive.

- 1 While stopped Press [FUNCTIONS].
- 2 Press [▲,▼] to select "Other Functions" and press [ENTER].
- 3 Press [▲,▼] to select "Copy all Pictures" and press [ENTER].

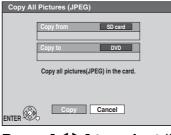

4 Press [◀,▶] to select "Copy" and press [ENTER] to start copying.

To return to the previous screen Press [RETURN].

#### To stop copying partway

Press and hold [RETURN] for 3 seconds.

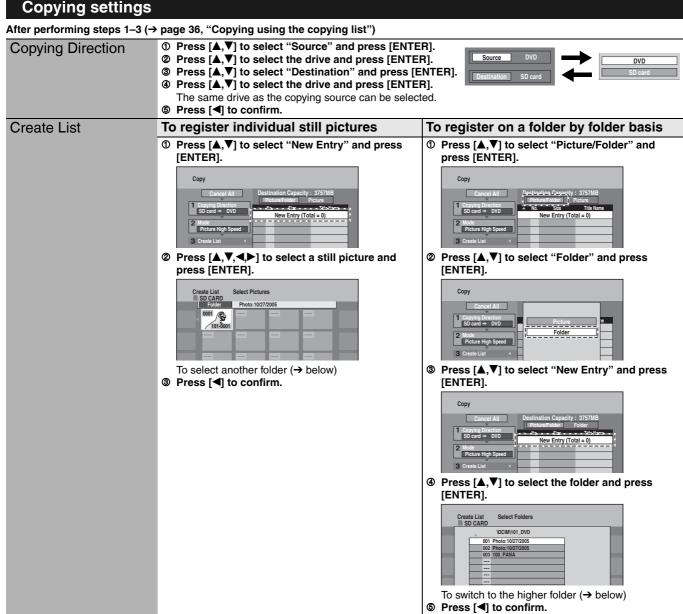

#### To show other pages

Press  $[\blacktriangle, \nabla, \triangleleft, \blacktriangleright]$  to select "Previous" or "Next" and press [ENTER]. • You can also press [◄◄] (Previous) or [►►] (Next).

#### Multiple registration

- Select with  $[\blacktriangle, \nabla, \triangleleft, \blacktriangleright]$  and press  $[\blacksquare]$ . (Repeat.)
- A check mark appears. Press [11] again to cancel.

#### To select another folder

- Press  $[\blacktriangle, \nabla, \triangleleft, \blacktriangleright]$  to select "Folder" and press [ENTER].
- Press  $[\blacktriangle, \nabla]$  to select the folder and press [ENTER]. 2 To switch to the higher folder ( $\rightarrow$  right) You can also select folders with the numbered buttons.
  - 5:  $[0] \rightarrow [0] \rightarrow [5]$ e.g., 15  $[0] \rightarrow [1] \rightarrow [5]$

$$115: [1] \rightarrow [1] \rightarrow [5]$$

• The still pictures of different folders cannot be registered on the same list.

#### To edit the copying list

- Press  $[\blacktriangle, \nabla]$  to select the item and press [SUB 1 MENU].
- 2 Press  $[\mathbf{A}, \mathbf{\nabla}]$  to select the operation and press [ENTER].

| Clear All |
|-----------|
| Add       |
| Remove    |
|           |
|           |

| Clear All* | Clear all items registered on the copying list.<br>Press [◄,▶] to select "Yes" and press [ENTER].                             |
|------------|----------------------------------------------------------------------------------------------------|
| Add        | Add new items to the copying list.<br>Press [▲,♥,◀,▶] to select the still picture or<br>folder to be added and press [ENTER]. |
|            |                                                                                                    |
| Remove     | Remove the selected item.<br>Press [◀,▶] to select "Yes" and press [ENTER].                                                   |

**BQT8327** 

- To switch to the higher folder
- While the Select Folders screen is displayed
- 1 Press [SUB MENU] and press [ENTER].
- 2 Press [◀,►] to select the higher folder and press [ENTER]. You cannot register a folder with a different higher folder to the same list.
- 3 Press  $[\blacktriangle, \nabla]$  to select the desired folder and press [ENTER].

# Copying from a video cassette recorder

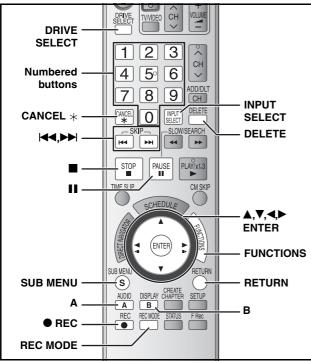

- e.g.: Connecting other video equipment to the IN2 or DV IN terminals
- You can also connect to the IN1 input terminal on the rear. • Turn off the unit and other video equipment before connecting.

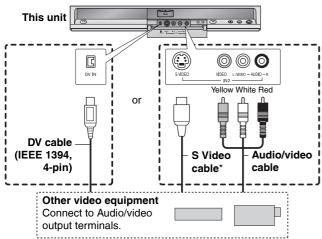

If the audio output of the other equipment is monaural

Connect to L/MONO.

The S VIDEO terminal achieves a more vivid picture than the VIDEO terminal.

# See also the notes "Important notes for recording" ( $\rightarrow$ page 18). Preparation

- Turn on the unit and connected equipment.
- Insert a disc (→ page 20).
- Press [DRIVE SELECT] to select the DVD drive.
- Press [REC MODE] to select the recording mode.
- To reduce noise in input from video cassette recorder, set "Line-in NR" to "On" (→ page 29).

#### • When recording from the unit's DV IN terminal

Select the type of audio recording from "Select Audio Channel for DV Input" in the Setup menu ( $\rightarrow$  page 44).

When recording from DV equipment (e.g., digital video camcorder), you can record audio/video recordings from a DV tape only.

#### DV camcorder recording

#### RAM -R -RW(V) +R +RW

**RAM** Programs are recorded as a title while at the same time chapters are created at each break in the images and the playlist is created automatically.

# When "DV camcorder connection" screen is displayed DV camcorder connection DV connection detected. Start recording ? You can proceed to step 4.

- 1 While stopped Press [FUNCTIONS].
- 2 Press [▲,▼] to select "Other Functions" and press [ENTER].
- **3** Press [▲,▼] to select "DV Camcorder Rec." and press [ENTER].
- 4 Press [◄,►] to select "Record" and press [ENTER]. Recording starts.

#### When recording finishes

To stop recording

The confirmation screen appears. Press [ENTER] to finish DV camcorder recording.

#### Press [I]. The confirmation screen appears. Press [ENTER].

- Note
- Only one piece of DV equipment (e.g., digital video camcorder) can be connected to the unit via the DV IN terminal.
- If you use video camcorders from other manufacturers these are not guaranteed to work.
- It is not possible to operate the unit from the connected DV equipment.
- The DV IN terminal on this unit is for use with DV equipment only. (It cannot be connected to a computer, etc.)
- The DV equipment name may not be shown correctly.
- Depending on the DV equipment, the images or audio may not be input properly.
  The date and time information on the tape of the DV equipment will
- The date and time information on the tape of the DV equipment w not be recorded.
- You cannot record and play simultaneously.

If the DV camcorder recording function does not work properly, check the connections and DV equipment settings, and turn the unit off and back on.

If that does not work, follow the instructions for manual recording ( $\rightarrow$  below).

### Manual recording

#### RAM -R -R DL -RW(V) +R +R DL +RW

#### Note

When recording using this unit's input terminals, only the sound received at the time of recording will be recorded. As long as secondary audio that is recorded on the video cassette is not output on the unit in play, it is not recorded.

#### 1 While stopped

# Press [INPUT SELECT] to select the input channel for the equipment you have connected.

e.g., If you have connected to IN2 input terminals, select "IN2".

# **2** Start play on the other equipment.

```
3 When you want to start recording
```

Press [● REC].

Recording starts.

 Using Flexible Recording (→ page 21), you can record the content of a video cassette (approx. 1–8 hours) to a 4.7 GB disc with the best possible quality of recording without wasting disc space.
 To skip unwanted parts

Press [II] to pause recording. (Press again to restart recording.) To stop recording

Press [

Almost all videos and DVD software on the market have been treated to prevent illegal copying. Any software that has been so treated cannot be recorded using this unit.

# Entering text

#### Refer to the control reference on page 38. RAM -R -R DL -RW(V) +R +R DL +RW SD

You can give names to recorded titles, etc.

The maximum number of characters:

| RAM                     | Characters  | -R -R DL<br>-RW(V) +R<br>+R DL +RW | Characters | SD                         | Characters |
|-------------------------|-------------|------------------------------------|------------|----------------------------|------------|
| Title                   | 64<br>(44*) | Title                              | 44         | Album of<br>still pictures | 36         |
| Playlist                | 64          | Disc                               | 40         |                            |            |
| Album of still pictures | 36          |                                    |            |                            |            |
| Disc                    | 64          |                                    |            |                            |            |
| * Schodulod             | rocording   |                                    |            |                            |            |

Scheduled recording

If a name is long, parts of it may not be shown in some screens.

#### ٦ Show Enter Name screen.

| Title (sch | eduled recording)        | (→ page 22, step 3)             |
|------------|--------------------------|---------------------------------|
| Title      |                          | (→ page 30, step 4)             |
| Playlist   |                          | ( <b>→</b> page 33, step 5)     |
| Disc       | (→ page 40, "Providing a | a disc with a name –Disc Name") |
| Album of   | still pictures           | ( <b>→</b> page 34, step 4)     |

### -R -R DL -RW(V) +R +R DL

If you enter a long name, only part of it is shown in the Top Menu after finalization ( $\rightarrow$  page 41). When entering a title name, the name that will appear in the Top Menu can be previewed in "Top Menu Preview (Finalized Disc)" window.

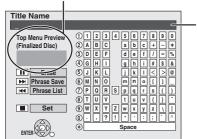

Name field: shows the text you have entered.

(5

6

(8)

Κ J

Q

U

(7)<sub>N</sub>

#### 2 Press $[\blacktriangle, \nabla, \triangleleft, \blacktriangleright]$ to select a character and press [ENTER].

Repeat this step to enter other characters.

- To erase a character
- Press  $[\blacktriangle, \nabla, \triangleleft, \blacktriangleright]$  to select the character in the name field and press [
- Using the numbered buttons to enter characters e.g., entering the letter "R'
- Press [7] to move to the 7th row.
- Press [7] twice to highlight "R".
- ③ Press [ENTER].
- To enter a space
- Press [CANCEL \*] and press [ENTER].
- 3 Press [I] (Set).

Returns to the previously displayed screen.

To end partway Press [RETURN].

Text is not saved.

#### To save frequently used phrases

You can add frequently used phrases and recall them later. Maximum number of saved phrases: 20 Maximum number of characters per phrase: 20

After entering the phrase ( $\rightarrow$  above, steps 1, 2)

- 1 Press [>>>] while the phrase to be saved is shown in the name field
- 2 Press [◀] to select "Save" and press [ENTER]. To cancel saving phrase
  - Press [RETURN]

#### To recall a saved phrase

- Press [ 1
- 2 Press 🔼  $(\mathbf{A},\mathbf{P})$  to select the phrase to be recalled and press [ENTER].

#### To erase a saved phrase

- Press [I◄◀]. Press [▲, ♥, ◀▶] to select the phrase to be erased and press [SUB MENU]. 2 З
- Press [ENTER] Press [4] to select "Erase" and press [ENTER].
- 5 Press [RETURN].

# **Delete Navigator**

#### Refer to the control reference on page 38. RAM -R -R DL -RW(V) +R +R DL +RW SD

(You cannot delete items on finalized discs.)

- A title or a still picture cannot be restored once it is deleted. Make certain before proceeding.
- You cannot delete while recording or copying.
- RAM SD If you delete a recorded title (or a still picture), the space deleted becomes available for recording.
- -RW(V) +RW Disc space increases only when the last recorded title is deleted.

• -R -R DL +R +R DL Available space does not increase after deletion.

#### Preparation

- Press [DRIVE SELECT] to select the DVD or SD drive.
- **RAM SD** Release protection (→ page 40, Setting the protection).
- 1 While stopped
  - Press [FUNCTIONS].
- 2 Press  $[\blacktriangle, \nabla]$  to select "Delete" and press [ENTER].

| DELETE Navigator   | Title View        | A Video B Picture |
|--------------------|-------------------|-------------------|
| 07<br>10 10/27 Mon | 08<br>8 10227 Mon | -                 |
|                    |                   | -                 |

RAM To switch to the other view Press [B] to select Album View. Press [A] to select Title View.

#### 3 Deleting a title:

Press  $[\blacktriangle, \nabla, \triangleleft, \blacktriangleright]$  to select the title and press [ENTER]. Deleting an album:

Press  $[\blacktriangle, \nabla, \triangleleft, \blacktriangleright]$  to select the album and press [DELETE].

Deleting a still picture:

- ① Press  $[\blacktriangle, \nabla, \triangleleft, \blacktriangleright]$  to select the album which contains the still picture to delete and press [ENTER].
- 2 Press  $[\blacktriangle, \nabla, \triangleleft, \blacktriangleright]$  to select the still picture and press [ENTER].

You can confirm the titles or still pictures etc. that you have selected using the sub menu.

- Refer to sub menu operations for the "Title View" (→ page 30, step 4).
- · Refer to sub menu operations for the "Picture View" or "Album View" ( $\rightarrow$  page 34, step 4).

#### To show other pages

Press  $[\blacktriangle, \nabla, \triangleleft, \blacktriangleright]$  to select "Previous" or "Next" and press [ENTER].

 You can also press [I→] (Previous) or [I→] (Next). Multiple deleting

Select with  $[\blacktriangle, \nabla, \triangleleft, \blacktriangleright]$  and press  $[\blacksquare]$ . (Repeat.)

A check mark appears. Press [II] again to cancel.

#### 4 Press [◀] to select "Delete" and press [ENTER].

The title, the album or the still picture is deleted.

To return to the previous screen

Press [RETURN].

To exit the screen Press [RETURN] several times.

# Deleting a title or a still picture during play

While playing Press [DELETE].

You cannot delete a still picture during a slideshow.

2 Press [◀,▶] to select "Delete" and press [ENTER].

The title or the still picture is deleted.

# 1

# **DVD and card Management**

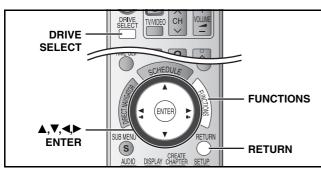

- 1 While stopped Press [FUNCTIONS].
- 2 Press [▲,▼] to select "Other Functions" and press [ENTER].
- 3 Press [▲,▼] to select "DVD Management" or "Card Management" and press [ENTER].

To return to the previous screen Press [RETURN]. To exit the screen Press [RETURN] several times.

# Providing a disc with a name –Disc Name

### RAM -R -R DL -RW(V) +R +R DL +RW

Preparation

Press [DRIVE SELECT] to select the DVD drive.

• RAM Release protection (→ below). After performing steps 1–3 (→ above)

4 Press [▲,▼] to select "Disc Name" and press [ENTER].

→ page 39, Entering text

- The disc name is displayed in the DVD MANAGEMENT window.
- -R -R DL -RW(V) +R +R DL With a finalized discs the name is displayed on the Top Menu.
- **RW** The disc name is displayed only if you play the disc on other equipment.

| DVD DOCUMENTARY                   |        | y favorite      | 01/02           |
|-----------------------------------|--------|-----------------|-----------------|
| ODVD-RAM Used Time: 0:22 S:38(SP) | •      | 01<br>Chapter 1 | 02<br>Chapter 2 |
|                                   | ••) ([ |                 | window)         |

(DVD MANAGEMENT window) (DVD Top Menu window)

Setting the protection –Disc Protection

### RAM

Preparation
Press [DRIVE SELECT] to select the DVD drive.
After performing steps 1–3 (→ above)

- 4 Press [▲,▼] to select "Disc Protection" and press [ENTER].
- 5 Press [◀,▶] to select "Yes" and press [ENTER].

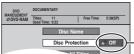

The lock symbol appears closed when the disc is write-protected.

# RAM (with a cartridge)

Cartridge-protection

With the write-protect tab in the protect position, play automatically starts when inserted in the unit.

# (PROTEC)

# Deleting all titles and playlists -Delete All Titles

# RAM

- PreparationPress [DRIVE SELECT] to select the DVD drive.
- Release protection ( $\rightarrow$  left).

After performing steps  $1-3 (\rightarrow \text{left})$ 

- 4 Press [▲,▼] to select "Delete All Titles" and press [ENTER].
- 5 Press [◄,▶] to select "Yes" and press [ENTER].
- 6 Press [◀,▶] to select "Start" and press [ENTER].

A message appears when finished.

7 Press [ENTER].

# Note

- Once deleted, the recorded contents are lost and cannot be restored. Make certain before proceeding.
- Deleting all video titles will result in all playlists also being deleted.
- Still picture data (JPEG, TIFF) or computer data cannot be deleted.
- Delete does not work if one or more titles are protected.

# Deleting all contents of a disc or card –Format

#### RAM -RW(V) +RW -RW(VR) SD

+R PL (New disc only)

- Press [DRIVE SELECT] to select the DVD or SD drive.
- **RAM SD** Release protection ( $\rightarrow$  left).

### Note

Formatting deletes all contents (including computer data), and they cannot be restored. Check carefully before proceeding. The contents are deleted when you format a disc or card even if you have set protection.

After performing steps 1–3 ( $\rightarrow$  left)

- 4 Press [▲,▼] to select "Format Disc ( DVD )" or "Format memory card" and press [ENTER].
- 5 Press [◀,▶] to select "Yes" and press [ENTER].
- 6 Press [◀,▶] to select "Start" and press [ENTER].

A message appears when formatting is finished. Note

- Do not disconnect the AC power supply cord while formatting. This can render the disc or the card unusable.
- Formatting, mis can render the disc of the data unbasite.
   Formatting normally takes a few minutes. However, it may take up to a maximum of 70 minutes (RAM).

# 7 Press [ENTER].

### Note

- -R -R DL CD Formatting cannot be performed.
- -RW(V) -RW(VR) You can format only as DVD-Video format on this unit.
- When a disc or card has been formatted using this unit, it may not be possible to use it on any other equipment.

# RAM To stop formatting

- Press [RETURN].
- You can cancel formatting if it takes more than 2 minutes. The disc must be reformatted if you do this.

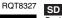

40

#### Selecting whether to show the Top Menu first –Playback will start with:

#### -R -R DL -RW(V) +R +R DL +RW

You can select whether to show the top menu after finalizing. Make selections before finalizing the disc.

#### Preparation

• Press [DRIVE SELECT] to select the DVD drive.

After performing steps 1–3 (→ page 40)

# 4 Press [▲,▼] to select "Playback will start with:" and press [ENTER].

# 5 Press [▲,▼] to select the item and press [ENTER].

DVD's Top Menu: The top menu appears first. First Title on DVD: The disc content is played without displaying the top menu.

#### Enabling discs to be played on other equipment –Finalize

#### -R -R DL -RW(V) +R +R DL

Finalize the disc so you can play it on other DVD equipment. The equipment must be able to play finalized discs. To check compatibility with other equipment, refer to page 4.

#### Preparation

Press [DRIVE SELECT] to select the DVD drive.

After performing steps 1–3 (→ page 40)

- 4 Press [▲,▼] to select "Finalize" and press [ENTER].
- 5 Press [◀,▶] to select "Yes" and press [ENTER].
- 6 Press [◀,▶] to select "Start" and press [ENTER].
  - Finalizing starts. You cannot cancel finalizing.
  - Finalizing can take a few minutes, up to a maximum of 15 minutes, depending on the remaining space on the disc.
     (-R DL +R DL up to 60 minutes.)

#### Note

Do not disconnect the AC power supply cord while finalizing. This will render the disc unusable.

# 7 Press [ENTER].

#### After finalizing

- -R -R DL +R +R DL The disc becomes play-only and you can no longer record or edit.
- ■RW(V) You can record and edit the disc after formatting
   (→ page 40) although it becomes play-only after finalizing.
- Titles are divided into about 5-minute (+R +R DL 8-minute) chapters. This time varies greatly depending on the condition and mode of recording.
- There is a pause of several seconds between titles and chapters during play.
- You cannot finalize discs recorded on other manufacturers' equipment.
- Discs finalized on this unit may not be playable on other players due to the condition of the recording.
- When finalizing a high-speed recording compatible disc, it may take longer than displayed on the confirmation screen (approximately four times).

# Creating Top Menu –Create DVD Top Menu

#### +RW

+RW discs contain no Top Menu data. Top Menu is a convenient function. We recommend you to create the menu before playing a +RW disc on other equipment.

You cannot use the top menu for playing on this unit.

#### Preparation

Press [DRIVE SELECT] to select the DVD drive.

After performing steps 1–3 (→ page 40)

- 4 Press [▲,▼] to select "Create DVD Top Menu" and press [ENTER].
- 5 Press [◀,▶] to select "Yes" and press [ENTER].
- 6 Press [◀,▶] to select "Start" and press [ENTER].

Creating Top Menu starts. You cannot cancel creating. Creating Top Menu can take a few minutes.

# 7 Press [ENTER].

Recording or editing on the disc may delete the menu. In that case, create the menu again.

## Enabling the second layer on DL (dual- or double- layer on single side) discs to be recordable –Close First Layer

#### -R DL +R DL

DVD-R DL and +R DL discs have two layers of recording surface on one side. This unit does not offer seamless recording on two layers. Recording stops when space on the first layer becomes full. You must close the first layer to start recording on the second layer. Closing makes the first layer unavailable for recording (editing is still available). You cannot cancel closing. Make certain before proceeding.

#### Preparation

• Press [DRIVE SELECT] to select the DVD drive.

After performing steps 1–3 (→ page 40)

- 4 Press [▲,▼] to select "Close First Layer" and press [ENTER].
- 5 Press [◀,▶] to select "Yes" and press [ENTER].

# 6 Press [◄,▶] to select "Start" and press [ENTER].

Closing the layer starts. You cannot cancel closing. Closing the layer can take several minutes, up to a maximum of 30 minutes, depending on the remaining space on the first layer.

#### Note

Do not disconnect the AC power supply cord while closing the layer. This will render the disc unusable.

# 7 Press [ENTER].

- You cannot close the first layer when it has no recording.
- By closing the layer, you can record or edit discs that have been recorded on the second layer by other equipment.

### ■ To confirm the layer you can record

You can confirm the remaining recording time on the layer you can record.

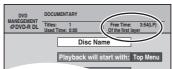

# Changing the unit's settings

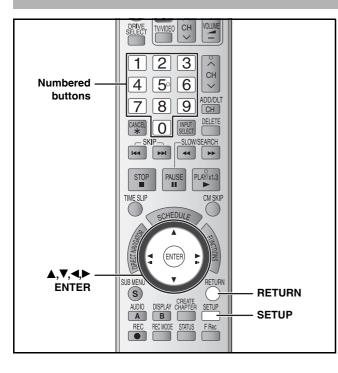

### **Common procedures**

- While stopped Press [SETUP]. Tabs Menus Options Setup Signal Source (RF IN) Cable TV Setup Signal Source (RF IN) Cable TV Channel Captions Disc Manual Channel Captions
- 2 Press [▲,▼] to select the tab and press [▶].
- **3** Press [▲,▼] to select the menu and press [ENTER].
- 4 Press [▲,▼] to select the option and press [ENTER].

To return to the previous screen Press [RETURN].

To exit the screen

Press [SETUP].

#### Note

There may be differences in operation methods. If this happens, follow the on-screen instructions for the operation.

### Summary of settings

The settings remain intact even if you switch the unit to standby. Options (Underlined items are the factory presets.) Tabs Menus Channel Signal Source (RF IN) (→ page 15) Antenna <u>Cable TV</u> Set Channels Automatically Preset Channel Captions\*1 (→ page 16) \_ Manual Channel Captions\*1 (→ page 16) \_ Off Timer • 2 Hours Setup • Off <u>6 Hours</u> Select how long the unit remains on when it is not being used. Remote Control Code (→ page 17) Set Code 1 Set Code 2 Set Code 3 **Clock Settings** Press [ENTER] to show the following settings. Set Clock Automatically Set Clock Manually (→ page 17) Adjust Time Zone\*<sup>2</sup> (→ page 17) • -1 • 0 • +1 **Quick Start** • On • Off If you set Quick Start to on, you can start recording to The following happens when you have selected "On". DVD-RAM about 1 second after you press [O DVD POWER] to · Power consumption in standby mode increases because power turn the unit on and then press [
 REC]. is supplied to the unit. **Restore Default Settings** • Yes • <u>No</u> This returns all values in the Setup menus, except for the clock, channel settings, ratings level, and on-screen language, to the default settings

\*<sup>1</sup>You can set these menus only after "Set Channels Automatically" is completed. \*<sup>2</sup>You can set this menu only after "Set Clock Automatically" is completed.

| Tabs  | Menus                                                                                                    | Options (Underlined items are the factory presets.)                                                                                                    |  |  |  |  |
|-------|----------------------------------------------------------------------------------------------------|----------------------------------------------------------------------------------------------------|--|--|--|--|
| Disc  | Settings for Playback<br>Press [ENTER] to show the following settings.                                                                                                    |                                                                                                    |  |  |  |  |
|       | Ratings<br>Set a ratings level to limit DVD-Video play.                                                                                                    | <ul> <li><u>8 No Limit</u>: All DVD-Video can be played.</li> <li>1 to 7: Prohibits play of DVD-Video with corresponding ratings recorded on them.</li> </ul>                                                                                                    |  |  |  |  |
|       | <ul><li>Follow the on-screen instructions. Enter a 4-digit password with the numbered buttons when the password screen is shown.</li><li>Do not forget your password.</li></ul>                                                          | O Lock All: Prohibits play of all DVD-Video.     Unlock Recorder     Change Level         • Change Level         • Temporary Unlock                                                                                                    |  |  |  |  |
|       | Play DVD-Audio in Video Mode<br>Select "Video Mode (Video On)" to play DVD-Video content<br>on some DVD-Audio.                                                                                                    | <ul> <li>Video Mode (Video On):<br/>The setting returns to "Audio Mode (Video Off)" when you<br/>change the disc or turn the unit off.</li> <li><u>Audio Mode (Video Off)</u></li> </ul>                                                                                                    |  |  |  |  |
|       | Audio Language • Some discs start in a certain<br>language despite any changes you<br>make here.                                                                                                    | <ul> <li>English</li> <li>French</li> <li>Spanish</li> <li>Original: The original language of each disc will be selected.</li> <li>Other * * * *</li> </ul>                                                                                                    |  |  |  |  |
|       | <ul> <li>Subtitle</li> <li>Language</li> <li>DVD-V</li> <li>Enter a code (→ page 46) with the numbered buttons when you select "Other * * * *".</li> <li>When the selected language is not available on the disc, the default</li> </ul> | • <u>Automatic</u> :<br>If the language selected for "Audio Language" is not available,<br>subtitles of that language will automatically appear if available<br>on that disc.                                                                                                    |  |  |  |  |
|       | Menu Languagelanguage is played. There are discsMenu Languagewhere you can only switch the<br>language from the menu screen<br>(→ page 24).                                                                                              | • English       • French       • Spanish       • Other * * * *         • English       • French       • Spanish       • Other * * * *                                                                                                    |  |  |  |  |
|       | Settings for Recording<br>Press [ENTER] to show the following setting.                                                                                                    |                                                                                                    |  |  |  |  |
|       | Recording Time in EP Mode<br>Select the maximum number of hours for recording in EP<br>mode (→ page 19, Recording modes and approximate<br>recording times).                                                                             | <ul> <li>EP – Extended Play (6H):<br/>You can record for 6 hours on an unused 4.7 GB disc.</li> <li><u>EP – Extended Play (8H)</u>:<br/>You can record for 8 hours on an unused 4.7 GB disc.</li> <li>The sound quality is better when using "EP – Extended Play (6H)<br/>than when using "EP – Extended Play (8H)".</li> </ul> |  |  |  |  |
| Video | Still Mode ( paused video )<br>Select the type of picture shown when you pause play<br>(→ page 53, Frames and fields).                                                                                                    | <ul> <li><u>Automatic</u></li> <li>Field: Select if jittering occurs when "Automatic" is selected. (The picture is coarser.)</li> <li>Frame: Select if small text or fine patterns cannot be seen clearly when "Automatic" is selected. (The picture is clearer and finer.)</li> </ul>                                          |  |  |  |  |
|       | Black Level Control<br>Select for adjusting the black level control to the desired setting<br>Press [ENTER] to show the following settings.                                                                                              | ,                                                                                                    |  |  |  |  |
|       | Input Level<br>Adjusts the black level of the input signal.                                                                                                    | Lighter     Darker                                                                                                    |  |  |  |  |
|       | Output Level (Composite/SVideo)<br>Adjusts the black level of the output signal from the VIDEO<br>OUT and S VIDEO OUT terminal.                                                                                                    | • <u>Lighter</u> • Darker                                                                                                    |  |  |  |  |
|       | <b>Output Level (Component)</b><br>Adjusts the black level of the output signal from the<br>COMPONENT VIDEO OUT (X/Ps/Ps) terminals                                                                                                    | Lighter <u>Normal</u> Darker                                                                                                    |  |  |  |  |

COMPONENT VIDEO OUT (Y/Pb/PR) terminals.

Changing the unit's settings

| Taba    |                                                                                                |                                                                                                    | Outline                                                                                                    |                                                                                                    |  |  |
|---------|------------------------------------------------------------------------------------------------|----------------------------------------------------------------------------------------------------|----------------------------------------------------------------------------------------------------|----------------------------------------------------------------------------------------------------|--|--|
| Tabs    |                                                                                                | enus                                                                                                    | -                                                                                                    | ns (Underlined items are the factory presets.)                                                                                                    |  |  |
| Audio   | Dynamic Range Compressio<br>Change the dynamic range for                                       |                                                                                                    | • On                                                                                                    | • <u>Off</u>                                                                                                    |  |  |
|         | Multi-channel TV Sound (MT                                                                     |                                                                                                    | • <u>Main</u>                                                                                                    | <ul> <li>Secondary Audio Program (SAP)</li> </ul>                                                                                                    |  |  |
|         | -R -R DL -RW(V) +R +R DL -<br>Select whether to record the m<br>(SAP) when recording to a disc | ain or secondary audio program                                                                             | You cannot select the audio on this unit when recording from an external source, such as when copying from a video cassette recorder. Select on the other equipment. When recording from th unit's DV IN terminal, select the type of audio recording from "Select Audio Channel for DV Input" (→ below). |                                                                                                    |  |  |
|         | Digital Audio Output<br>Change the settings when you<br>• Press [ENTER] to display the         |                                                                                                    |                                                                                                    | DIGITAL AUDIO OUT terminal (→ page 12).                                                                                                    |  |  |
|         | PCM Down Conversion                                                                            |                                                                                                    | • On:                                                                                                    | Signals are converted to 48 kHz or 44.1 kHz.                                                                                                    |  |  |
|         | Select how to output audio kHz or 88.2 kHz.                                                    | with a sampling frequency of 96<br>48 kHz or 44.1 kHz despite the                                          | •                                                                                                    | (Choose when the connected equipment cannot<br>process signals with a sampling frequency of 96<br>kHz or 88.2 kHz.)                                                              |  |  |
|         |                                                                                                | als have a sampling frequency of<br>or the disc has copy protection.                                       | • <u>Off</u> :                                                                                                    | Signals are output as 96 kHz or 88.2 kHz. (Choose when the connected equipment can process signals with a sampling frequency of 96 kHz or 88.2 kHz.)                             |  |  |
|         |                                                                                                | Select how to output the signal.<br>If "Bitstream" is selected, the                                        | Bitstream:     PCM:                                                                                                    | When connecting to equipment displaying the Dolby<br>Digital logo.<br>When connecting to equipment not displaying the                                                            |  |  |
|         | DIGITAL                                                                                        | connected equipment<br>decodes the signal.<br>If "PCM" is selected, this unit                              |                                                                                                    | Dolby Digital logo.                                                                                                    |  |  |
|         | DTS<br>DIGITAL                                                                                 | decodes the signal and<br>outputs it as 2 channel.                                                         | <u>Bitstream</u> :                                                                                                    | logo.                                                                                                    |  |  |
|         | SURROUND                                                                                       | Note<br>Not making the proper<br>settings may result in noise<br>or some trouble for digital<br>recording. | • PCM:                                                                                                    | When connecting to equipment not displaying the DTS logo.                                                                                                    |  |  |
|         | Select Audio Channel for DV                                                                    | Input                                                                                                    | • <u>Stereo 1</u> :                                                                                                    | Records audio (L1, R1)                                                                                                    |  |  |
|         | You can select the kind of audion DV IN terminal ( $\rightarrow$ page 38).                     | o when recording from the unit's                                                                           | <ul> <li>Stereo 2:</li> <li>Mix:</li> </ul>                                                                                                    | Records added audio such as narration (L2, R2)<br>subsequent to original recording.<br>Records both Stereo 1 and Stereo 2.                                                       |  |  |
|         |                                                                                                |                                                                                                    | -R -R DL -<br>When record                                                                                                    | BW(V) +R +R DL +RW<br>ding MTS broadcast, select the type of audio in<br>m "Multi-channel TV Sound ( MTS )" (→ above).                                                           |  |  |
| Display | Status Messages<br>Choose whether to show status                                               | s messages automatically.                                                                                  | <u>Automatic</u>                                                                                                    | • Off                                                                                                    |  |  |
|         | On-screen Language<br>Choose the language for these<br>messages.                               | menus and on-screen                                                                                        | • <u>English</u>                                                                                                    | • Español • Français                                                                                                    |  |  |
|         | Blue Background<br>Select "Off" if you do not want background when reception is                |                                                                                                    | • <u>On</u>                                                                                                    | • Off                                                                                                    |  |  |
|         | FL Display                                                                                     |                                                                                                    | <ul> <li><u>Bright</u></li> </ul>                                                                                                    | • Dim                                                                                                    |  |  |
|         | Changes the brightness of the                                                                  | unit's display.                                                                                            | when you<br>disappear.                                                                                                    | y turns dark during play, and reappears momentarily<br>press a button. When the unit is turned off all displays<br>While using this mode the standby power<br>on can be reduced. |  |  |

| Tabs       | Menus                                                                                                    | Options (Underlined items are the factory presets.)                                                                                                    |  |  |  |  |
|------------|----------------------------------------------------------------------------------------------------|----------------------------------------------------------------------------------------------------|--|--|--|--|
| V<br>creen | <b>TV Type</b> (→ page 16)                                                                                                    | Aspect 4:3 & 480i     Aspect 16:9 & 480i     Aspect 16:9 & 480i                                                                                                    |  |  |  |  |
|            | Functions of HDMI<br>Press [ENTER] to display the menu.                                                                                                    |                                                                                                    |  |  |  |  |
|            | HDMI Video Output                                                                                                    | <ul> <li>On</li> <li>Off: When video is output from COMPONENT VIDEO OUT terminal.</li> </ul>                                                                                                    |  |  |  |  |
|            | HDMI Resolution<br>You can only select items compatible with the connected<br>equipment. This setting normally does not need to be<br>changed. However if you are concerned about output<br>picture quality, it may be improved by changing the setting.<br>Still pictures play at a resolution equivalent to 480p<br>regardless of the settings. | <ul> <li><u>Auto</u>: Automatically selects the output resolution best suited to the connected television (1080i, 720p or 480p).</li> <li>480p</li> <li>720p</li> <li>1080i</li> </ul>                                                                                                  |  |  |  |  |
|            | HDMI Output Display Aspect<br>Settings used when 4:3 aspect video is output on the<br>television as 16:9 aspect.<br>(Only effective when 720p or 1080i is selected as the output<br>resolution)                                                                                                    | <ul> <li>Full: Video output is enlarged to match the screen size.</li> <li>Normal: Video is output as 4:3 aspect. Side panels (black bars on the left and right) will appear on the screen</li> </ul>                                                                                   |  |  |  |  |
|            | HDMI RGB Output Range<br>Effective when connected to a device that only supports<br>RGB output.                                                                                                    | <ul> <li><u>Standard</u></li> <li>Enhanced: When the black and white images are not distinct.</li> </ul>                                                                                                    |  |  |  |  |
|            | HDMI Audio Output                                                                                                    | <ul> <li><u>On</u></li> <li>Off: Audio is output from an amplifier when using the DIGITA AUDIO OUT terminal.</li> </ul>                                                                                                    |  |  |  |  |
|            | HDMI Connection Speakers Setting<br>You can set the unit to output the best possible sound for<br>your speakers.                                                                                                    | <ul> <li><u>Auto</u>:<br/>When using the speaker settings of the connected equipment</li> <li>Multi Channel:<br/>When using three or more speakers with equipment that cannot<br/>set the speaker settings</li> <li>2 Channel:<br/>When using two speakers</li> </ul>                   |  |  |  |  |
|            | Multi Channel Setting<br>Displayed when "Multi Channel" is selected in "HDMI<br>Connection Speakers Setting"                                                                                                    | You can adjust the settings for speaker size, presence and audic delay ( $\rightarrow$ page 46).                                                                                                    |  |  |  |  |
|            | Ctrl with HDMI                                                                                                    | <u>On</u> : When "On" is selected, you can operate other "HDAVI<br>Control" compatible devices using the "Ctrl with HDMI".     Off                                                                                                    |  |  |  |  |
|            | <b>4:3 TV Settings for DVD-Video</b><br>Select how DVD-Video widescreen picture is shown on a 4:3 standard aspect television.                                                                                                    | <ul> <li><u>Pan and Scan (Stretch to fit)</u>:<br/>Video recorded for a widescreen is played as Pan &amp; Scan<br/>(unless prohibited by the producer of the disc).</li> <li>Letterbox (Shrink to fit):<br/>Video recorded for a widescreen is played in the letterbox style</li> </ul> |  |  |  |  |
|            | <b>4:3 TV Settings for DVD-RAM</b><br>Select how DVD-RAM widescreen picture is shown on a 4:3 standard aspect television.                                                                                                    | <ul> <li>4:3 Aspect: Titles played as recorded.</li> <li>Pan and Scan (Stretch to fit):<br/>Video recorded for a widescreen is played as Pan Scan.</li> <li>Letterbox (Shrink to fit):<br/>Video recorded for a widescreen is played in the<br/>letterbox style.</li> </ul>             |  |  |  |  |

45

Refer to the control reference on page 42.

### Changing the speaker setting to suit your speakers

For connection with an HDMI cable to an amplifier, use the following settings on this unit if you cannot set the speaker size, presence and delay effect on the amplifier.

- 1 While stopped Press [SETUP].
- 2 Press  $[\blacktriangle, \nabla]$  to select "TV Screen" and press [>].
- **3** Press  $[\blacktriangle, \nabla]$  to select "Functions of HDMI" and press [ENTER].
- 4 Press [▲,▼] to select "HDMI **Connection Speakers Setting**" and press [ENTER].
- 5 Press [▲,▼] to select "Multi Channel" and press [ENTER].

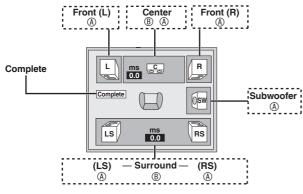

6 Change the speaker setting.

#### **Speaker presence and size (**(, $\rightarrow$ left)

① Press  $[▲, \nabla, \triangleleft, \blacktriangleright]$  to select the speaker icon (<sup>®</sup>) and press [ENTER].

LS

② Press [▲,▼] to select the setting and press [ENTER].

Icon examples: Surround speaker (LS)

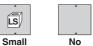

LS

- Large • Large: Select when the speaker supports low-frequency (under 100 Hz) reproduction.
- · Small: Select when the speaker does not support lowfrequency reproduction.

If the subwoofer is set to "No", the front speakers will automatically be set to "Large". (In this case, we recommend connecting a speaker that can reproduce bass below 100 Hz.)

#### ■ Delay time ((<sup>®</sup>, $\rightarrow$ left)

(Effective when playing multi-channel audio)

If either distance C or C is less than D, find the difference in the relevant table and change to the recommended setting. ③ Press [▲,♥,◀,▶] to select the item <sup>®</sup> and press [ENTER]. ④ Press [▲,▼] to select a setting and press [ENTER].

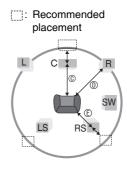

#### © Center speaker Difference Setting Approx. 34 cm (1<sup>1</sup>/10 feet) 1.0 ms Approx. 68 cm (21/5 feet) 2.0 ms Approx. 102 cm (33/10 feet) 3.0 ms Approx. 136 cm (4<sup>2</sup>/<sub>5</sub> feet) 4.0 ms Approx. 170 cm (5<sup>1</sup>/<sub>2</sub> feet) 5.0 ms ⑤ Surround speakers

Difference Settina

| Approx. 170 cm (5 <sup>1</sup> / <sub>2</sub> feet)  | 5.0 ms  |
|------------------------------------------------------|---------|
| Approx. 340 cm (11 feet)                             | 10.0 ms |
| Approx. 510 cm (16 <sup>1</sup> / <sub>2</sub> feet) | 15.0 ms |

7 Press  $[\blacktriangle, \nabla, \triangleleft, \blacktriangleright]$  to select "Complete" and press [ENTER].

To return to the previous screen Press [RETURN]. To exit the screen Press [SETUP].

| Language        | Language code list Enter the code with the numbered buttons. |              |      |                  |      |                |      |                |      |             |      |
|-----------------|--------------------------------------------------------------|--------------|------|------------------|------|----------------|------|----------------|------|-------------|------|
| Abkhazian:      | 6566                                                         |              | 9072 |                  | 7387 | Macedonian:    | 7775 | Romanian:      | 8279 | Telugu:     | 8469 |
| Afar:           | 6565                                                         | Corsican:    | 6779 | Hindi:           | 7273 | Malagasy:      | 7771 | Russian:       | 8285 | Thai:       | 8472 |
| Afrikaans:      | 6570                                                         | Croatian:    | 7282 | Hungarian:       | 7285 | Malay:         | 7783 | Samoan:        | 8377 | Tibetan:    | 6679 |
| Albanian:       | 8381                                                         | Czech:       | 6783 | Icelandic:       | 7383 | Malayalam:     | 7776 | Sanskrit:      | 8365 | Tigrinya:   | 8473 |
| Ameharic:       | 6577                                                         | Danish:      | 6865 | Indonesian:      | 7378 | Maltese:       | 7784 | Scots Gaelic:  | 7168 | Tonga:      | 8479 |
| Arabic:         | 6582                                                         | Dutch:       | 7876 | Interlingua:     | 7365 | Maori:         | 7773 | Serbian:       | 8382 | Turkish:    | 8482 |
| Armenian:       | 7289                                                         | English:     | 6978 | Irish:           | 7165 | Marathi:       | 7782 | Serbo-Croatian | 1:   | Turkmen:    | 8475 |
| Assamese:       | 6583                                                         | Esperanto:   | 6979 | Italian:         | 7384 | Moldavian:     | 7779 |                | 8372 | Twi:        | 8487 |
| Aymara:         | 6589                                                         | Estonian:    | 6984 | Japanese:        | 7465 | Mongolian:     | 7778 | Shona:         | 8378 | Ukrainian:  | 8575 |
| Azerbaijani:    | 6590                                                         | Faroese:     | 7079 | Javanese:        | 7487 | Nauru:         | 7865 | Sindhi:        | 8368 | Urdu:       | 8582 |
| Bashkir:        | 6665                                                         | Fiji:        | 7074 | Kannada:         | 7578 | Nepali:        | 7869 | Singhalese:    | 8373 | Uzbek:      | 8590 |
| Basque:         | 6985                                                         | Finnish:     | 7073 | Kashmiri:        | 7583 | Norwegian:     | 7879 | Slovak:        | 8375 | Vietnamese: | 8673 |
| Bengali; Bangla | :                                                            | French:      | 7082 | Kazakh:          | 7575 | Oriya:         | 7982 | Slovenian:     | 8376 | Volapük:    | 8679 |
|                 | 6678                                                         | Frisian:     | 7089 | Kirghiz:         | 7589 | Pashto, Pushto | c    | Somali:        | 8379 | Welsh:      | 6789 |
| Bhutani:        | 6890                                                         | Galician:    | 7176 | Korean:          | 7579 |                | 8083 | Spanish:       | 6983 | Wolof:      | 8779 |
| Bihari:         | 6672                                                         | Georgian:    | 7565 | Kurdish:         | 7585 | Persian:       | 7065 | Sundanese:     | 8385 | Xhosa:      | 8872 |
| Breton:         | 6682                                                         | German:      | 6869 | Laotian:         | 7679 | Polish:        | 8076 | Swahili:       | 8387 | Yiddish:    | 7473 |
| Bulgarian:      | 6671                                                         | Greek:       | 6976 | Latin:           | 7665 | Portuguese:    | 8084 | Swedish:       | 8386 | Yoruba:     | 8979 |
| Burmese:        | 7789                                                         | Greenlandic: | 7576 | Latvian, Lettish | 1:   | Punjabi:       | 8065 | Tagalog:       | 8476 | Zulu:       | 9085 |
| Byelorussian:   | 6669                                                         | Guarani:     | 7178 |                  | 7686 | Quechua:       | 8185 | Tajik:         | 8471 |             |      |
| Cambodian:      | 7577                                                         | Gujarati:    | 7185 | Lingala:         | 7678 | Rhaeto-Roman   | ice: | Tamil:         | 8465 |             |      |
| Catalan:        | 6765                                                         | Hausa:       | 7265 | Lithuanian:      | 7684 |                | 8277 | Tatar:         | 8484 |             |      |
| ί.              |                                                              |              |      |                  |      | •              |      | •              |      |             |      |

| On the television                                                   |                                                                                                    | Page              |
|---------------------------------------------------------------------|----------------------------------------------------------------------------------------------------|-------------------|
| Cannot finish recording<br>completely.                              | <ul> <li>The program was copy-protected.</li> <li>The disc may be full.</li> <li>The maximum number of times you can record the program is exceeded.</li> </ul>                                                                                            |                   |
| Cannot play.                                                        | You inserted an incompatible disc (Discs recorded in PAL video, etc.).                                                                                                    | —                 |
| Cannot record on the disc.                                          | The disc may be dirty or scratched.                                                                                                    | 6                 |
| Unable to format.                                                   |                                                                                                    |                   |
| Please check the disc.                                              |                                                                                                    |                   |
| Cannot play back on this DVD-<br>Recorder.                          | <ul> <li>You tried to play a non-compatible image.</li> <li>Turn the unit off and re-insert the card.</li> </ul>                                                                                                    | 27<br>6           |
| Cannot record. The disc is full.                                    | • RAM -RW(V) +RW Create space by deleting any unnecessary titles.                                                                                                    | 31, 39, 40        |
| Cannot record. The number of titles has exceeded the maximum limit. | <ul> <li>(Even if you delete recorded content from DVD-R, DVD-R DL, +R or +R DL, there is no increase in disc space.)</li> <li>Use a new disc.</li> </ul>                                                                                                  | _                 |
| No disc.                                                            | The disc may be upside down.                                                                                                    | —                 |
| No folders.                                                         | There is no compatible folder in this unit.                                                                                                    | 5                 |
| No SD Card<br>No valid SD card.                                     | <ul> <li>The card is not inserted. If this message is displayed with a compatible card already inserted, turn off the unit, remove and then re-insert the card.</li> <li>The card inserted is not compatible or the card format does not match.</li> </ul> | 6<br>5            |
| There is not enough free<br>space on the copying<br>destination.    | Create space by deleting any unnecessary items.                                                                                                    | 31, 35, 39,<br>40 |
| Please change the disc.                                             | • There may be a problem with the disc. Press [▲ OPEN/CLOSE] on the main unit to remove it and check it for scratches or dirt. (The unit turns off automatically after you open the tray.)                                                                 | 6                 |
| This is a non-recordable disc.                                      | • The unit cannot record on the disc you inserted. Insert a DVD-RAM or unfinalized DVD-R,                                                                                                    | 4                 |
| This disc is not formatted properly.                                | <ul> <li>DVD-R DL, DVD-RW (DVD-Video format), +R, +R DL or +RW.</li> <li>You inserted an unformatted DVD-RAM, DVD-RW, +R, +R DL or +RW. Format the disc with this unit.</li> </ul>                                                                         | 40                |
| 0                                                                   | The operation is prohibited by the unit or disc.                                                                                                    | —                 |

### On the unit's display

The following messages or service numbers appear on the unit's display when something unusual is detected during startup and use.

| U99                                                                | • The unit fails to operate properly. Press [POWER ☆/I] on the main unit to switch the unit to standby. Now press [POWER ☆/I] on the main unit again to turn the unit on.                                                                                               |   |  |  |
|--------------------------------------------------------------------|----------------------------------------------------------------------------------------------------|---|--|--|
| U88                                                                | • There was something unusual detected with the disc while recording or playing. The unit is carrying out its recovery process. This process restores the unit to normal operation. The unit is not broken. Wait until the message disappears.                          |   |  |  |
| U72<br>U73                                                         | The HDMI connection acts unusually.     - The connected equipment is not HDMI compatible.     - The HDMI cable is damaged.                                                                                                    |   |  |  |
| U71                                                                | The connected equipment is not HDMI compatible.                                                                                                    | — |  |  |
| U61                                                                | • There was a power failure or the AC plug was disconnected while the unit was on. The unit is carrying out its recovery process. This process restores the unit to normal operation. The unit is not broken. Wait until the message disappears.                        |   |  |  |
| U59                                                                | <ul> <li>The unit is hot.<br/>The unit switches to standby for safety reasons. Wait about 30 minutes until the message disappears.</li> <li>Select a position with good ventilation when installing the unit. Do not block the vent on the rear of the unit.</li> </ul> |   |  |  |
| F75                                                                | • The HDMI connection could not be authenticated due to an internal data malfunction.                                                                                                    |   |  |  |
| F74                                                                | The HDMI connection could not be authenticated due to a transfer malfunction.                                                                                                    | _ |  |  |
| UNFORMAT<br>("UNFOR" and "MAT" are<br>alternately displayed.)      | You have inserted a new DVD-RW/+R/+R DL/+RW or a DVD-RAM/DVD-RW (DVD-Video format) recorded on other equipment.                                                                                                    |   |  |  |
| UNSUPPORT<br>("UNSUP" and "PORT" are<br>alternately displayed.)    | • You have inserted a disc the unit cannot play or record on.                                                                                                    |   |  |  |
| PLEASE WAIT<br>("PLEASE" and "WAIT" are<br>alternately displayed.) | <ul> <li>Displayed when the unit is started. This is not a malfunction.</li> <li>The unit is carrying out its recovery process. You cannot operate the unit while "PLEASE WAIT" is displayed.</li> </ul>                                                                |   |  |  |
| NoERAS                                                             | Deleting an item may be unavailable due to a disc problem. Use a new disc.                                                                                                    |   |  |  |
| NoWRIT                                                             | Recording may be unavailable due to a disc problem. Use a new disc.                                                                                                    | — |  |  |
| NoREAD                                                             | <ul> <li>The disc is dirty or badly scratched. The unit cannot record, play, or edit.</li> <li>The message may appear when the DVD lens cleaner has finished cleaning.<br/>Press [	OPEN/CLOSE] on the main unit to eject the disc.</li> </ul>                           |   |  |  |
| HARD ERR<br>("HARD" and "ERR" are<br>alternately displayed.)       | • If there is no change after turning the unit on and off, consult the dealer where the unit was purchased.                                                                                                    |   |  |  |
| SET □<br>(" □ " stands for a number.)                              | • The remote control and main unit are using different codes. Change the code on the remote control.<br>Press and hold [ENTER] and the indicated number button at the same time for more than 2 seconds.                                                                |   |  |  |

# Frequently asked questions

| Set up                                                                                                    |                                                                                                    | Page        |
|----------------------------------------------------------------------------------------------------|----------------------------------------------------------------------------------------------------|-------------|
| Do I need to connect Audio/video cables from the unit to the TV?                                                                               | <ul> <li>To enjoy vision and sounds from this unit to the TV, always use AV cables for<br/>connection. If your television does not have AUDIO/VIDEO terminals, an RF<br/>modulator is necessary. Consult your local dealer for more information.</li> </ul>                                                                                                    | 8–10        |
| What equipment is necessary to play multi channel surround sound?                                                                              | <ul> <li>You cannot playback multi-channel sound on this unit without other equipment. You must connect this unit with an HDMI cable or an optical digital cable to an amplifier with a built-in (Dolby Digital or DTS) decoder.</li> <li>An amplifier supporting CPPM and the HDMI standard version 1.1 must be connected to this unit to play multi-channel audio on a DVD-Audio.</li> </ul> | 12, 13<br>— |
| Are the headphones and speakers directly connected to the unit?                                                                                | You cannot directly connect to the unit. Connect through the amplifier, etc.                                                                                                    | 12, 13      |
| The television has both S VIDEO IN terminal,<br>COMPONENT VIDEO IN terminals and<br>HDMI IN terminal. Which terminal should I<br>connect with? | <ul> <li>The output of picture quality becomes finer in the following order:         <ul> <li>VIDEO IN terminal; S VIDEO IN terminal; COMPONENT VIDEO IN terminals; HDMI IN terminal. However, it will take longer for the picture output to startup when this unit is connected with the HDMI IN terminal.</li> </ul> </li> </ul>                                                             | _           |
| Is my television progressive output compatible?                                                                                                | • All Panasonic televisions that have 480p input terminals are compatible.<br>Consult the manufacturer if you have another brand of television.                                                                                                    | -           |

#### Disc

| DISC                                                                                                    |                                                                                                    |                       |
|----------------------------------------------------------------------------------------------------|----------------------------------------------------------------------------------------------------|-----------------------|
| Can I play DVD-R, DVD-R DL, DVD-RW<br>(DVD-Video format), +R, +R DL and +RW<br>recorded on this unit with other equipment? | <ul> <li>You can play on compatible equipment such as DVD players after finalizing the<br/>disc on this unit. It is not necessary to finalize +RW. However, depending on<br/>the condition of the recording, the quality of the disc and capabilities of the<br/>DVD player, play may not be possible. To enable play on other DVD players,<br/>please use "Create DVD Top Menu" in the DVD Management menu.</li> </ul>                                                                                                    | 41                    |
| Can I play DVD-Video, DVD-Audio and Video<br>CDs bought in another country?                                                | <ul> <li>You can play them if the video standard is NTSC.</li> <li>However, you cannot play DVD-Video if their region number does not include "1" or "ALL".</li> </ul>                                                                                                    | <br>Cover             |
| Can a DVD-Video that does not have a region number be played?                                                              | • The DVD-Video region number indicates the disc conforms to a standard. You cannot play discs that do not have a region number.                                                                                                    | _                     |
| Please tell me about DVD-R, DVD-R DL,<br>DVD-RW, +R, +R DL and +RW compatibility<br>with this unit.                        | <ul> <li>This unit records and plays DVD-R, DVD-R DL, DVD-RW (DVD-Video format),<br/>+R, +R DL and +RW, and plays DVD-RW (VR format).</li> <li>This unit also records and plays high speed recording compatible discs.</li> <li>After recording but before finalizing +R, +R DL discs <ul> <li>You may not be able to play and record discs on this unit after recording them on other Panasonic products or other manufacturer's equipment.</li> <li>You may not be able to play and record discs on other equipment after recording them on this unit.</li> </ul> </li> <li>After finalizing the disc, however, you will be able to play it on any DVD-Video compatible player.</li> </ul> | 4, 5<br><u>4</u><br>— |
| Please tell me about CD-R and CD-RW compatibility with this unit.                                                          | <ul> <li>This unit plays CD-R/CD-RW discs (audio recording discs) which have been recorded under one of the following standards: CD-DA, Video CD, MP3 and still pictures (JPEG/TIFF).<br/>Close the session after recording.</li> <li>You cannot write to a CD-R or CD-RW with this unit.</li> </ul>                                                                                                    | 5, 27, 28             |

#### Recording

| -                                                                         |                                                                                                    |          |
|---------------------------------------------------------------------------|----------------------------------------------------------------------------------------------------|----------|
| Can I record from a commercially purchased video cassette or DVD?         | <ul> <li>Most commercially sold video cassettes and DVD are copy protected;<br/>therefore, recording is usually not possible.</li> </ul>                                                                                                    | _        |
| Can I record digital audio signals using this unit?                       | <ul> <li>You cannot record digital signals. The digital audio terminals on this unit are<br/>for output only. (The audio recorded using the unit's DV IN terminal from a<br/>digital video camcorder, for example, is recorded digitally.)</li> </ul>                                                                                                    |          |
| Can a digital audio signal from this unit be recorded to other equipment? | <ul> <li>You can record if using the PCM signal. When recording DVD, change the "Digital Audio Output" settings to the following from the Setup menu.</li> <li>PCM Down Conversion On</li> <li>Dolby Digital PCM</li> <li>DTS PCM</li> <li>However, only</li> <li>As long as digital recording from the disc is permitted.</li> <li>As long as the recording equipment is compatible with a sampling frequency of 48 kHz.</li> <li>You cannot record MP3 signals.</li> </ul> | 44       |
| Can I switch to SAP during recording?                                     | <ul> <li>With DVD-RAM, you can, and the recorded audio also changes. Just press [AUDIO].</li> <li>With DVD-R, DVD-R DL, DVD-RW (DVD-Video format), +R, +R DL or +RW you cannot. Change before recording with "Multi-channel TV Sound (MTS)" in the Setup menu.</li> </ul>                                                                                                    | 21<br>44 |

# **Troubleshooting guide**

Before requesting service, make the following checks. If you are in doubt about some of the check points, or if the remedies indicated in the chart do not solve the problem, refer to "Customer Services Directory" on page 55 if you reside in the U.S.A., or refer to "Product information" on page 52 if you reside in Canada.

Panasonic disc.)

• Operations do not work due to a poor-quality disc. (Try again using a

• The unit freezes due to one of its safety devices being activated.

(Press and hold [POWER o/l] on the main unit for 10 seconds.)

#### The following do not indicate a problem with this unit:

- Regular disc rotating sounds.
- · Poor reception due to atmospheric conditions.
- Image disturbance during search.
- · Interruptions in reception due to periodic satellite broadcasting breaks.

| Power                    |                                                                                                 | Page |
|--------------------------|-------------------------------------------------------------------------------------------------|------|
| No power.                | <ul> <li>Insert the AC power supply cord securely into a known active AC outlet.</li> </ul>     | 8, 9 |
| The unit switches to the | • This is a power saving feature. Change "Off Timer" in the Setup menu, if you would prefer.    | 42   |
| standby mode.            | • One of the unit's safety devices is activated. Press [POWER 0/I] on the main unit to turn the | —    |
|                          | unit on.                                                                                        |      |

| TV screen and video                                                                                                    |                                                                                                    |                  |  |  |
|----------------------------------------------------------------------------------------------------|----------------------------------------------------------------------------------------------------|------------------|--|--|
| The images from this unit do not appear on the television.                                                                 | <ul> <li>Make sure that the television is connected to the VIDEO OUT terminal, S VIDEO OUT terminal, COMPONENT VIDEO OUT terminals or HDMI AV OUT terminal on this unit.</li> <li>Make sure that the television's input setting (e.g., VIDEO 1) is correct.</li> </ul>                                                                                                    | 8–11, 13<br>—    |  |  |
| Picture is distorted.                                                                                                    | • The television isn't compatible with progressive signals. Press and hold [■] and [▶ x1.3] on the main unit at the same time for about 5 seconds. The setting will change to interlace.                                                                                                    |                  |  |  |
|                                                                                                    | <ul> <li>When connecting with a component video cable to a television that is incompatible with<br/>progressive video, check if there is also an HDMI cable connected to an amplifier, etc. If so,<br/>turn the power off to the device connected with an HDMI cable, and set the "HDMI Video<br/>Output" to "Off" in the Setup menu.</li> </ul>                                                                                                | 45               |  |  |
|                                                                                                    | • To output video from a device connected with an HDMI cable, set "HDMI Video Output" to "On" in the Setup menu.                                                                                                    | 45               |  |  |
|                                                                                                    | <ul> <li>Picture may not be seen when more than 4 devices are connected with HDMI cables.<br/>Reduce the number of connected devices.</li> </ul>                                                                                                    | _                |  |  |
| Television reception worsens after connecting the unit.                                                                    | • This can occur because the signals are being divided between the unit and other equipment. It can be solved by using a signal booster, available from audio-visual suppliers. If it is not solved by using a signal booster, consult the dealer.                                                                                                    | —                |  |  |
| Status messages do not appear.                                                                                             | <ul> <li>Select "Automatic" in "Status Messages" in the Setup menu.</li> </ul>                                                                                                    | 44               |  |  |
| The blue background does not appear.                                                                                       | Select "On" in "Blue Background" in the Setup menu.                                                                                                    |                  |  |  |
| The 4:3 aspect ratio picture<br>expands left and right.                                                                    | <ul> <li>Use the television to change the aspect. If your television does not have that function, set<br/>"Progressive" in the Video menu to "Off".</li> </ul>                                                                                                    | 29               |  |  |
| Screen size is wrong.                                                                                                    | <ul> <li>If you connect an HDMI cable, set "HDMI Output Display Aspect" in the Setup menu to<br/>"Normal".</li> </ul>                                                                                                    | 45               |  |  |
|                                                                                                    | • Check the settings for "TV Type", "4:3 TV Settings for DVD-Video" or "4:3 TV Settings for DVD-RAM" in the Setup menu.                                                                                                    | 45               |  |  |
| There is a lot of after-image when playing video.                                                                          | Set "DNR" in the Video menu to "Off".                                                                                                    | 29               |  |  |
| When playing DVD-Video<br>using progressive output, one<br>part of the picture<br>momentarily appears to be<br>doubled up. | <ul> <li>Set "Progressive" in the Video menu to "Off". This problem is caused by the editing method or material used on DVD-Video, but should be corrected if you use interlace output.</li> <li>When you use the HDMI AV OUT terminal for video output, follow the steps below for setting.</li> <li>Connect this unit to the TV with any cable except the HDMI cable.</li> <li>Set "HDMI Video Output" in the Setup menu to "Off".</li> </ul> | 29<br>8–11<br>45 |  |  |
| There is no apparent change<br>in picture quality when<br>adjusted with the Video menu<br>in the on-screen menus.          | The effect is less perceivable with some types of video.                                                                                                    | -                |  |  |

#### Displays

| The display is dim.                                                             | Change "FL Display" in the Setup menu.                                                                                                    | 44 |  |
|---------------------------------------------------------------------------------|----------------------------------------------------------------------------------------------------|----|--|
| "12:00A" is flashing on the unit's display.                                     | • Set the clock.                                                                                                    |    |  |
| Compared to the actual recorded time, less remaining time is displayed.         | • The displayed recording/play time is converted from the number of frames at 29.97 frames (equal to 0.999 seconds) to one second. There will be a slight difference between the time displayed and the actual elapsed time (e.g., actual one-hour elapsed time may display as approximately 59 minutes 56 seconds). This does not affect the recording.                                                                                                    | _  |  |
| The time recorded on the disc<br>and the available time shown<br>do not add up. | <ul> <li>Times shown may disagree with actual times.</li> <li>Even if you delete recorded content from the DVD-R, DVD-R DL or the +R, +R DL, there is no increase in disc space.</li> </ul>                                                                                                    | _  |  |
| The play time shown for MP3 does not agree with the actual time.                | <ul> <li>Available recording space on a DVD-RW (DVD-Video format) or +RW increases only when the last recorded title is deleted. It does not increase if other titles are deleted.</li> <li>Available recording space on DVD-R, DVD-R DL, +R and +R DL reduces if you have</li> </ul>                                                                                                    | _  |  |
|                                                                                 | <ul> <li>repeatedly recorded and edited more than 200 times or so. (For the second layer on DVD-R DL and +R DL, this happens after about 60 times.)</li> <li>While searching, the elapsed time may not display correctly.</li> </ul>                                                                                                    | _  |  |
| "U88" is displayed and the disc cannot be ejected.                              | <ul> <li>The unit is carrying out the recovery process. Do the following to eject the disc.</li> <li>Press [POWER ◊/I] on the main unit to switch the unit to standby.<br/>If the unit doesn't switch to standby, press and hold [POWER ◊/I] on the main unit for about 10 seconds. The unit is forcibly switched to standby.</li> <li>While the unit is off, press and hold [■] and [CH ∧] on the main unit at the same time for about 5 seconds. Remove the disc.</li> </ul> | _  |  |

| Sound                         |                                                                                                    | Page       |
|-------------------------------|----------------------------------------------------------------------------------------------------|------------|
| No sound<br>Low volume.       | Check the connections and settings. Check the input mode on the amplifier if you have connected one.                                                                                                    | 8–13, 44   |
| Distorted sound.              |                                                                                                    | 25         |
| Cannot hear the desired audio | Press [AUDIO] to select the audio.     Turn off V. Surround Sound in the following cooper                                                                                                    | 25<br>29   |
|                               | • Turn off V. Surround Sound in the following cases.                                                                                                    | 29         |
| type.                         | <ul> <li>When using discs that do not have surround sound effects such as Karaoke discs.</li> <li>When playing Multi-channel TV Sound (MTS) broadcast programs.</li> </ul>                                                                         |            |
|                               | • DVD-A This unit cannot playback multi-channel discs that prevent down-mixing unless the unit is connected with an HDMI cable to an amplifier supporting CPPM and the HDMI standard version 1.1. Refer to the disc's jacket for more information. | _          |
|                               | • The sound effects will not work when the bitstream signal is output from the HDMI AV OUT terminal or the DIGITAL AUDIO OUT terminal.                                                                                                    | —          |
|                               | • Audio may not be heard when more than 4 devices are connected with HDMI cables.<br>Reduce the number of connected devices.                                                                                                    | —          |
|                               | • To output audio from a device connected with an HDMI cable, set "HDMI Audio Output" to "On" in the Setup menu.                                                                                                    | 45         |
|                               | • If the sound is distorted when the unit is connected to an amplifier with the HDMI cable, adjust the settings in "HDMI Connection Speakers Setting" in the Setup menu to match the connection.                                                   | 45         |
|                               | • Depending on the connected equipment, the sound may be distorted if this unit is connected with an HDMI cable.                                                                                                    | _          |
| Cannot switch audio.          | • You cannot change the audio type when DVD-R, DVD-R DL, DVD-RW (DVD-Video format),<br>+R, +R DL or +RW is in the disc tray.                                                                                                    | _          |
|                               | • You cannot change the audio type when playing DVD-R, DVD-R DL, DVD-RW (DVD-Video format), +R, +R DL or +RW. (You can select "Main" or "Secondary Audio Program (SAP)" in "Multi-channel TV Sound (MTS)" in the Setup menu before recording.)     | 44         |
|                               | • When the sound is output from the HDMI AV OUT terminal or the DIGITAL AUDIO OUT terminal, the sound effect doesn't work if the setting of "Dolby Digital" is "Bitstream".                                                                        | 12, 13, 44 |
|                               | • There are discs where audio cannot be changed because of how the disc was created.                                                                                                    | —          |

| Operation                                                    |                                                                                                    |            |
|--------------------------------------------------------------|----------------------------------------------------------------------------------------------------|------------|
| Cannot operate the television.<br>The remote control doesn't | Change manufacturer code. Some televisions cannot be operated even if you change the code.                                                                                                    | 17         |
| work.                                                        | • The remote control and main unit are using different codes.<br>Change the code on the remote control.<br>Press and hold [ENTER] and the indicated number button at the<br>same time for more than 2 seconds.                                                                                                    | 17         |
|                                                              | <ul> <li>The batteries are depleted. Replace them with new ones.</li> <li>You are not pointing the remote control at the main unit's remote control signal sensor during operation.</li> </ul>                                                                                                    | 6          |
|                                                              | <ul> <li>Colored glass may obstruct the signal reception/transmission.</li> <li>Don't place the signal sensor in direct sunlight or in areas that may be subject to sunlight exposure.</li> </ul>                                                                                                    | _          |
|                                                              | <ul> <li>It may be necessary to set the code on the remote control again after changing the batteries.</li> <li>It may be necessary to set the manufacturer code again after changing the batteries.</li> </ul>                                                                                                    | 17<br>17   |
| The unit is on but cannot be operated.                       | <ul> <li>Recording drive or playback drive has not been selected properly.</li> <li>Some operations may be prohibited by the disc.</li> <li>The unit is hot ("U59" appears on the display). Wait for "U59" to disappear.</li> <li>One of the unit's safety devices may have been activated.<br/>Reset the unit as follows: <ol> <li>Press [POWER ☆/I] on the main unit to switch the unit to standby.<br/>If the unit doesn't switch to standby, press and hold [POWER ☆/I] on the main unit for about 10 seconds. The unit is forcibly switched to standby.<br/>Alternatively, disconnect the AC power supply cord, wait one minute, then reconnect it.</li> <li>Press [POWER ☆/I] on the main unit to switch it on. If the unit still cannot be operated, consult the dealer.</li> </ol> </li> </ul> | 20, 24<br> |
| Cannot eject disc.                                           | <ul> <li>The unit is recording.</li> <li>The unit may have a problem. While the unit is off, press and hold [■] and [CH ∧] on the main unit at the same time for about 5 seconds. Remove the disc and consult the dealer.</li> </ul>                                                                                                    | _          |
| Startup is slow.                                             | <ul> <li>Startup takes time in the following situations.</li> <li>A disc other than a DVD-RAM is inserted.</li> <li>The clock is not set.</li> <li>Immediately after a power failure or the AC power supply cord is connected.</li> <li>When the unit is connected with an HDMI cable.</li> </ul>                                                                                                    | _          |
| Takes time to read DVD-RAM.                                  | • It may take time to read a disc if it is being used for the first time in this unit or it has not been used for a long time.                                                                                                    | -          |

| <b>e</b> |
|----------|
| σ        |
| 1        |
| g        |
| 9        |
| 2        |
| t,       |
| 0        |
| 0        |
| 2        |
| S        |
| <u>e</u> |
| ą        |
| 3        |
| 0        |
| ĥ        |
|          |

| Recording/Scheduled recording                      |                                                                                                    | Page             |
|----------------------------------------------------|----------------------------------------------------------------------------------------------------|------------------|
| Cannot record.                                     | • You haven't inserted a disc or the disc you inserted cannot be recorded on. Insert a disc the                                                                                                | 4                |
|                                                    | unit can record onto.                                                                                                    | 40               |
|                                                    | RAM -RW(V) +R +R DL +RW The disc is unformatted. Format the disc using DVD Management.                                                                                                    | 40               |
|                                                    | • RAM The write-protect tab on the cartridge is set to "PROTECT", or the disc is protected with                                                                                                | 40               |
|                                                    | DVD Management.                                                                                                    |                  |
|                                                    | • Some programs have limitations on the number of times they can be recorded. (CPRM)                                                                                                    | 53<br>31, 39, 40 |
|                                                    | <ul> <li>The disc is full or nearly full. Delete unneeded titles or use another disc.</li> <li>You cannot record on finalized DVD-R, DVD-R DL, DVD-RW (DVD-Video format), +R, +R DL</li> </ul> |                  |
|                                                    | or DVD-RW (VR format) discs.<br>• Due to peculiarities of DVD-R, DVD-R DL, DVD-RW (DVD-Video format), +R, +R DL or +RW                                                                         | _                |
|                                                    | you may be unable to record onto them if you either insert and remove the disc or switch the unit on and off while a disc is loaded, a total of fifty times.                                   |                  |
|                                                    | <ul> <li>DVD-R, DVD-R DL, DVD-RW, +R, +R DL and +RW recorded on this unit may not be</li> </ul>                                                                                                | _                |
|                                                    | recordable on other Panasonic DVD recorders.                                                                                                    |                  |
| Cannot record from external                        | Check that the connection is correct.                                                                                                    | 8, 9, 38         |
| equipment.                                         | Select the input channel ("IN1", "IN2" or "DV") for the equipment you have connected.                                                                                                    | —                |
| Scheduled recording does not                       | • The scheduled program is incorrect or different scheduled program times overlap. Correct the                                                                                                 | 23               |
| work properly.                                     | program.<br>• Set the clock.                                                                                                    | 17               |
| Scheduled recording does not                       | 1 Press [DRIVE SELECT] to select DVD drive.                                                                                                    | _                |
| stop even when [ <b>II</b> ] is pressed.           | 2 Press [■], then press [◄,►] to select "Stop recording" and press [ENTER]. Recording stops.                                                                                                   |                  |
| The scheduled program                              | • The scheduled program remains if set to Monday - Friday, Monday - Saturday, Sunday -                                                                                                    | 22               |
| remains even after recording finishes.             | Saturday or weekly.                                                                                                    |                  |
| A part or whole of a recorded                      | • If there is a power failure or the plug is disconnected from the household AC outlet while                                                                                                   | —                |
| title has been lost.                               | recording or editing, the title may be lost or the disc may become unusable. You will have to                                                                                                  |                  |
|                                                    | format the disc (RAM -RW(V) +RW) or use a new disc. We cannot offer any guarantee                                                                                                    |                  |
|                                                    | regarding lost titles or discs.                                                                                                    |                  |
| The DV camcorder recording function does not work. | <ul> <li>If images cannot be recorded or if the recording is aborted, check the connections and DV<br/>equipment settings.</li> </ul>                                                          | 38               |
|                                                    | • You cannot start recording until the images from the DV equipment appear on the television.                                                                                                  | —                |
|                                                    | <ul> <li>Recording may not be performed as desired if the time codes on the tape in the DV equipment<br/>are not successive.</li> </ul>                                                        | —                |
|                                                    | • Depending on the equipment, the DV camcorder recording may not operate properly.                                                                                                    | —                |
|                                                    | You can only record audio/video images on a DV tape.                                                                                                    | -                |
| Play                                               |                                                                                                    |                  |
| Play fails to start even when                      | Insert the disc correctly with the label facing up.                                                                                                    | 20               |
| r lay land to start even when                      | · insert the disc correctly with the laber lacing up.                                                                                                    | 20               |

| Play fails to start even when<br>[▶] (PLAY) is pressed.<br>Play starts but then stops<br>immediately. | <ul> <li>Insert the disc correctly with the label facing up.</li> <li>The disc is dirty.</li> <li>You tried to play a blank disc or unplayable disc on this unit.</li> <li>When recording to DVD-RAM using EP (8H) mode, play may not be possible on DVD players that are compatible with DVD-RAM. In this case use EP (6H) mode.</li> <li>You cannot play discs during DV camcorder recording.</li> </ul> | 20<br>6<br>4, 5<br>43<br>— |
|----------------------------------------------------------------------------------------------------|----------------------------------------------------------------------------------------------------|----------------------------|
| DVD-Video is not played.                                                                              | <ul> <li>You have set a ratings level to limit DVD-Video play. Change this setting.</li> </ul>                                                                                                    | 43                         |
| Alternative soundtrack and subtitles cannot be selected.                                              | <ul> <li>The languages are not recorded on the disc.</li> <li>You may not be able to use the on-screen menus to change the soundtrack and subtitles on some discs. Use the disc's menu to make changes.</li> </ul>                                                                                                    | <br>24                     |
| No subtitles.                                                                                         | <ul> <li>When progressive output is on, closed captions cannot be displayed.</li> <li>Subtitles are not recorded on the disc.</li> <li>Set "Subtitle" on the on-screen menu to "On".</li> </ul>                                                                                                    | <br>29                     |
| Angle cannot be changed.                                                                              | <ul> <li>Angles can only be changed during scenes where different angles are recorded.</li> </ul>                                                                                                    | —                          |
| You have forgotten your ratings password.                                                             | • While the disc tray is open, press [DRIVE SELECT] to select the DVD drive then press and hold [● REC] and [▶ x1.3] on the main unit at the same time for 5 or more seconds ("INIT" will appear on the unit's display). The ratings level returns to "8".                                                                                                    | _                          |
| Quick View does not work.                                                                             | <ul> <li>This does not work when audio is other than Dolby Digital.</li> <li>FAM This does not work while recording in XP or FR mode.</li> </ul>                                                                                                    | Ξ                          |
| The resume play function does not work.                                                               | <ul> <li>VCD Depending on the disc, resume play function may not be effective.</li> <li>The stopped position is cleared when: <ul> <li>You press [I] several times.</li> <li>You open the tray.</li> <li>DVD-A CD VCD You turn the unit off.</li> </ul> </li> </ul>                                                                                                    | _                          |

| _ | - |  |
|---|---|--|
|   |   |  |
|   |   |  |

| Edit                                                                                                    |                                                                                                    | Page      |
|----------------------------------------------------------------------------------------------------|----------------------------------------------------------------------------------------------------|-----------|
| Cannot format.                                                                                                  | <ul> <li>The disc is dirty. Wipe with a damp cloth and then wipe dry.</li> <li>You tried formatting a disc that is not compatible with this unit.</li> </ul>                                                                                                    | 6<br>4, 5 |
| Cannot create chapters.<br>Cannot mark the start point or<br>the end point during "Shorten<br>Title" operation. | <ul> <li>The unit writes the chapter division information to the disc when you turn it off or remove the disc. The information is not written if there is an interruption to the power before this.</li> <li>These operations are not possible with still pictures.</li> <li>You cannot set points if they are too close to each other. You cannot set an end point before a start point.</li> </ul> | _<br>_    |
| Cannot delete chapters.                                                                                         | • When the chapter is too short to delete, use "Combine Chapters" to make the chapter longer.                                                                                                    | 31        |
| The available recording space doesn't increase even after deleting recordings on the disc.                      | <ul> <li>Available recording space on DVD-R, DVD-R DL, +R or +R DL does not increase even after deleting previously recorded titles.</li> <li>Available recording space on DVD-RW (DVD-Video format) or +RW increases only when the last recorded title is deleted. It does not increase if other titles are deleted.</li> </ul>                                                                     | _         |
| Cannot create a playlist.                                                                                       | • You cannot select all the chapters at once in a title if the title also includes still pictures. Select them individually.                                                                                                    | —         |

#### Still pictures

| Cannot display Direct<br>Navigator screen.                          | <ul> <li>This screen cannot be displayed during recording or copying.</li> </ul>                                                                                                    | _                            |
|---------------------------------------------------------------------|----------------------------------------------------------------------------------------------------|------------------------------|
| Cannot edit or format a card.                                       | <ul> <li>Release the card's protection setting. (With some cards, the "Write Protection Off" message<br/>sometimes appears on the screen even when protection has been set.)</li> </ul>                                                                                                    | 40                           |
| The contents of the card<br>cannot be read.                         | <ul> <li>The card format is not compatible with the unit. (The contents on the card may be damaged.) Format using FAT 12 or FAT 16 with other equipment or format the card with this unit.</li> <li>The card contains a folder structure and/or file extensions that are not compatible with this unit.</li> <li>Turn off and then turn on the unit again.</li> <li>You can use SD Memory Cards with capacities from 8 MB to 2 GB on this unit.</li> </ul> | 5, 27, 40<br>5, 27<br>—<br>5 |
| Copying, deleting and setting protection take a long time.          | <ul> <li>When there are a lot of folders and files, it may sometimes take a few hours.</li> <li>When repeating copying or deleting, it may sometimes take a long time. Format the disc or card.</li> </ul>                                                                                                    | <br>40                       |
| Scheduled recording began in the middle of editing a still picture. | <ul> <li>If it comes to the time scheduled for recording, the recording may start even though you are<br/>editing.</li> </ul>                                                                                                    | _                            |

# **Product Service**

- 1. Damage requiring service—The unit should be serviced by qualified service personnel if:
  - (a) The AC power supply cord or AC adaptor has been damaged; or
  - (b) Objects or liquids have gotten into the unit; or
  - (c) The unit has been exposed to rain; or
  - (d) The unit does not operate normally or exhibits a marked change in performance; or
  - (e) The unit has been dropped or the cabinet damaged.
- 2. Servicing-Do not attempt to service the unit beyond that described in these operating instructions. Refer all other servicing to authorized servicing personnel.
- 3. Replacement parts—When parts need replacing ensure the servicer uses parts specified by the manufacturer or parts that have the same characteristics as the original parts. Unauthorized substitutes may result in fire, electric shock, or other hazards.
- 4. Safety check—After repairs or service, ask the servicer to perform safety checks to confirm that the unit is in proper working condition.

#### **Product information**

For product information or assistance with product operation:

In the U.S.A., refer to "Customer Services Directory" on page 55.

In Canada, contact the Panasonic Canada Inc. Customer Care Centre at 1-800-561-5505, or visit the website (www.panasonic.ca), or an authorized Servicentre closest to you.

# **Unit care**

The precision parts in this unit are readily affected by the environment, especially temperature, humidity, and dust. Cigarette smoke also can cause malfunction or breakdown.

To clean this unit, wipe with a soft, dry cloth.

- Never use alcohol, paint thinner or benzine to clean this unit.
- · Before using chemically treated cloth, carefully read the
- instructions that came with the cloth.

Observe the following points to ensure continued listening and viewing pleasure.

Dust and dirt may adhere to the unit's lens over time, making it impossible to record or play discs.

Use the DVD lens cleaner (RP-CL720PP) about once every year, depending on frequency of use and the operating environment. Carefully read the lens cleaner's instructions before use.

Do not place the unit on amplifiers or equipment that may become hot. The heat can damage the unit.

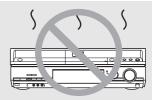

Before moving the unit, ensure the disc tray is empty. Failure to do so will risk severely damaging the disc and the unit.

**BQT8327** 52

#### Bitstream

This is the digital form of multi-channel audio data (e.g., 5.1 channel) before it is decoded into its various channels.

#### **CPPM (Content Protection for Prerecorded Media)**

A copy protection system used for DVD-Audio files. This unit supports CPPM.

#### **CPRM (Content Protection for Recordable Media)**

CPRM is technology used to protect broadcasts that are allowed to be recorded only once. Such broadcasts can be recorded only with CPRM compatible recorders and discs.

#### **Dolby Digital**

This is a method of coding digital signals developed by Dolby Laboratories. Apart from stereo (2-channel) audio, these signals can also be multi-channel audio. A large amount of audio information can be recorded on one disc using this method.

#### Down-mixing

This is the process of remixing the multi-channel audio found on some discs into two channels for stereo output. It is useful when you want to listen to the 5.1-channel audio recorded on DVDs through your television's speakers. Some discs prohibit down-mixing and this unit can then only output the front two channels.

**DVD-A** Tracks that do not allow down-mixing will not play correctly on this unit except when connecting with an HDMI cable to an amplifier that meets HDMI Ver. 1.1 standards and is CPPM compatible.

#### **DPOF (Digital Print Order Format)**

DPOF is the standard printing format for still picture data taken by a digital camera, etc. It is used for automatic printing at a photo developing store or on your home printer.

#### Drive

In the instance of this unit, this refers to the disc (DVD) and SD card (SD). These perform the reading and writing of data.

#### **DTS (Digital Theater Systems)**

This surround system is used in many movie theaters. There is good separation between the channels, so realistic sound effects are possible.

#### Dynamic range

Dynamic range is the difference between the lowest level of sound that can be heard above the noise of the equipment and the highest level of sound before distortion occurs. Dynamic range compression means reducing the gap between the loudest and softest sounds. This means you can listen at low volumes but still hear dialog clearly.

#### Film and video

DVD-Video are recorded using either film or video. This unit can determine which type has been used, then uses the most suitable method of progressive output.

#### Film:

Recorded at 24 or 30 frames per second. Generally appropriate for motion picture films. Video:

Recorded at 30 frames/60 fields per second. Generally appropriate for TV drama programs or animation.

#### Finalize

A process that makes play of a recorded CD-R, CD-RW, DVD-R, etc. possible on equipment that can play such media. You can finalize DVD-R, DVD-R, DVD-RW (DVD-Video format), +R or +R DL on this unit.

After finalizing, the disc becomes play-only and you can no longer record or edit. However, finalized DVD-RW can be formatted to become recordable.

#### Folder

This is a place on the disc or memory card where groups of data are stored together. In the case of this unit, it refers to the place where still pictures (JPEG, TIFF) are stored.

#### Formatting

Formatting is the process of making media such as DVD-RAM recordable on recording equipment.

You can format DVD-RAM, DVD-RW (only as DVD-Video format), +R, +R DL, +RW and SD memory card on this unit. When you use a new DVD-RW, +R, +R DL or +RW, it must be

When you use a new DVD-RW, +R, +R DL or +RW, it must be formatted.

Formatting irrevocably deletes all contents.

#### Frames and fields

Frames refer to the single images that constitute the video you see on your television. Each frame consists of two fields.

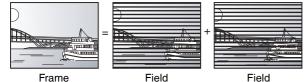

# • A frame still shows two fields, so there may be some blurring, but picture quality is generally better.

• A field still shows less picture information so it may be rougher, but there is no blurring.

#### HDMI (High-Definition Multimedia Interface)

HDMI is a next-generation digital interface for consumer electronic products. Unlike conventional connections, it transmits

uncompressed digital video and audio signals on a single cable. This unit supports high-definition video output (720p,1080i) from HDMI AV OUT terminal. To enjoy high-definition video a high-definition compatible television is required.

#### JPEG (Joint Photographic Experts Group)

This is a system used for compressing/decoding color still pictures. If you select JPEG as the storage system on digital cameras, etc., the data will be compressed to 1/10-1/100 of its original size. The feature of JPEG is less deterioration in picture quality considering the degree of compression.

#### MP3 (MPEG Audio Layer 3)

An audio compression method that compresses audio to approximately one tenth of its size without any considerable loss of audio quality. You can play MP3 you have recorded onto CD-R and CD-RW.

#### Pan & Scan/Letterbox

In general, DVD-Video are produced with the intention that they be viewed on a widescreen television (16:9 aspect ratio), so images often don't fit regular (4:3 aspect ratio) televisions. Two styles of picture, "Pan & Scan" and "Letterbox", deal with this problem.

Pan & Scan: The sides are cut off so the picture fills the screen.

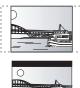

Letterbox: Black bands appear at the top and bottom of the picture so the picture itself appears in an aspect ratio of 16:9.

#### Playback control (PBC)

If a Video CD has playback control, you can select scenes and information with menus.

(This unit is compatible with version 2.0 and 1.1.)

#### Progressive/Interlace

NTSC, the video signal standard, has 480 interlaced (i) scan lines, whereas progressive scanning uses twice the number of scan lines. This is called 480p.

Using progressive output, you can enjoy the high-resolution video recorded on media such as DVD-Video. Your television must be compatible to enjoy progressive video.

#### Protection

You can prevent accidental deletion by setting writing protection or deletion protection.

#### Sampling frequency

Sampling is the process of converting the heights of sound wave (analog signal) samples taken at set periods into digits (digital encoding). Sampling frequency is the number of samples taken per second, so larger numbers mean more faithful reproduction of the original sound.

#### Thumbnail

This refers to a miniature representation of a picture used to display multiple pictures in the form of a list.

#### TIFF (Tag Image File Format)

This is a system used for compressing/decoding color still pictures. A common format for storing high quality images on digital cameras and other devices.

#### 1080i

In one high definition image, 1080 alternating scan lines pass every  $1/60^{th}$  of a second to create an interlace image. Because 1080i more than doubles current television broadcasts of 480i, the detail is much clearer and creates a more realistic and rich image.

#### 720p

In one high definition image, 720 scan lines pass at the same time every  $1/60^{th}$  of a second to create a progressive image. Since progressive video does not alternate scan lines like interlace, there is a minimal amount of screen flicker.

# Specifications

**Recordable discs:** DVD-RAM: Ver. 2.0 Ver. 2.1/3X-SPEED DVD-RAM Revision 1.0 Ver. 2.2/5X-SPEED DVD-RAM Revision 2.0 DVD-R: For General Ver. 2.0 For General Ver. 2.0/4X-SPEED DVD-R Revision 1.0 For General Ver. 2.x/8X-SPEED DVD-R Revision 3.0 For General Ver. 2.x/16X-SPEED DVD-R Revision 6.0 For DL Ver. 3.0 For DL Ver. 3.x/4X-SPEED DVD-R for DL Revision 1.0 DVD-RW: Ver. 1.1 Ver. 1.x/2X-SPEED DVD-RW Revision 1.0 Ver. 1.x/4X-SPEED DVD-RW Revision 2.0 Ver. 1.x/6X-SPEED DVD-RW Revision 3.0 +R: Ver. 1.0 Ver. 1.1 Ver. 1.2 Ver. 1.3 For DL Ver. 1.0 +RW: Ver. 1.1 Ver. 1.2/4X-SPEED Recording system: DVD-RAM: DVD Video Recording format DVD-R: **DVD-Video** format DVD-R DL (Dual Layer): **DVD-Video** format DVD-RW: DVD-Video format +R +R DL (Double Layer) +RW **Recording time:** Max. 8 hours (using 4.7 GB disc) XP: Approx. 1 hour SP: Approx. 2 hours LP: Approx. 4 hours EP: Approx. 6 hours or 8 hours Playable discs: DVD-RAM: DVD Video Recording format DVD-R: **DVD-Video** format DVD-R DL (Dual Layer): **DVD-Video** format DVD-RW: DVD-Video format, DVD Video Recording format +R +R DL (Double Layer) +RW DVD-Video DVD-Audio CD-Audio (CD-DA) Video CD CD-R/CD-RW (CD-DA, Video CD, MP3, JPEG) **Optical pick-up:** System with 1 lens, 2 integration units (662 nm wavelength for DVDs, 780 nm wavelength for CDs) LASER Specification Class I LASER Product 780 nm (CDs) Wave length: 662 nm (DVDs) No hazardous radiation is emitted with the Laser power: safety protection **Television system** NTSC system, 525 lines, 60 fields TV system: Antenna reception TV Channel: 2 ch–69 ch CATV Channel: 1 ch-125 ch input: RF converter output: Not provided

The model number and serial number of this product can be found on either the back or the bottom of the unit. Please note them in the space provided below and keep for future reference.

| MODEL NUMBER  | DMR-ES25 |
|---------------|----------|
| SERIAL NUMBER |          |
|               |          |

| Video avotor                                                                                                    |                                                                                                    |
|----------------------------------------------------------------------------------------------------|----------------------------------------------------------------------------------------------------|
| Video system                                                                                                    |                                                                                                    |
| Recording system:<br>Input:                                                                                                    | MPEG2 (Hybrid VBR)<br>LINE (pin jack) ×2, 1.0 Vp-p; 75 Ω                                                                                                    |
| input.                                                                                                    | S connector $\times 2$ Y: 1.0 Vp-p; 75 $\Omega$                                                                                                    |
|                                                                                                    | C: 0.286 Vp-p; 75 Ω                                                                                                    |
| Output:                                                                                                    | LINE (pin jack) ×1, 1.0 Vp-p; 75 Ω                                                                                                    |
|                                                                                                    | S connector ×1 Y: 1.0 Vp-p; 75 Ω<br>C: 0.286 Vp-p; 75 Ω                                                                                                    |
| Component video                                                                                                    | Y, PB, PR ×1         Y:         1.0 Vp-p; 75 Ω                                                                                                    |
| output:                                                                                                    | (480i/480p) PB: 0.7 Vp-p; 75 Ω                                                                                                    |
|                                                                                                    | Pr: 0.7 Vp-p; 75 Ω                                                                                                    |
| Audio system                                                                                                    |                                                                                                    |
| Recording system:<br>Analog Input:                                                                                                    | Dolby Digital (2ch)                                                                                                    |
| Analog Input.                                                                                                    | LINE (pin jack) ×2<br>Reference input: 309 mVrms                                                                                                    |
|                                                                                                    | FS: 2 Vrms (1 kHz, 0 dB)                                                                                                    |
| Analan Outrut                                                                                                    | Input impedance: 47 k $\Omega$                                                                                                    |
| Analog Output:                                                                                                    | LINE (pin jack) ×1<br>Reference output: 309 mVrms                                                                                                    |
|                                                                                                    | FS: 2 Vrms (1 kHz, 0 dB)                                                                                                    |
|                                                                                                    | Output impedance: $1 k\Omega$                                                                                                    |
| Number of channels:                                                                                                    | (Load impedance: 10 k $\Omega$ )<br>Recording: 2 channels                                                                                                    |
|                                                                                                    | Playback: 2 channels                                                                                                    |
| Digital Output:                                                                                                    | Digital audio optical output connector                                                                                                    |
|                                                                                                    | ×1<br>(PCM, Dolby Digital, DTS)                                                                                                    |
|                                                                                                    |                                                                                                    |
| HDMI Output:                                                                                                    | (19 pin type A) ×1                                                                                                    |
|                                                                                                    | HDMI Ver. 1.2a (EDID Ver. 1.3)                                                                                                    |
| SD Card Slot:                                                                                                    | 1 pc                                                                                                    |
|                                                                                                    |                                                                                                    |
|                                                                                                    | FF) SD Memory Card Slot                                                                                                    |
| Still Picture (JPEG, TII<br>Compatible media:                                                                                                    | FF) SD Memory Card Slot<br>SD Memory Card*, Multi Media Card<br>* Includes miniSD™ cards. (A                                                                                                    |
|                                                                                                    | SD Memory Card*, Multi Media Card<br>* Includes miniSD™ cards. (A<br>miniSD™ adaptor needs to be                                                                                                    |
| Compatible media:                                                                                                    | SD Memory Card*, Multi Media Card<br>* Includes miniSD™ cards. (A<br>miniSD™ adaptor needs to be<br>inserted.)                                                                                                    |
| Compatible media:<br>Format:                                                                                                    | SD Memory Card*, Multi Media Card<br>* Includes miniSD™ cards. (A<br>miniSD™ adaptor needs to be<br>inserted.)<br>FAT12, FAT16                                                                                                    |
| Compatible media:                                                                                                    | SD Memory Card*, Multi Media Card<br>* Includes miniSD™ cards. (A<br>miniSD™ adaptor needs to be<br>inserted.)<br>FAT12, FAT16<br>JPEG conforming to DCF (Design<br>rule for Camera File system)                                                                                                    |
| Compatible media:<br>Format:                                                                                                    | SD Memory Card*, Multi Media Card<br>* Includes miniSD <sup>™</sup> cards. (A<br>miniSD <sup>™</sup> adaptor needs to be<br>inserted.)<br>FAT12, FAT16<br>JPEG conforming to DCF (Design<br>rule for Camera File system)<br>TIFF (Uncompressed RGB chunky),                                                                                                    |
| Compatible media:<br>Format:                                                                                                    | <ul> <li>SD Memory Card*, Multi Media Card</li> <li>* Includes miniSD<sup>™</sup> cards. (A miniSD<sup>™</sup> adaptor needs to be inserted.)</li> <li>FAT12, FAT16</li> <li>JPEG conforming to DCF (Design rule for Camera File system)</li> <li>TIFF (Uncompressed RGB chunky), DPOF Compatible</li> </ul>                                                                                                    |
| Compatible media:<br>Format:                                                                                                    | SD Memory Card*, Multi Media Card<br>* Includes miniSD <sup>™</sup> cards. (A<br>miniSD <sup>™</sup> adaptor needs to be<br>inserted.)<br>FAT12, FAT16<br>JPEG conforming to DCF (Design<br>rule for Camera File system)<br>TIFF (Uncompressed RGB chunky),                                                                                                    |
| Compatible media:<br>Format:<br>Image file format:<br>Number of pixels:                                                                                                    | <ul> <li>SD Memory Card*, Multi Media Card</li> <li>* Includes miniSD<sup>™</sup> cards. (A miniSD<sup>™</sup> adaptor needs to be inserted.)</li> <li>FAT12, FAT16</li> <li>JPEG conforming to DCF (Design rule for Camera File system)</li> <li>TIFF (Uncompressed RGB chunky), DPOF Compatible</li> <li>Sub sampling; 4:2:2 or 4:2:0</li> <li>between 34 × 34 and 6144 × 4096 pixels</li> </ul>                                                                                                    |
| Compatible media:<br>Format:<br>Image file format:                                                                                                    | <ul> <li>SD Memory Card*, Multi Media Card</li> <li>* Includes miniSD<sup>™</sup> cards. (A miniSD<sup>™</sup> adaptor needs to be inserted.)</li> <li>FAT12, FAT16</li> <li>JPEG conforming to DCF (Design rule for Camera File system)</li> <li>TIFF (Uncompressed RGB chunky), DPOF Compatible</li> <li>Sub sampling; 4:2:2 or 4:2:0</li> <li>between 34 x 34 and 6144 x 4096</li> </ul>                                                                                                    |
| Compatible media:<br>Format:<br>Image file format:<br>Number of pixels:                                                                                                    | <ul> <li>SD Memory Card*, Multi Media Card</li> <li>* Includes miniSD<sup>™</sup> cards. (A miniSD<sup>™</sup> adaptor needs to be inserted.)</li> <li>FAT12, FAT16</li> <li>JPEG conforming to DCF (Design rule for Camera File system)</li> <li>TIFF (Uncompressed RGB chunky), DPOF Compatible</li> <li>Sub sampling; 4:2:2 or 4:2:0</li> <li>between 34 × 34 and 6144 × 4096 pixels</li> </ul>                                                                                                    |
| Compatible media:<br>Format:<br>Image file format:<br>Number of pixels:<br>Thawing time:                                                                                                    | <ul> <li>SD Memory Card*, Multi Media Card</li> <li>* Includes miniSD<sup>™</sup> cards. (A miniSD<sup>™</sup> adaptor needs to be inserted.)</li> <li>FAT12, FAT16</li> <li>JPEG conforming to DCF (Design rule for Camera File system)</li> <li>TIFF (Uncompressed RGB chunky), DPOF Compatible</li> <li>Sub sampling; 4:2:2 or 4:2:0</li> <li>between 34 × 34 and 6144 × 4096 pixels</li> <li>Approx. 3 sec (6 M pixels, JPEG)</li> </ul>                                                                                                    |
| Compatible media:<br>Format:<br>Image file format:<br>Number of pixels:<br>Thawing time:<br>DV Input:                                                                                                    | SD Memory Card*, Multi Media Card<br>* Includes miniSD <sup>™</sup> cards. (A<br>miniSD <sup>™</sup> adaptor needs to be<br>inserted.)<br>FAT12, FAT16<br>JPEG conforming to DCF (Design<br>rule for Camera File system)<br>TIFF (Uncompressed RGB chunky),<br>DPOF Compatible<br>Sub sampling; 4:2:2 or 4:2:0<br>between 34 × 34 and 6144 × 4096<br>pixels<br>Approx. 3 sec (6 M pixels, JPEG)<br>IEEE 1394 Standard, 4 Pin: 1 pc                                                                                                    |
| Compatible media:<br>Format:<br>Image file format:<br>Number of pixels:<br>Thawing time:<br>DV Input:<br>Regional Code:                                                                                                    | SD Memory Card*, Multi Media Card<br>* Includes miniSD <sup>™</sup> cards. (A<br>miniSD <sup>™</sup> adaptor needs to be<br>inserted.)<br>FAT12, FAT16<br>JPEG conforming to DCF (Design<br>rule for Camera File system)<br>TIFF (Uncompressed RGB chunky),<br>DPOF Compatible<br>Sub sampling; 4:2:2 or 4:2:0<br>between 34 × 34 and 6144 × 4096<br>pixels<br>Approx. 3 sec (6 M pixels, JPEG)<br>IEEE 1394 Standard, 4 Pin: 1 pc<br># 1<br>Quartz-controlled 12-hour digital display                                                                                                    |
| Compatible media:<br>Format:<br>Image file format:<br>Number of pixels:<br>Thawing time:<br>DV Input:<br>Regional Code:<br>Clock unit:                                                                                                | SD Memory Card*, Multi Media Card<br>* Includes miniSD™ cards. (A<br>miniSD™ adaptor needs to be<br>inserted.)<br>FAT12, FAT16<br>JPEG conforming to DCF (Design<br>rule for Camera File system)<br>TIFF (Uncompressed RGB chunky),<br>DPOF Compatible<br>Sub sampling; 4:2:2 or 4:2:0<br>between 34 × 34 and 6144 × 4096<br>pixels<br>Approx. 3 sec (6 M pixels, JPEG)<br>IEEE 1394 Standard, 4 Pin: 1 pc<br># 1<br>Quartz-controlled 12-hour digital display<br>tinge: 5 °C to 40 °C (41 °F to 104 °F)                                                                                                    |
| Compatible media:<br>Format:<br>Image file format:<br>Number of pixels:<br>Thawing time:<br>DV Input:<br>Regional Code:<br>Clock unit:<br>Operating temperature ra                                                                    | SD Memory Card*, Multi Media Card<br>* Includes miniSD™ cards. (A<br>miniSD™ adaptor needs to be<br>inserted.)<br>FAT12, FAT16<br>JPEG conforming to DCF (Design<br>rule for Camera File system)<br>TIFF (Uncompressed RGB chunky),<br>DPOF Compatible<br>Sub sampling; 4:2:2 or 4:2:0<br>between 34 × 34 and 6144 × 4096<br>pixels<br>Approx. 3 sec (6 M pixels, JPEG)<br>IEEE 1394 Standard, 4 Pin: 1 pc<br># 1<br>Quartz-controlled 12-hour digital display<br>tinge: 5 °C to 40 °C (41 °F to 104 °F)                                                                                                    |
| Compatible media:<br>Format:<br>Image file format:<br>Number of pixels:<br>Thawing time:<br>DV Input:<br>Regional Code:<br>Clock unit:<br>Operating temperature ra<br>Operating humidity range                                        | SD Memory Card*, Multi Media Card<br>* Includes miniSD <sup>™</sup> cards. (A<br>miniSD <sup>™</sup> adaptor needs to be<br>inserted.)<br>FAT12, FAT16<br>JPEG conforming to DCF (Design<br>rule for Camera File system)<br>TIFF (Uncompressed RGB chunky),<br>DPOF Compatible<br>Sub sampling; 4:2:2 or 4:2:0<br>between 34 × 34 and 6144 × 4096<br>pixels<br>Approx. 3 sec (6 M pixels, JPEG)<br>IEEE 1394 Standard, 4 Pin: 1 pc<br># 1<br>Quartz-controlled 12-hour digital display<br>singe: 5 °C to 40 °C (41 °F to 104 °F)<br>=: 10 % to 80 % RH (no condensation)                                                                      |
| Compatible media:<br>Format:<br>Image file format:<br>Number of pixels:<br>Thawing time:<br>DV Input:<br>Regional Code:<br>Clock unit:<br>Operating temperature ra<br>Operating humidity range<br>Power supply:                       | SD Memory Card*, Multi Media Card<br>* Includes miniSD <sup>™</sup> cards. (A<br>miniSD <sup>™</sup> adaptor needs to be<br>inserted.)<br>FAT12, FAT16<br>JPEG conforming to DCF (Design<br>rule for Camera File system)<br>TIFF (Uncompressed RGB chunky),<br>DPOF Compatible<br>Sub sampling; 4:2:2 or 4:2:0<br>between 34 × 34 and 6144 × 4096<br>pixels<br>Approx. 3 sec (6 M pixels, JPEG)<br>IEEE 1394 Standard, 4 Pin: 1 pc<br># 1<br>Quartz-controlled 12-hour digital display<br>unge: 5 °C to 40 °C (41 °F to 104 °F)<br>e: 10 % to 80 % RH (no condensation)<br>AC 120 V, 60 Hz                                                    |
| Compatible media:<br>Format:<br>Image file format:<br>Number of pixels:<br>Thawing time:<br>DV Input:<br>Regional Code:<br>Clock unit:<br>Operating temperature ra<br>Operating humidity range<br>Power supply:<br>Power consumption: | SD Memory Card*, Multi Media Card<br>* Includes miniSD <sup>™</sup> cards. (A<br>miniSD <sup>™</sup> adaptor needs to be<br>inserted.)<br>FAT12, FAT16<br>JPEG conforming to DCF (Design<br>rule for Camera File system)<br>TIFF (Uncompressed RGB chunky),<br>DPOF Compatible<br>Sub sampling; 4:2:2 or 4:2:0<br>between 34 × 34 and 6144 × 4096<br>pixels<br>Approx. 3 sec (6 M pixels, JPEG)<br>IEEE 1394 Standard, 4 Pin: 1 pc<br># 1<br>Quartz-controlled 12-hour digital display<br>singe: 5 °C to 40 °C (41 °F to 104 °F)<br>e: 10 % to 80 % RH (no condensation)<br>AC 120 V, 60 Hz<br>Approx. 21 W                                   |
| Compatible media:<br>Format:<br>Image file format:<br>Number of pixels:<br>Thawing time:<br>DV Input:<br>Regional Code:<br>Clock unit:<br>Operating temperature ra<br>Operating humidity range<br>Power supply:<br>Power consumption: | SD Memory Card*, Multi Media Card<br>* Includes miniSD <sup>™</sup> cards. (A<br>miniSD <sup>™</sup> adaptor needs to be<br>inserted.)<br>FAT12, FAT16<br>JPEG conforming to DCF (Design<br>rule for Camera File system)<br>TIFF (Uncompressed RGB chunky),<br>DPOF Compatible<br>Sub sampling; 4:2:2 or 4:2:0<br>between 34 × 34 and 6144 × 4096<br>pixels<br>Approx. 3 sec (6 M pixels, JPEG)<br>IEEE 1394 Standard, 4 Pin: 1 pc<br># 1<br>Quartz-controlled 12-hour digital display<br>inge: 5 °C to 40 °C (41 °F to 104 °F)<br>e: 10 % to 80 % RH (no condensation)<br>AC 120 V, 60 Hz<br>Approx. 21 W<br>Approx. 430 mm × 58 mm × 248 mm |

Power consumption in standby mode: <u>approx. 2.1 W</u> (Shipping condition) <u>approx. 6.1 W</u> (User setting: Quick Start: On)

#### Note

Specifications are subject to change without notice. Mass and dimensions are approximate.

User memo:

| DATE OF PURCHASE |  |
|------------------|--|
| DEALER NAME      |  |
| DEALER ADDRESS   |  |
|                  |  |
| TELEPHONE NUMBER |  |

# Limited Warranty (ONLY FOR U.S.A.)

Panasonic Consumer Electronics Company, Division of Panasonic Corporation of North America One Panasonic Way Secaucus, New Jersey 07094 Panasonic Puerto Rico, Inc. Ave. 65 de Infantería, Km. 9.5 San Gabriel Industrial Park, Carolina, Puerto Rico 00985

# Panasonic DVD Recorder Limited Warranty

#### Limited Warranty Coverage

If your product does not work properly because of a defect in materials or workmanship, Panasonic Consumer Electronics Company or Panasonic Puerto Rico, Inc. (collectively referred to as "the warrantor") will, for the length of the period indicated on the chart below, which starts with the date of original purchase ("warranty period"), at its option either (a) repair your product with new or refurbished parts, or (b) replace it with a new or a refurbished product. The decision to repair or replace will be made by the warrantor.

| Product or Part name                                                    | Parts         | Labor          |
|-------------------------------------------------------------------------|---------------|----------------|
| DVD Recorder                                                            | One (1) Year  | One (1) Year   |
| Rechageable Batteries, DVD-RAM<br>Disc (in exchange for defective item) | Ten (10) Days | Not Applicable |

During the "Labor" warranty period there will be no charge for labor. During the "Parts" warranty period, there will be no charge for parts. You must carry-in or mail-in your product during the warranty period. If non-rechargeable batteries are included, they are not warranted. This warranty only applies to products purchased and serviced in the United States or Puerto Rico. This warranty is extended only to the original purchaser of a new product which was not sold "as is". A purchase receipt or other proof of the original purchase date is required for warranty service.

#### Carry-In or Mail-In Service

For Carry-In or Mail-In Service in the United States call 1-800-211-PANA (7262) or visit Panasonic Web Site: http://www.panasonic.com

For assistance in Puerto Rico call Panasonic Puerto Rico, Inc. (787)-750-4300 or fax (787)-768-2910.

#### Limited Warranty Limits And Exclusions

This warranty ONLY COVERS failures due to defects in materials or workmanship, and DOES NOT COVER normal wear and tear or cosmetic damage. The warranty ALSO DOES NOT COVER damages which occurred in shipment, or failures which are caused by products not supplied by the warrantor, or failures which result from accidents, misuse, abuse, neglect, mishandling, misapplication, alteration, faulty installation, set-up adjustments, misadjustment of consumer controls, improper maintenance, power line surge, lightning damage, modification, or commercial use (such as in a hote), office, restaurant, or other business), rental use of the product, service by anyone other than a Factory Servicenter or other Authorized Servicer, or damage that is attributable to acts of God

THERE ARE NO EXPRESS WARRANTIES EXCEPT AS LISTED UNDER "LIMITED WARRANTY COVERAGE". THE WARRANTOR IS NOT LIABLE FOR INCIDENTAL OR CONSEQUENTIAL DAMAGES RESULTING FROM THE USE OF THIS PRODUCT, OR ARISING OUT OF ANY BREACH OF THIS WARRANTY. (As examples, this excludes damages for lost time, travel to and from the servicer, loss of media or images, data or other recorded content. The items listed are not exclusive, but are for illustration only.) ALL EXPRESS AND IMPLIED WARRANTIES, INCLUDING THE WARRANTY OF MERCHANTABILITY, ARE LIMITED TO THE PERIOD OF THE LIMITED WARRANTY. Some states do not allow the exclusion or limitation of incidental or consequential damages,

Some states do not allow the exclusion or limitation of incidental or consequential damages, or limitations on how long an implied warranty lasts, so the exclusions may not apply to you. This warranty gives you specific legal rights and you may also have other rights which vary from state to state. If a problem with this product develops during or after the warranty period, you may contact your dealer or Servicenter. If the problem is not handled to your satisfaction, then write to the warrantor's Consumer Affairs Department at the addresses listed for the warrantor. **PARTS AND SERVICE WHICH ARE NOT COVERED BY THIS LIMITED WARRANTY** 

PARTS AND SERVICE WHICH ARE NOT COVERED BY THIS LIMITED WARRANTY ARE YOUR RESPONSIBILITY.

# Limited Warranty (ONLY FOR CANADA)

#### Panasonic Canada Inc.

#### PANASONIC/TECHNICS PRODUCT - LIMITED WARRANTY

Panasonic Canada Inc. warrants this product to be free from defects in material and workmanship and agrees to remedy any such defect for a period as stated below from the date of original purchase.

#### Technics Audio Product

Panasonic Audio & DVD Product Accessories including rechargeable batteries

Accessories including rechargeable batterie

In-home Service will be carried out only to locations accessible by roads and within 50 km of an authorized Panasonic service facility

#### LIMITATIONS AND EXCLUSIONS

This warranty does not apply to products purchased outside Canada or to any product which has been improperly installed, subjected to usage for which the product was not designed, misused or abused, damaged during shipping, or which has been altered or repaired in any way that affects the reliability or detracts from the performance, nor does it cover any product which is used commercially. Dry cell batteries are also excluded from coverage under this warranty. This warranty is extended to the original end user purchaser only. A purchase receipt or other proof of date of original purchase is required before warranty service is performed.

This warranty is extended to the original end user purchaser only. A purchase receipt or other proof of date of original purchase is required before warranty service is performed. THIS EXPRESS, LIMITED WARRANTY IS IN LIEU OF ALL OTHER WARRANTIES, EXPRESS OR IMPLIED, INCLUDING ANY IMPLIED WARRANTIES OF MERCHANTABILITY AND FITNESS FOR A PARTICULAR PURPOSE.

#### IN NO EVENT WILL PANASONIC CANADA INC. BE LIABLE FOR ANY SPECIAL, INDIRECT OR CONSEQUENTIAL DAMAGES.

In certain instances, some jurisdictions do not allow the exclusion or limitation of incidental or consequential damages, or the exclusion of implied warranties, so the above limitations and exclusions may not be applicable.

WARRANTY SERVICE

FOR PRODUCT OPERATION ASSISTANCE, please contact: Our Customer Care Centre: Tel

| · •          |              |  |
|--------------|--------------|--|
| Care Centre: | Telephone #: |  |
|              | 1-800 #:     |  |
|              | Fax #:       |  |
|              | Email link:  |  |
|              |              |  |

(905) 624-5505 1-800-561-5505 (905) 238-2360 "Contact Us" on <u>www.panasonic.ca</u>

One (1) year, parts and labour

One (1) year, parts and labour Ninety (90) days

Link : "Servicentres<sup>™</sup> locator" under "Customer support"

FOR PRODUCT REPAIRS, please locate your nearest Authorized Servicentre at www.panasonic.ca

Panasonic Factory Service:

Richmond British Columbia Panasonic Canada Inc. 12111 Riverside Way Richmond BC V6W 1K8 Tel: (604) 278-4211 Fax: (604) 278-5627

Mississauga Ontario Panasonic Canada Inc. 5770 Ambler Drive Mississauga ON L4W 2T3 Tel: (905) 624-8447 Fax: (905) 238-2418

IF YOU SHIP THE PRODUCT TO A SERVICENTRE

Carefully pack and send prepaid, adequately insured and preferably in the original carton. Include details of the defect claimed, and proof of date of original purchase.

#### **Customer Services Directory**

**Obtain Product Information and Operating Assistance; locate** your nearest Dealer or Servicenter; purchase Parts and Accessories; or make Customer Service and Literature requests by visiting our Web Site at: http://www.panasonic.com/consumersupport or, contact us via the web at: <u>http://www.panasonic.com/contactinfo</u> You may also contact us directly at: 1-800-211-PANA (7262) Monday-Friday 9 am-9 pm; Saturday-Sunday 10 am-7 pm, EST. For hearing or speech impaired TTY users, TTY: 1-877-833-8855 Accessory Purchases Purchase Parts, Accessories and Instruction Books online for all Panasonic Products by visiting our Web Site at: http://www.pasc.panasonic.com or, send your request by E-mail to: npcparts@us.panasonic.com You may also contact us directly at: 1-800-332-5368 (Phone) 1-800-237-9080 (Fax Only) (Monday -

1-800-332-5368 (Phone) 1-800-237-9080 (Fax Only) (Monday Friday 9 am to 8 pm, EST.)

Panasonic Services Company

20421 84th Avenue South, Kent, WA 98032

(We Accept Visa, MasterCard, Discover Card, American Express, and Personal Checks)

For hearing or speech impaired TTY users, TTY: 1-866-605-1277

#### Service in Puerto Rico

Panasonic Puerto Rico, Inc. Ave. 65 de Infantería, Km. 9.5, San Gabriel Industrial Park, Carolina, Puerto Rico 00985 Phone (787)750-4300, Fax (787)768-2910

# Instalación básica

- Visite la página inicial de Panasonic para obtener más información acerca de los métodos de conexión. (Sólo está en inglés.)
- http://www.panasonic.com/consumer\_electronics/dvd\_recorder/dvd\_connection.asp
- Antes de hacer la conexión, apague todos los equipos y lea los manuales de instrucciones apropiados.
  El equipo periférico y los cables opcionales se venden por separado a menos que se indigue lo contrario.

#### ■ Terminal RF OUT de la unidad

La señal de imagen y sonido de esta unidad no pasa por el terminal RF OUT hasta el televisor.

Asegúrese de conectar al televisor uno de estos terminales de la unidad: el terminal AUDIO/VIDEO OUT, el terminal S VIDEO OUT o el terminal COMPONENT VIDEO OUT.

#### Cuando la unidad no vaya a utilizarse durante mucho tiempo

Para ahorrar energía, desenchufe la unidad de la toma de corriente CA. Esta unidad consume una pequeña cantidad de energía aunque se encuentre apagada (**aproximadamente 2,1 W**).

#### Conecte la unidad directamente al televisor

Las señales de vídeo enviadas a través de videograbadoras se verán afectadas por los sistemas de protección del copyright, y las imágenes no se mostrarán correctamente en el televisor.

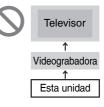

# Conexión con un televisor y una videograbadora

Esta conexión permitirá utilizar la videograbadora para reproducir y grabar cuando la unidad esté apagada.

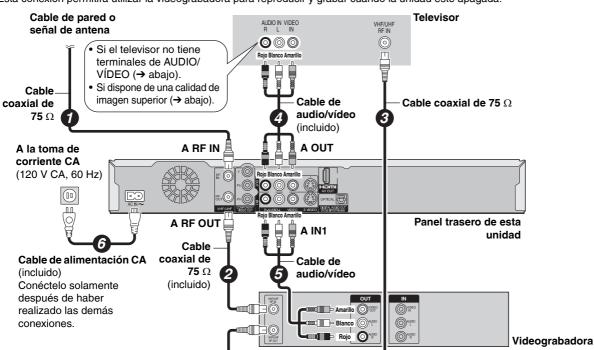

# Si el televisor no tiene terminales de audio/vídeo, se necesita un modulador RF

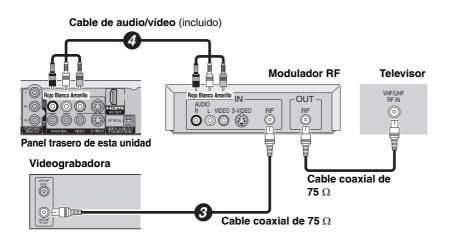

# Para disfrutar de una mejor calidad de imagen

#### Terminal S VIDEO OUT

Los terminales S VIDEO OUT logran una imagen más viva que la del terminal VIDEO OUT. (Los resultados reales dependen del televisor.)

#### Terminal COMPONENT VIDEO OUT

Estos terminales se pueden utilizar para la salida entrelazada o progresiva y pueden proporcionar una imagen más clara que la del terminal S VIDEO OUT.

Conéctelos a terminales del mismo color.

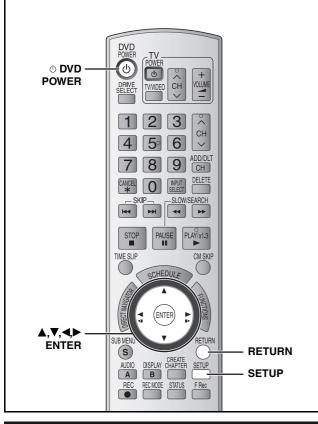

#### Sintonización automática

#### Preparación

 Encienda el televisor y seleccione la entrada de vídeo apropiada para las conexiones de esta unidad.

# 1 Pulse [ $\bigcirc$ DVD POWER].

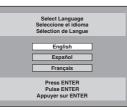

2 Pulse [▲,▼] para seleccionar el idioma y pulse [ENTER].

Si se equivoca, pulse [RETURN] para volver a la pantalla anterior.

- Pulse [▲,▼] para seleccionar "TV de 4:3" o "TV ancho de 16:9" y pulse [ENTER].
- 4 Pulse [▲,▼] para seleccionar
   "Encendido" o "Apagado" y pulse
   [ENTER].
- 5 Pulse [▲,▼] para seleccionar "Sintonizador" o "Entrada" y pulse [ENTER].

# 6 Pulse [ENTER] para empezar la sintonización automática.

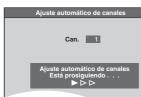

A continuación, la unidad procederá con el ajuste automático del reloj. Cuando acabe, aparecerá la hora.

# 7 Pulse [ENTER].

#### Si el reloj va una hora adelantado o retrasado 1 Pulse [SETUP].

- 2 Pulse [▲,▼] para seleccionar "Configuración" y pulse [▶].
- 3 Pulse [▲,▼] para seleccionar "Fecha y Hora" y pulse [ENTER].
- 4 Pulse [▲, ♥] para seleccionar "Ajustar del huso horario" y pulse [ENTER].
- 5 Pulse [▲,▼] para seleccionar "-1" o "+1" y pulse [ENTER].

#### ■ Si aparece la pantalla "Ajuste manual del reloj"

Se ha producido un error al ajustar el reloj automáticamente.
 Se ha seleccionado "Entrada" en el paso 5 durante el ajuste.

- Pulse [◀▶] para seleccionar la opción que desee modificar y pulse [◀▶] para cambiar el ajuste.
- 2 Pulse [ENTER].

### Selección del tipo de televisor

Si tras haber elegido un tipo de televisor concreto durante el ajuste inicial, conecta un televisor progresivo u otro tipo de televisor distinto justo después de encender la unidad por primera vez, siga los pasos que se indican a continuación. Seleccione la opción que corresponda a su televisor.

- 1 Dura
- Durante la parada Pulse [SETUP].
- 2 Pulse [▲,▼] para seleccionar "Pantalla TV" y pulse [▶].
- 3 Pulse [▲,▼] para seleccionar "Tipo TV" y pulse [ENTER].

• 480p/480i: Seleccione "480p" si el televisor es compatible con la salida progresiva.

4 Pulse [▲,▼] para seleccionar la opción y pulse [ENTER].

Para salir de la pantalla Pulse [SETUP].

Para volver a la pantalla anterior Pulse [RETURN].

# Grabación de programas de televisión

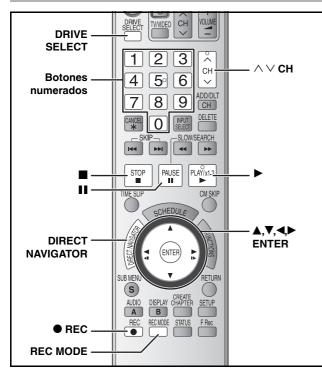

#### RAM -R -R DL -RW(V)

Puede grabar hasta 99 títulos en un disco.
+R +R DL +RW

• Puede grabar hasta 49 títulos en un disco.

# **1** Pulse [DRIVE SELECT] para seleccionar la unidad DVD.

# 2 Pulse [▲ OPEN/CLOSE] en la unidad principal para abrir la bandeja e introducir un disco.

• Pluse de nuevo el botón para cerrar la bandeja.

Disco en cartucho

Insértelo con la etiqueta hacia arriba.

Disco sin cartucho

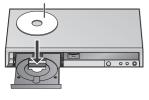

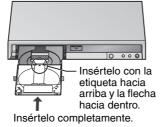

#### 

Para seleccionar con los botones numerados: Antena TV por cable Por ejemplo 5: [0] → [5] Por ejemplo 5: [0]

| Por ejemplo, 5: $[0] \rightarrow [5]$ | Por ejemplo, 5: | $[0] \rightarrow [0] \rightarrow [5]$ |
|---------------------------------------|-----------------|---------------------------------------|
| 15: [1] → [5]                         | 15:             | $[0] \rightarrow [1] \rightarrow [5]$ |
|                                       | 115:            | $[1] \rightarrow [1] \rightarrow [5]$ |

# Pulse [REC MODE] para seleccionar el modo de grabación (XP, SP, LP o EP).

# 5 Pulse [● REC] para iniciar la grabación.

La grabación se realizará en el espacio vacío del disco. Los datos no se sobrescribirán.

- Durante la grabación no puede cambiar el canal ni el modo de grabación. Durante la pausa puede cambiar el canal o el modo de grabación. Sin embargo, la grabación se realizará como un título separado.
- Puede grabar mientras la unidad está en modo de espera de una grabación programada; sin embargo, tenga en cuenta que cuando llegue el momento en que deba iniciarse la grabación programada, se detendrá cualquier grabación en curso y se iniciará esa grabación programada.

#### Para hacer una pausa en la grabación Pulse [II].

Pulse de nuevo para reiniciar la grabación. También puede pulsar [O REC] para reiniciar. (El título no se divide en títulos separados.)

#### Para detener la grabación

#### Pulse [

• La grabación, desde el principio hasta el final, se denomina título.

# Para especificar una hora para detener la grabación

-Grabación con una sola pulsación

# Durante la grabación

# Pulse [ REC] para seleccionar el tiempo de grabación.

## Modo de grabación

En función del contenido que se grabe, los tiempos de grabación pueden ser inferiores a los indicados.

|                            | DVD-RAM     |                         | DVD-R,                       |
|----------------------------|-------------|-------------------------|------------------------------|
| Modo de grabación          | 4.7 GB      | 9.4 GB (Dos<br>caras*1) | DVD-RW,<br>+R, +RW<br>4.7 GB |
| XP (Alta calidad)          | 1 h.        | 2 h.                    | 1 h.                         |
| SP (Normal)                | 2 h.        | 4 h.                    | 2 h.                         |
| LP (Larga<br>duración)     | 4 h.        | 8 h.                    | 4 h.                         |
| EP (Duración               | 8 h.        | 16 h.                   | 8 h.                         |
| extralarga)                | (6 h.*²)    | (12 h.*²)               | (6 h.*²)                     |
| FR (Grabación<br>flexible) | 8 h. máximo | 8 h. máximo<br>una cara | 8 h. máximo                  |

| Modo de grabación           | DVD-R DL, +R DL*3 8.5 GB         |                                  |  |
|-----------------------------|----------------------------------|----------------------------------|--|
| Modo de grabación           | Primera capa (L0)                | Segunda capa (L1)                |  |
| XP (Alta calidad)           | 55 min.                          | 50 min.                          |  |
| SP (Normal)                 | 1 h. 50 min.                     | 1 h. 40 min.                     |  |
| LP (Larga<br>duración)      | 3 h. 40 min.                     | 3 h. 20 min.                     |  |
| EP (Duración<br>extralarga) | 7 h. 25 min.<br>(5 h. 30 min.*²) | 6 h. 50 min.<br>(5 h. 15 min.*²) |  |
| FR (Grabación<br>flexible)  | 7 h. 25 min. máximo              | 6 h. 50 min. máximo              |  |

- \*1 No es posible grabar ni reproducir continuamente desde una cara a la otra en un disco de dos caras.
- \*2 Cuando "Tiempo de grab. en el modo EP" se establece en "EP -Repr.ón ampliada (6H)" en el menú CONFIGURACTIÓN. La calidad de sonido es mejor cuando se utiliza "EP - Repr.ón ampliada (6H)" que cuando se utiliza "EP - Repr.ón ampliada (8H)".
- \*3 No es posible grabar continuamente desde la primera capa a la segunda.

# Reproducción mientras está grabando

| -                                          |                                                                                                    |
|--------------------------------------------|----------------------------------------------------------------------------------------------------|
| Reproducción<br>de<br>persecución          | <ul> <li>Puede empezar a reproducir desde el comienzo del título que está grabando.</li> <li>Pulse [▶] (PLAY) durante la grabación.</li> <li>Para detener la reproducción Pulse [■].</li> <li>Para detener la grabación 2 segundos después de parar la reproducción Pulse [■].</li> </ul>                                                                                                    |
| Grabación y<br>reproducción<br>simultáneas | <ul> <li>Puede reproducir un título grabado previamente.</li> <li>1 Pulse [DIRECT NAVIGATOR] durante la grabación.</li> <li>2 Pulse [▲, ▼, ◄, ►] para seleccionar un título y pulse [ENTER].</li> <li>Para detener la reproducción Pulse [■].</li> <li>Para detener la grabación Después de parar la reproducción Pulse [DIRECT NAVIGATOR] para salir de la pantalla y pulse [■].</li> </ul> |

# Reproducción de discos

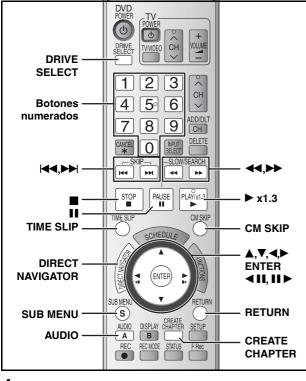

#### 1 Pulse [DRIVE SELECT] para seleccionar la unidad DVD.

2 Inserte un disco (→ página 58).

#### 3 Pulse [▶] (PLAY).

#### RAM -R -R DL -RW(V) +R +R DL +RW -RW(VR)

La reproducción se inicia a partir del título grabado más recientemente

#### DVD-V DVD-A CD VCD

La reproducción se inicia desde el principio del disco.

Cuando aparece una pantalla de menú en el televisor

### DVD-V DVD-A

Pulse  $[\blacktriangle, \nabla, \triangleleft, \triangleright]$  para seleccionar la opción y pulse [ENTER]. Algunas opciones también pueden seleccionarse utilizando los botones numerados.

#### VCD

Pulse los botones numerados para seleccionar la opción. Por ejemplo, 5:  $[0] \rightarrow [5]$ 15: [1] → [5]

#### • Para volver a la pantalla de menú

Pulse [DIRECT NAVIGATOR] o [SUB MENU]. DVD-V DVD-A Pulse [DIRECT NAVIGATOR]. Pulse [RETURN]. VCD

#### Selección de títulos grabados para reproducirlos -Direct Navigator

#### RAM -R -R DL -RW(V) +R +R DL +RW -RW(VR)

Seleccione en el menú los títulos grabados que desee reproducir.

#### Pulse [DIRECT NAVIGATOR] 1

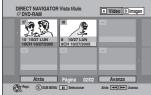

2 Pulse [▲,♥,◀,▶] para seleccionar el título y pulse [ENTER]. También puede seleccionar títulos con los botones numerados. Por ejemplo, 5:  $[0] \rightarrow [5]$ 15: [1] → [5]

#### Para salir de la pantalla Pulse [DIRECT NAVIGATOR]

#### Operaciones durante la reproducción

| Parada                                                                                                    | Pulse [■].<br>La posición de detención se memoriza.<br>Función de reanudación de la reproducción<br>Pulse [▶] (PLAY) para reiniciar la<br>reproducción desde esta posición.                                                                                                    | e discos                                                    |
|----------------------------------------------------------------------------------------------------|----------------------------------------------------------------------------------------------------|-------------------------------------------------------------|
| Pausa                                                                                                    | Pulse [II].<br>Pulse de nuevo o pulse [▶] (PLAY) para<br>reiniciar la reproducción.                                                                                                    | ciốn đ                                                      |
| Búsqueda                                                                                                    | <ul> <li>Pulse [◄◄] o [▷►].</li> <li>La velocidad aumenta hasta 5 veces (+R</li> <li>+R DL</li> <li>+RW hasta 3 pasos).</li> <li>Pulse [►] (PLAY) para reiniciar la reproducción.</li> </ul>                                                                                                    | Puroduce                                                    |
| Salto                                                                                                    | Durante la reproducción o una pausa,<br>pulse [◄◀] o [►►].<br>La unidad saltará los títulos, capítulos o<br>pistas según el número de veces que se<br>pulse el botón y se iniciará la reproducción.                                                                                                    | avisión/R                                                   |
| Inicio desde una<br>opción<br>seleccionada                                                                                                    | Pulse los botones numerados.Por ejemplo,5: $[0] \rightarrow [5]$ 15: $[1] \rightarrow [5]$ CD MP3 y JPEG/TIFF5: $[0] \rightarrow [0] \rightarrow [5]$ 15: $[0] \rightarrow [1] \rightarrow [5]$ DVD-A Selección de gruposDurante la parada (en el televisor se<br>visualiza el salvapantallas)5: $[5]$ • Esto sólo funciona durante la parada con<br>algunos discos (en el televisor se visualiza<br>el salvapantallas).• VCD (con control de reproducción)<br>Si pulsa los botones numerados durante la<br>parada (el salvapantallas se visualiza en el<br>televisor) podrá cancelar el PBC. (En el<br>visor de la unidad aparece el tiempo de<br>reproducción transcurrido.) | Grahación de programas de televisión/Reproducción de discos |
| Visión rápida<br>(Quick View)<br>RAM                                                                                                    | Mantenga pulsado [►] (PLAY/x1.3).<br>La velocidad de reproducción es superior a<br>la normal.<br>• Pulse de nuevo para volver a la velocidad normal.                                                                                                    |                                                             |
| Cámara lenta<br>RAM -R -R DL<br>-RW(V) +R +R DL<br>+RW DVD-V<br>DVD-A (Sólo partes<br>con imágenes en<br>movimiento)<br>-RW(VR) VCD                                         | <ul> <li>Durante la pausa, pulse [◄◀] o [▷►].</li> <li>La velocidad aumenta hasta 5 veces.</li> <li>Pulse [▶] (PLAY) para reiniciar la reproducción.</li> <li>VCD Sólo hacia delante [▷►].</li> <li>La unidad hará una pausa si la reproducción a cámara lenta continúa durante unos 5 minutos (excluyendo DVD-V DVD-A VCD).</li> </ul>                                                                                                    |                                                             |
| Imagen a imagen         RAM       -R         -RW(V)       +R         +RW       DVD-V         DVD-A       (Sólo partes con imágenes en movimiento)         -RW(VR)       VCD | <ul> <li>Durante la pausa, pulse [◄II] o [II►].</li> <li>Cada pulsación muestra la siguiente<br/>imagen.</li> <li>Manténgalos pulsados si desea avanzar o<br/>retroceder de forma secuencial.</li> <li>Pulse [►] (PLAY) para reiniciar la<br/>reproducción.</li> <li>VCD Sólo hacia delante [II►].</li> </ul>                                                                                                    |                                                             |
| Salto del tiempo<br>especificado (Time<br>Slip)<br>RAM -R -R DL<br>-RW(V) +R +R DL<br>+RW -RW(VR)                                                                           | <ol> <li>Pulse [TIME SLIP].</li> <li>Pulse [▲,▼] para seleccionar el tiempo<br/>y pulse [ENTER].</li> <li>La reproducción salta el tiempo especificado.</li> <li>Cada vez que pulsa [▲,▼], el tiempo<br/>aumenta [▲] o disminuye [▼] en intervalos<br/>de 1 minuto. (Manténgalo pulsado para<br/>cambiar en intervalos de 10 minutos.)</li> </ol>                                                                                                    |                                                             |
| Salto CM<br>RAM -R -R DL<br>-RW(V) +R +R DL<br>+RW -RW(VR)                                                                                                    | Pulse [CM SKIP].<br>La reproducción se reanuda<br>aproximadamente un minuto después.                                                                                                    | -                                                           |
| Cambio del audio                                                                                                    | Pulse [AUDIO].<br>RAM FRW(VF) VCD<br>Estéreo → Mono L→ Mono R<br>• RAM FRW(VF) Al reproducir una emisión<br>SAP (Programa de audio independiente):<br>Principal↔SAP<br>DVD-V DVD-A<br>Cada vez que pulsa el botón puede cambiar el<br>número del canal de audio. Esto le permite cambiar<br>elementos como el idioma de la pieta de sonido                                                                                                    |                                                             |
| Crear capítulo<br>RAM                                                                                                    | elementos como el idioma de la pista de sonido.<br><b>Pulse [CREATE CHAPTER].</b><br>Los capítulos se dividen cuando se pulsa el<br>punto seleccionado.                                                                                                    | RQT832                                                      |

# Index

| Angle                              |  |
|------------------------------------|--|
| attribute                          |  |
| language                           |  |
| receiving, recording               |  |
| Change Thumbnail                   |  |
| adding, deleting                   |  |
| audio                              |  |
| captions                           |  |
| Chasing playback                   |  |
| Cleaning                           |  |
| disc                               |  |
| lens                               |  |
| main unit                          |  |
| Clock settings                     |  |
| Close First Layer                  |  |
| CM Skip25                          |  |
| Connection                         |  |
| amplifier, system component 12, 13 |  |
| antenna                            |  |
| cable box, satellite receiver9, 10 |  |
| DV IN terminal                     |  |
| HDMI                               |  |
| television                         |  |
| Copying                            |  |
| DV camcorder recording             |  |
| from a video cassette recorder     |  |
| Manual recording                   |  |
| still picture                      |  |
| Copy (playlist)                    |  |
| <b>CPRM</b>                        |  |
| Create Chapter                     |  |
| Create DVD Top Menu                |  |
| Create playlists                   |  |
| Delete                             |  |
| album                              |  |
| all titles                         |  |
| chapter                            |  |
| chapter in playlist                |  |
| playlist                           |  |
| still picture                      |  |
| title                              |  |
| Dialog Enhancer                    |  |
|                                    |  |

| Divide Title.         3           DNR         2           DPOF         35, 5           DV camcorder recording         3           DVD-RAM, DVD-R, DVD-R DL, DVD-RW,         +R, +R DL, +RW. | 9<br>3<br>8 |
|----------------------------------------------------------------------------------------------------|-------------|
| Enter name<br>album                                                                                                    | 0<br>3      |
| Finalize.         41, 5           Flexible Recording         2           Format         4           FR (Flexible Recording) Mode         19, 2                                              | 1<br>0      |
| HDAVI Control                                                                                                    |             |
| JPEG                                                                                                    | 3           |
| Language<br>audio                                                                                                    | 6<br>4<br>9 |
| Menu         22           on-screen         22           Pictures         22           Setup         4           Mode         4                                                             | 9<br>6      |
| recording                                                                                                    | 3           |
| Noise reduction (NR)           DNR         2           Line-in NR         2                                                                                                    | 9<br>9      |
| Off Timer         20, 4           On-screen         language           language         4           menus         2           status messages         2                                     | 4<br>9      |
| PCM Down Conversion                                                                                                    |             |

 Subtitle
 29

 1
 29

 29
 Thumbnail

 29
 TIFF

 20, 42
 Time Slip

 20, 42
 Transfer

 29
 TV Type

 44
 TV Type

 24
 16

 29
 Unit care

 29
 24

 44
 V. Surround Sound

 29
 29

 This product incorporates copyright protection technology that is protected by method claims of certain U.S. patents and other intellectual property rights owned by Macrovision Corporation and other rights owners. Use of this copyright protection technology must be authorized by Macrovision Corporation, and is intended

for home and other limited viewing uses only unless otherwise

authorized by Macrovision Corporation. Reverse engineering or

· Portions of this product are protected under copyright law and

HDAVI Control<sup>™</sup> is a trademark of Matsushita Electric Industrial

miniSD<sup>™</sup> is a trademark of SD Card Association.

are provided under license by ARIS/SOLANA/4C.

disassembly is prohibited.

· SD logo is a trademark.

Co., Ltd.

Still pictures

Flexible Recording.21from a video cassette recorder.38mode.19scheduled.22Repeat play.29Restore default settings.42Resume play function.25Scheduled recording.22SD card.5, 6Setup menu.42Shorten Title.31Simultaneous rec and play.21Soundtrack.29Status messages.24

Properties

Protection

Recording

Manufactured under license from Dolby Laboratories. "Dolby" and the double-D symbol are trademarks of Dolby Laboratories.

"DTS" and "DTS 2.0 + Digital Out" are trademarks of Digital Theater Systems, Inc.

Apparatus Claims of U.S. Patent Nos. 4,631,603, 4,577,216, and 4,819,098, licensed for limited viewing uses only.

HDMI, the HDMI logo and High-Definition Multimedia Interface are trademarks or registered trademarks of HDMI Licensing LLC.

#### -If you see this symbol-

Information on Disposal in other Countries outside the European Union

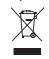

This symbol is only valid in the European Union. If you wish to discard this product, please contact your local authorities or dealer and ask for the correct method of disposal.

#### Panasonic Consumer Electronics Company, Division of Panasonic Corporation of North America

One Panasonic Way Secaucus, New Jersey 07094 http://www.panasonic.com Panasonic Puerto Rico, Inc. Ave. 65 de Infantería, Km. 9.5 San Gabriel Industrial Park, Carolina, Puerto Rico 00985 Panasonic Canada Inc. 5770 Ambler Drive Mississauga, Ontario L4W 2T3 www.panasonic.ca

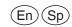

© 2006 Matsushita Electric Industrial Co., Ltd. Printed in China

#### RQT8327-1P H0306FJ1036